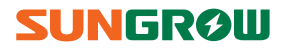

# **Benutzerhandbuch**

SG8KTL-EC / SG10KTL-EC / SG12KTL-EC

**Netzgekoppelter PV-Wechselrichter**

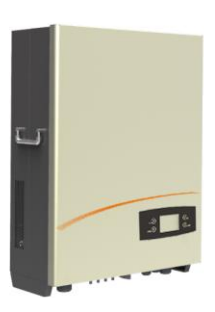

# <span id="page-2-0"></span>**Zu diesem Handbuch**

In diesem Benutzerhandbuch finden Sie Informationen und Anweisungen zu den Wechselrichtermodellen SG8KTL-EC, SG10KTL-EC und SG12KTL-EC (nachfolgend zusammen als Wechselrichter bezeichnet, sofern nicht besonders angegeben). Bei diesen Wechselrichtern handelt es sich um netzgekoppelte, transformatorlose, robuste Wechselrichter mit einem hohen Energieumwandlungsgrad. Wir sind davon überzeugt, dass Sie von der Einbindung der Wechselrichter in Ihre Solarstromanlage profitieren werden.

#### **Zweck**

Zweck des Handbuchs ist es, dem Benutzer detaillierte Produktinformationen zu vermitteln und Anweisungen hinsichtlich des Anschlusses des Wechselrichters an das PV-Stromsystem sowie dem Betrieb des Geräts zu geben.

#### **Zugehörige Dokumente**

Das vorliegende Benutzerhandbuch kann nur auszugsweise Informationen über PV-Systeme enthalten. Weitere Informationen zu anderen Geräten finden Sie auf [www.sungrowpower.com](http://www.sungrowpower.com/) oder auf der Website des jeweiligen Geräteherstellers.

#### **Zielgruppe**

Das Handbuch richtet sich an das mit der Installation und Inbetriebnahme des Wechselrichters im PV-Stromnetz beauftragte technische Personal sowie an Eigentümer des Wechselrichters, welche die täglich anfallenden Bedieneraufgaben ausführen.

#### **Hinweise zu diesem Handbuch**

Lesen Sie das Handbuch und alle sonstigen zum Produkt gehörigen Dokumente vor der Durchführung jedweder Arbeiten an bzw. mit dem Wechselrichter aufmerksam durch. Bewahren Sie das Handbuch sorgfältig und jederzeit griffbereit auf.

Der Inhalt des Handbuchs wird in regelmäßigen Abständen geprüft und überarbeitet sowie, sofern aufgrund von neuen Produktentwicklungen Bedarf besteht, entsprechend aktualisiert. Es besteht daher die Möglichkeit, dass sich bei Folgeversionen eines Wechselrichters Änderungen im Benutzerhandbuch ergeben. Die jeweils aktuellste Version des Handbuchs können Sie vo[n www.sungrowpower.com](http://www.sungrowpower.com/) herunterladen.

#### **Verwendete Symbole**

Die wichtigen in diesem Handbuch enthaltenen Anweisungen und Hinweise sind im Rahmen der Installation, des Betrieb und der Wartung des Wechselrichters zu beachten und zu befolgen. Die Anweisungen und Hinweise werden durch nachfolgende Symbole veranschaulicht:

## A DANGER

**GEFAHR weist auf eine extrem gefährliche Situation hin, die, wenn sie nicht vermieden wird, zu schwerwiegenden Verletzungen oder sogar dem Tod führt.**

## A WARNING

**WARNUNG weist auf eine mäßig gefährliche Situation hin, die, wenn sie nicht vermieden wird, zu schwerwiegenden Verletzungen oder sogar dem Tod führen kann.**

# A CAUTION

**VORSICHT weist auf eine weniger gefährliche Situation hin, die, wenn sie nicht vermieden wird, zu geringfügigen oder mittelschweren Verletzungen führen kann.**

### **NOTICE**

**HINWEIS weist auf eine Situation hin, die, wenn sie nicht vermieden wird, zu Sachoder Eigentumsschäden führen kann.**

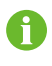

ANMERKUNG weist auf Zusatzinformationen, besonders hervorzuhebende Inhalte oder Tipps hin, die bei der Lösung eines Problems hilfreich sein bzw. Zeitersparnis einbringen können.

## **Auf dem Gehäuse des Wechselrichters befindliche Symbole**

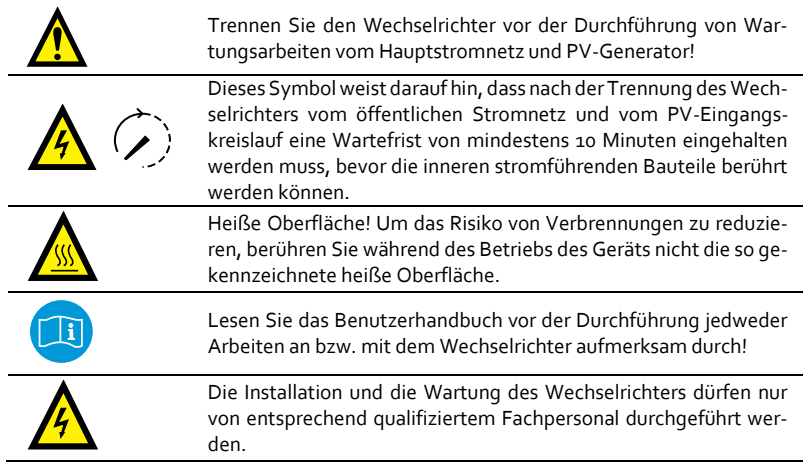

# **Inhalt**

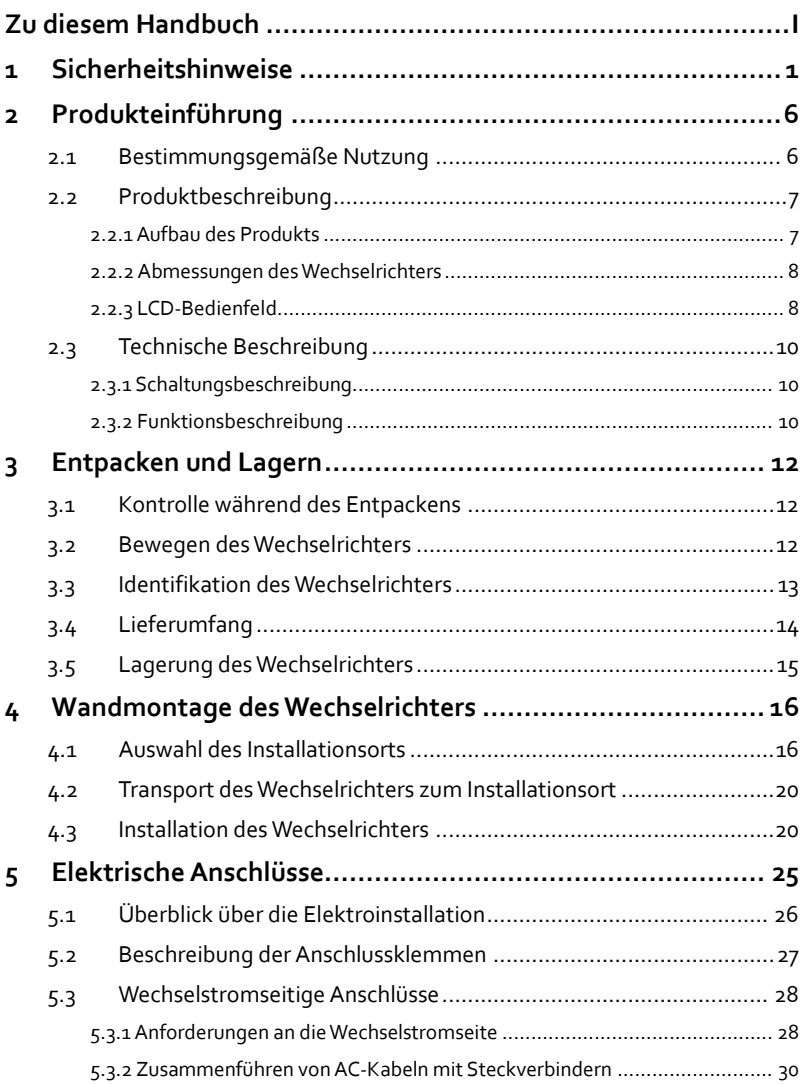

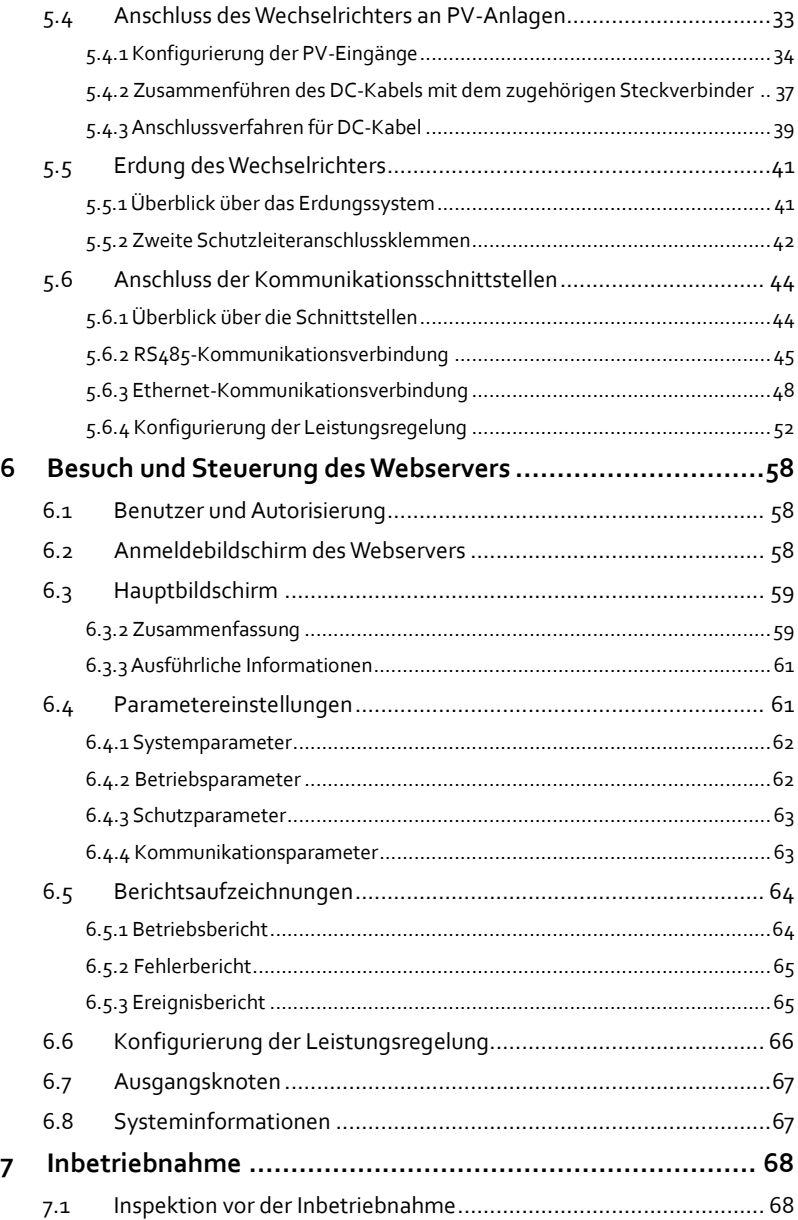

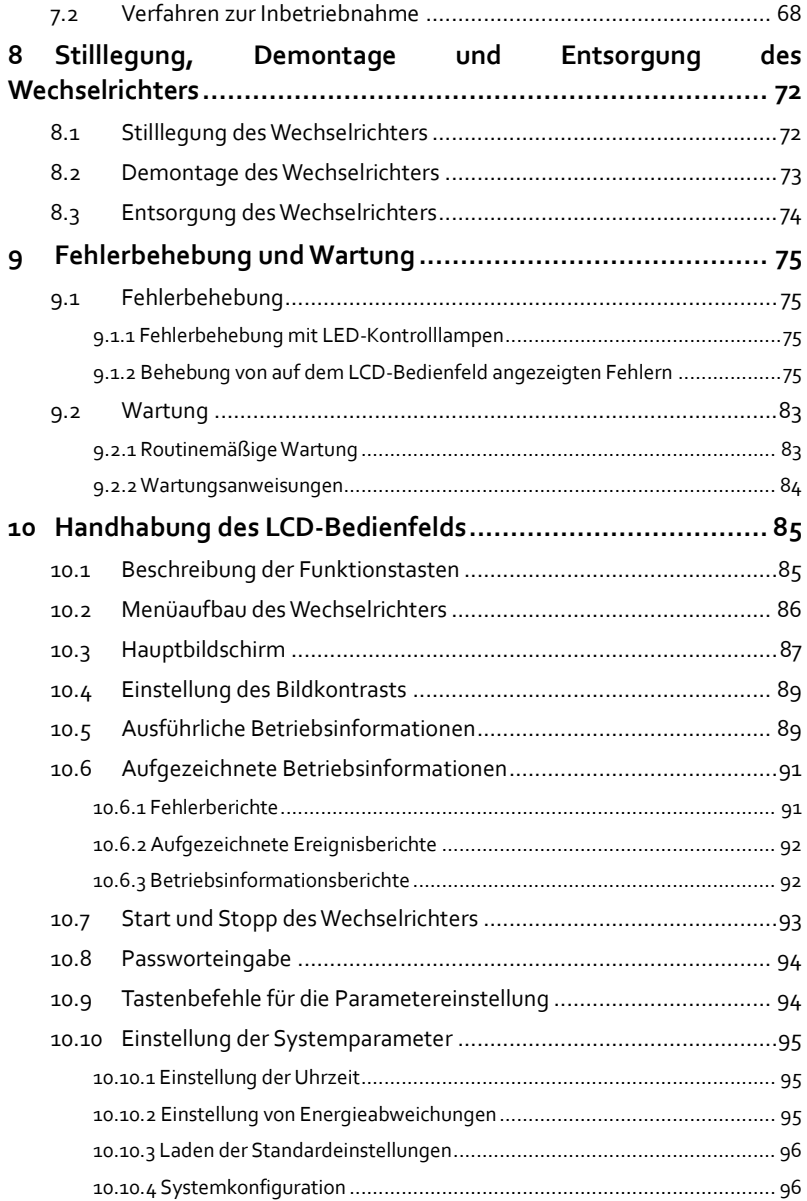

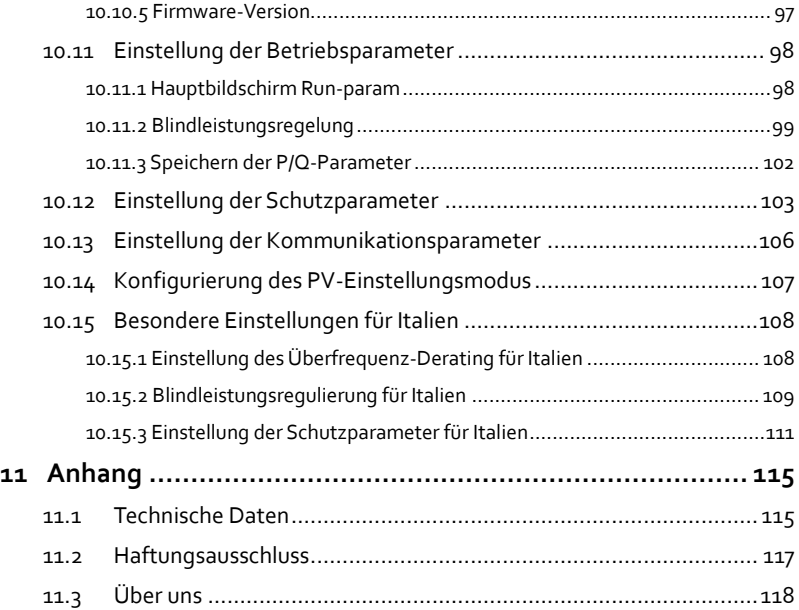

# <span id="page-10-0"></span>**1 Sicherheitshinweise**

#### **WICHTIGE SICHERHEITSHINWEISE**

Die Wechselrichter SG8KTL-EC, SG10KTL-EC und SG12KTL-EC wurden unter strenger Berücksichtigung internationaler Sicherheitsauflagen entwickelt und getestet. Wie bei anderen elektrischen und elektronischen Geräten sind im Rahmen der Installation, der Inbetriebnahme und des Betriebs sowie bei der Durchführung von Wartungsarbeiten spezifische Sicherheitsmaßnahmen zu beachten und einzuhalten. Unsachgemäße Bedienung oder nicht korrekt ausgeführte Wartungsarbeiten können folgende Konsequenzen nach sich ziehen:

- Gefährdung des Lebens und Verletzungen des Benutzers oder von Dritten
- Beschädigung des Wechselrichters und von sonstigem Eigentum des Benutzers oder von Dritten

Daher sollten Sie die nachfolgenden allgemeinen Sicherheitshinweise vor der Durchführung jedweder Arbeiten sorgfältig lesen und stets berücksichtigen. Eine detaillierte Erläuterung der arbeitsbezogenen Warn- und Sicherheitshinweise finden Sie an den jeweils wichtigen Stellen in den entsprechenden Unterkapiteln.

## . WARNING

**Alle Installations- und Elektroarbeiten dürfen ausschließlich von qualifiziertem Fachpersonal durchgeführt werden. Diese Personen** 

- **wurden speziell für die Durchführung dieser Arbeiten ausgebildet;**
- **haben das Handbuch sowie alle zugehörigen Dokumente bereits vollständig gelesen und durchgearbeitet;**
- **sind mit den bei Arbeiten an elektrischen System zu treffenden Sicherheitsvorkehrungen vertraut.**

Das oben genannte technische Personal ist dazu befugt, die folgenden Arbeiten auszuführen:

- Montage des Wechselrichters an der Wand
- Anschluss des Wechselrichters an das PV-Stromnetz
- Anschluss anderer Geräte an das PV-Stromnetz
- Inbetriebnahme des Wechselrichters
- Wartung und Instandsetzung des Wechselrichters

#### **Vor der Installation**

### A CAUTION

**Bei unsachgemäßer Handhabung des Geräts besteht Verletzungsgefahr!**

- **Befolgen Sie beim Bewegen und bei der Ausrichtung des Wechselrichters stets die in diesem Handbuch enthaltenen Anweisungen.**
- **Aufgrund des Gerätegewichts kann es bei unsachgemäßer Handhabung zu Verletzungen, ernsten Wunden oder Prellungen kommen.**

#### **NOTICE**

**Vor der Auslieferung wird das Gerät umfassend geprüft und einer strengen Kontrolle unterzogen. Trotzdem kann es im Rahmen der Auslieferung zu Beschädigungen des Geräts kommen.**

**Bei erkennbaren Schäden an der Verpackung oder am Inhalt oder falls Ihre Lieferung unvollständig sein sollte, wenden Sie sich bitte an den für Sie zuständigen Händler.**

#### **Während der Installation**

## **A** DANGER

**Vor der Montage des Wechselrichters an der Wand ist zwingend sicherzustellen, dass der Wechselrichter in keinerlei Weise mit dem Stromnetz verbunden ist.**

# A CAUTION

**Verlust der Systemleistung aufgrund ungenügender Belüftung!**

**Während des Betriebs muss das Gerät mit ausreichend Luft versorgt werden. Es ist wichtig, dass das Gerät aufrecht steht und die Kühllamellen nicht verdeckt sind, um sicherzustellen, dass das Innere des Geräts stets gut gekühlt ist.**

#### **Während des Anschlusses an das Stromnetz**

#### **NOTICE**

**Alle elektrischen Anschlüsse müssen unter Einhaltung der geltenden örtlichen und nationalen Normen und Standards vorgenommen werden.**

**Der Wechselrichter darf nur nach vorheriger Zustimmung des örtlichen Energieversorgers an das öffentliche Stromnetz angeschlossen werden.**

Benutzerhandbuch **Fehler! Verweisquelle konnte nicht gefunden wer-**

**den.Fehler! Verweisquelle konnte nicht gefunden werden.**

### $\Lambda$  DANGER

**Lebensgefährliche Hochspannung!**

**Sobald sie Sonnenlicht ausgesetzt sind, erzeugen PV-Anlagen elektrische Energie, und es kann daher das Risiko eines Stromschlags bestehen.** 

- **Der Anschluss einer PV-Anlage sollte nur von entsprechend qualifiziertem Fachpersonal durchgeführt werden.**
- **PV-Module sollte während ihrer Verkabelung mit lichtundurchlässigen Materialien abgedeckt werden.**

## **WARNING**

**Alle Kabel müssen ausreißsicher angeschlossen, unbeschädigt, ordnungsgemäß isoliert und ausreichend dimensioniert sein.**

#### **Während des Betriebs des Wechselrichters**

Die Abdeckung des Wechselrichters darf nicht geöffnet werden, solange er unter Spannung steht. In seltenen Fällen besteht bei Fehlfunktionen das sehr unwahrscheinliche Risiko einer Explosion. Die Gehäuseabdeckung des Wechselrichters kann Personen oder Eigentum allerdings nur vor solchen Explosionen schützen, wenn sie ordnungsgemäß verschlossen ist.

## $\bigwedge$  DANGER

**Es besteht die Gefahr der Beschädigung des Wechselrichters oder der Verletzung von Personen!**

**Trennen Sie die DC-Anschlüsse nicht ab, während der Wechselrichter an das AC-Netz angeschlossen ist! Trennen Sie zunächst alle Bauteile von beiden Stromquellen, lassen dann das Gerät vollständig entladen, und stellen anschließend sicher, dass keine Spannung mehr anliegt.**

## A CAUTION

**Verbrennungsgefahr!**

**Erhitzte Geräteteile (wie etwa die Kühllamellen) während des Betriebs NICHT berühren. Nur das LCD-Bedienfeld und der DC-Schalter können während des Betriebs betätigt werden.**

#### **Wartung und Instandsetzung**

### $\spadesuit$  danger

**Bedenken Sie stets, dass der Wechselrichter Strom aus den zwei nachfolgenden Quellen bezieht: PV-Anlagen und öffentliches Stromnetz.**

**Unsachgemäß durchgeführte Wartungsarbeiten können eine Beschädigung des Wechselrichters oder Personenschäden zur Folge haben!**

**Vor der Durchführung von Wartungsarbeiten sollten Sie die folgenden Verfahrensschritte einhalten.**

- **Trennen Sie den Wechselrichter zuerst vom öffentlichen Stromnetz und danach von den PV-Anlagen;**
- **Warten Sie mindestens 10 Minuten, bis sich die Innenkondensatoren vollständig entladen haben;**
- **Überprüfen Sie mit einem entsprechenden Testgerät, dass weder Strom noch Spannung anliegen.**

# A CAUTION

**Unbefugte Personen fernhalten!**

**Während der Durchführung von Elektroanschlüssen und Wartungsarbeiten müssen Warnschilder und Zutrittsschranken aufgestellt sein, um unbefugte Personen für die Dauer der Arbeiten fernzuhalten.**

### **NOTICE**

- **Jegliche Störungen oder Fehlfunktionen, aufgrund derer die Funktion der Sicherheitsmechanismen des Wechselrichters eingeschränkt sein könnten, müssen vor der erneuten Inbetriebnahme des Geräts behoben werden.**
- **Im Inneren des Wechselrichters befinden sich ausschließlich Bauteile, die nur von qualifiziertem Fachpersonal gewartet werden dürfen. Bitte wenden Sie sich bei jeglichem Wartungsbedarf an autorisiertes Fachpersonal vor Ort.**

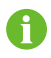

Die handbuchgemäße Wartung des Geräts sollte nicht ohne geeignetes Werkzeug, Prüfgeräte oder die aktuellste Version des Benutzerhandbuchs, welches vor Beginn der Arbeiten gelesen und durchgearbeitet wurde, vorgenommen werden.

# WARNING

**Die obere Abdeckung darf ausschließlich von entsprechend qualifiziertem Personal geöffnet werden!**

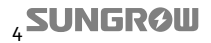

**den.Fehler! Verweisquelle konnte nicht gefunden werden.**

#### **NOTICE**

**Die unsachgemäße Durchführung von Wartungsarbeiten kann zu einer Beschädigung des Wechselrichters führen.** 

**Verwenden Sie nur vom Hersteller des Wechselrichters genehmigte Zubehör- und Ersatzteile. Nehmen Sie keinesfalls Anpassungen am Wechselrichter oder dessen Bauteilen vor. Bei Nichtbeachtung verfallen jegliche Gewährleistungsansprüche.**

#### **NOTICE**

**Es besteht die Gefahr der Beschädigung des Wechselrichters aufgrund von elektrostatischen Entladungen!**

**Die Leiterplatten enthalten Bauteile, die durch elektrostatische Entladungen beschädigt werden können. Tragen Sie bei Arbeiten mit Leiterplatten ein Antistatik-Armband. Vermeiden Sie unnötige Berührungen während des Austausches der Leiterplatten.**

#### **Sonstiges**

#### **NOTICE**

**Die gewählten Ländereinstellungen können nur durch das Servicepersonal geändert werden!**

**Die unberechtigte Änderung der Ländereinstellungen ist verboten. Bei Nichtbeachtung wird die Bauartzulassungskennzeichnung gegebenenfalls unwirksam.**

## A WARNING

**Alle am Wechselrichter angebrachten Sicherheitshinweise, Warnaufkleber und Typenschilder:**

- **müssen gut lesbar sein;**
- **dürfen weder entfernt noch überklebt oder in jeglicher anderer Weise verdeckt werden.**

### **NOTICE**

**Darüber hinaus sind folgende Vorschriften zu beachten:**

- **Bestimmungen hinsichtlich der Einspeisung in das öffentliche Stromnetz;**
- **Sicherheitsanweisungen für PV-Anlagen;**
- **Sicherheitsanweisungen für andere elektronische Geräte.**

# <span id="page-15-0"></span>**2 Produkteinführung**

## <span id="page-15-1"></span>**2.1 Bestimmungsgemäße Nutzung**

Die transformatorlosen, dreiphasigen Stringwechselrichter SG8KTL-EC, SG10KTL-EC und SG12KTL-EC (nachfolgend zusammen als Wechselrichter bezeichnet, sofern nicht besonders angegeben) sind insbesondere in klein ausgelegten PV-Anlagen ein wichtiges Bindeglied zwischen den PV-Strings und dem öffentlichen Stromnetz.

Der Wechselrichter ist für die Umwandlung des über die PV-Generatoren erzeugten Gleichstroms in Wechselstrom ausgelegt, welcher die Parameter des örtlichen Versorgungsnetzes erfüllt, so dass der Wechselstrom im Anschluss über den Wechselrichter in eben dieses Versorgungsnetz eingespeist werden kann. Die bestimmungsgemäße Nutzung des Wechselrichters ist beispielhaft i[n Fig. 2-1](#page-15-2) dargestellt.

### **NOTICE**

**Jegliche andere oder zusätzliche über die bestimmungsgemäße Nutzung hinausgehende Verwendung ist nicht gestattet.**

**In Fällen, in denen die die Plus- oder Minusklemme der PV-Strings geerdet werden muss, kann der Wechselrichter nicht an die PV-Module angeschlossen werden.**

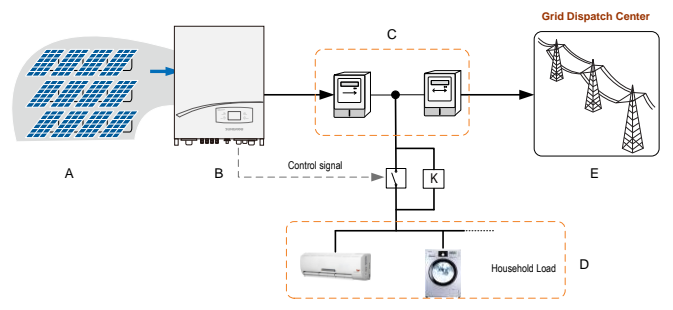

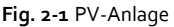

<span id="page-15-2"></span>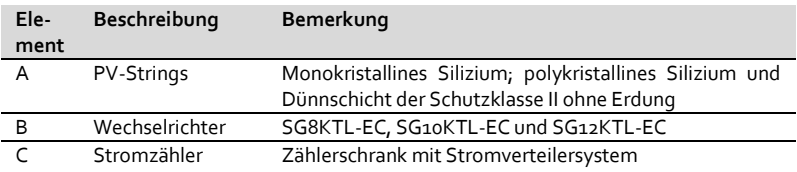

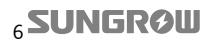

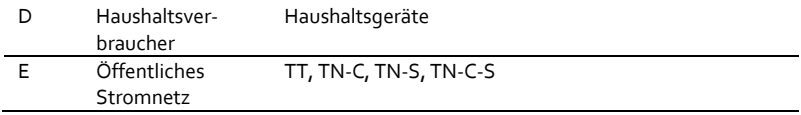

# <span id="page-16-0"></span>**2.2 Produktbeschreibung**

### <span id="page-16-1"></span>**2.2.1 Aufbau des Produkts**

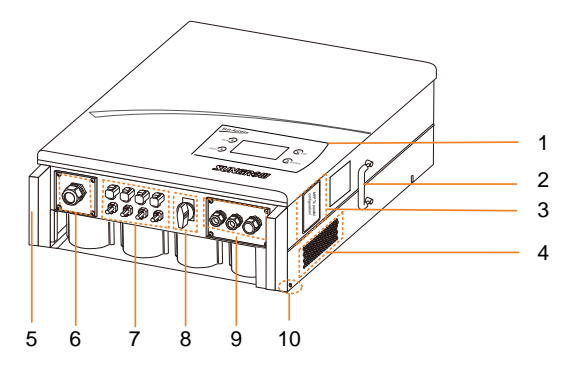

**Fig. 2-2** Produktbeschreibung

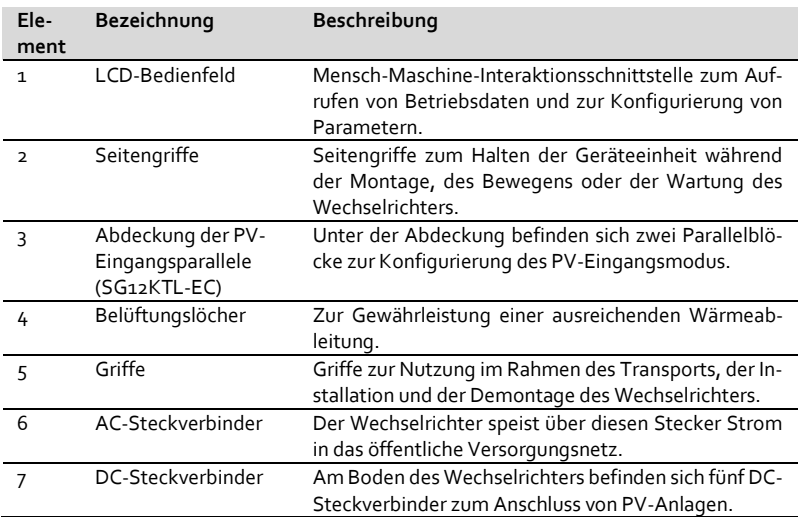

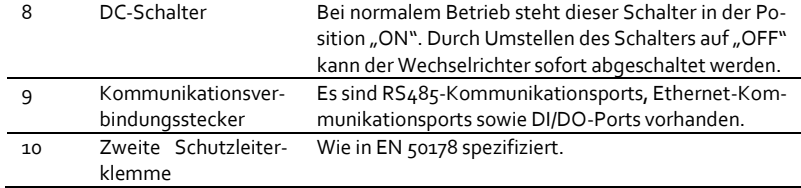

#### <span id="page-17-0"></span>**2.2.2 Abmessungen des Wechselrichters**

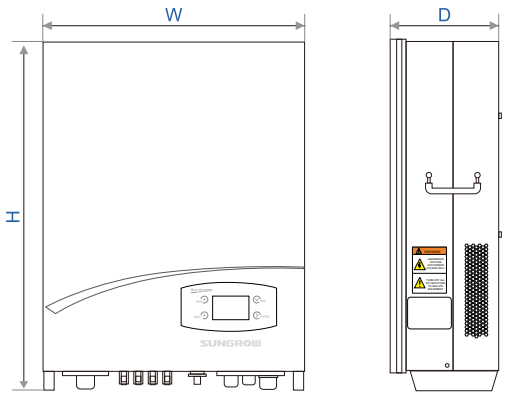

**Fig. 2-3** Außenabmessungen des Wechselrichters

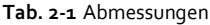

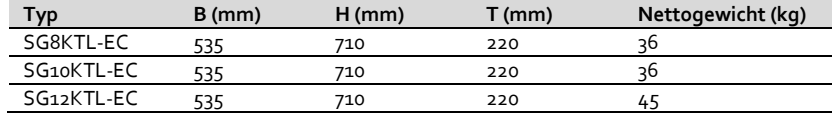

### <span id="page-17-1"></span>**2.2.3 LCD-Bedienfeld**

Als Mensch-Maschine-Schnittstelle umfasst das LCD-Bedienfeld LED-Kontrolllampen, Funktionstasten und das eigentliche LCD-Bedienfeld auf der Frontseite des Wechselrichters.

- Die LED-Kontrolllampen zeigen den Betriebszustand des Wechselrichters an.
- Die aktuellen Betriebsinformationen werden auch auf dem LCD-Bedienfeld angezeigt.
- Fehlerberichte werden ebenso auf dem LCD-Bedienfeld dargestellt.

 Die Konfigurierung des Wechselrichters erfolgt durch Drücken der Funktionstasten.

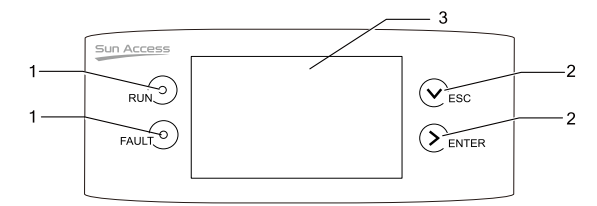

**Fig. 2-4** LCD-Bedienfeld

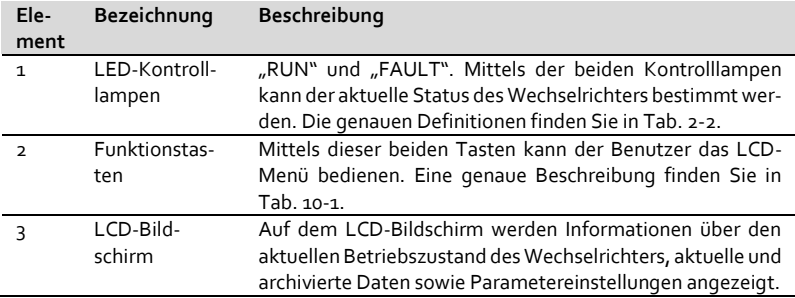

<span id="page-18-0"></span>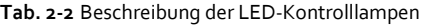

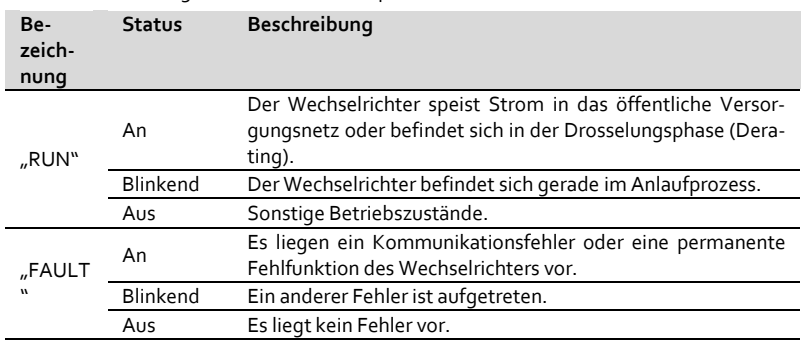

## <span id="page-19-0"></span>**2.3 Technische Beschreibung**

### <span id="page-19-1"></span>**2.3.1 Schaltungsbeschreibung**

Der Hauptstromkreis des Wechselrichters ist i[n Fig. 2-5](#page-19-3) dargestellt.

Über die Boost-Schaltkreise des Wechselrichters wird die DC-Eingangsspannung erzeugt. Zwei String-MPP-Tracker können verwendet werden, um zu gewährleisten, dass die PV-Anlage die maximale Leistung erzielt. Danach wird über den Schaltkreis des Wechselrichters Gleichstrom in Wechselstrom umgewandelt. Der Gleichstrom, der im dreistufigen Schaltkreis des Wechselrichters in Wechselstrom umgewandelt wird, wird danach über den AC-Steckverbinder in das öffentliche Versorgungsnetz eingespeist. In diesem Zusammenhang ist der Wechselrichter mit einem Schutzschaltkreis ausgestattet, auf dessen Basis der sichere Betrieb des Geräts gewährleistet werden kann, da bei Bedarf das AC-Relais auslöst.

Zusätzlich wurde auch ein DC-Schalter integriert, um eine sichere Abschaltung der DC-Spannung zu ermöglichen. Zu Kommunikationszwecken umfasst der Wechselrichter RS485-Ports sowie NET-Ports. Benutzer können über das LCD-Bedienfeld sowohl Betriebsinformationen abfragen als auch Parametereinstellungen vornehmen.

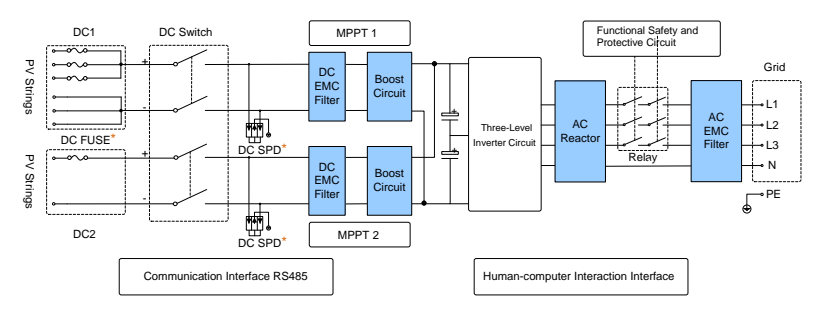

**Fig. 2-5** Hauptschaltplan des Wechselrichters

<span id="page-19-3"></span>\* DC-Schutzschalter und Überspannungsschutzgeräte können optional zum Modell SG12KTL-EC bestellt werden; das Modell SG10KTL-EC verfügt nicht über DC-Schutzschalter oder Überspannungsschutzgeräte.

### <span id="page-19-2"></span>**2.3.2 Funktionsbeschreibung**

Die Funktionen des Wechselrichters können folgendermaßen zusammengefasst werden:

Umwandlungsfunktion:

Der Wechselrichter wandelt den Gleichstrom in diejenige Wechselstromspannung um, die am Installationsort den jeweiligen Bedingungen innerhalb des öffentlichen Versorgungsnetzes entspricht.

Datenspeicherung und Datenanzeige:

Der Wechselrichter speichert wichtige Daten, z. B. Betriebsinformationen und Fehlerberichte ab, und kann diese dann auf dem integrierten LCD-Bedienfeld wiedergeben.

Parameterkonfigurierung:

Für den optimalen Betrieb ermöglicht der Wechselrichter die Einstellung verschiedenster Parameter.

Kommunikationsschnittstelle:

Serielle RS485-Kommunikationsschnittstellen mit RJ45-Ports (RS485-1 und RS485-2) sowie Ethernet-Kommunikationsschnittstellen mit RJ45-Ports (NET-1 und NET-2) sind vorhanden.

- Sicherheitsfunktionen:
	- − Verpolungsschutz
	- − Kurzschlussschutz
	- − Überwachung des Isolationswiderstands
	- − Überwachung der Ausgangsspannung des Wechselrichters
	- − Überwachung der Ausgangsfrequenz des Wechselrichters
	- − Fehlerstromüberwachung
	- − Überwachung der DC-Einspeisung am AC-Ausgang
	- − Schutz vor Inselbildung
	- − DC-Überspannungsschutz
	- − Überstromschutz
	- − Übertemperaturschutz der Leistungsmodule

# <span id="page-21-0"></span>**3 Entpacken und Lagern**

## <span id="page-21-1"></span>**3.1 Kontrolle während des Entpackens**

Vor der Auslieferung wird das Gerät umfassend geprüft und einer Qualitätskontrolle unterzogen. Obwohl widerstandsfähiges Verpackungsmaterial verwendet wird, kann es dennoch zu Beschädigungen während der Auslieferung kommen.

Bei erkennbaren Schäden an der Verpackung oder am Inhalt oder falls Ihre Lieferung unvollständig sein sollte, wenden Sie sich bitte an den für Sie zuständigen Händler.

Die Originalverpackung bitte nicht entsorgen. Wenn der Wechselrichter gelagert werden muss, sollte dies idealerweise in der Originalverpackung erfolgen.

Im Zuge des Entpackens schneiden Sie die grünen Plastikbänder durch und heben Sie den oberen Teil des Kartons an. Durchtrennen Sie nicht das Klebeband.

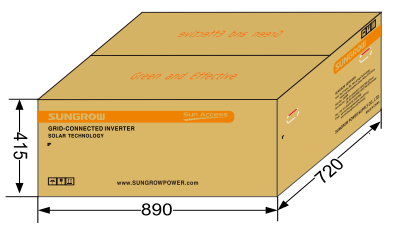

**Fig. 3-1** Einzelner Wechselrichter im Originalverpackungskarton (Einheit: mm)

## <span id="page-21-2"></span>**3.2 Bewegen des Wechselrichters**

Um Beschädigungen des Wechselrichters während des Bewegens an den Installationsort zu vermeiden, wird geraten, den Wechselrichter bis zur eigentlichen Montage in seiner Originalverpackung zu belassen.

Bitte beachten Sie auch stets das Gewicht des Geräts. Um eine Beschädigung des Wechselrichters oder Personenschäden zu vermeiden, ist zum Bewegen des Geräts am Installationsort ein entsprechend ausgelegtes Hebezeug notwendig, welches das Gewicht tragen kann.

#### **NOTICE**

**Befolgen Sie beim Bewegen des Wechselrichters die auf der Originalverpackung angebrachten Hinweissymbole.**

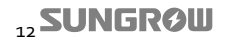

## <span id="page-22-0"></span>**3.3 Identifikation des Wechselrichters**

Sie können den Wechselrichter über zwei seitlich am Gerät sowie ein am Karton angebrachte(s) Typenschild(er) identifizieren. Auf dem Typenschild finden Sie Informationen hinsichtlich des gelieferten Modells und der wichtigsten technischen Spezifikationen sowie die Zeichen von Zertifizierungsstellen und die von SUNGROW vergebene und ausgewiesene Seriennummer.

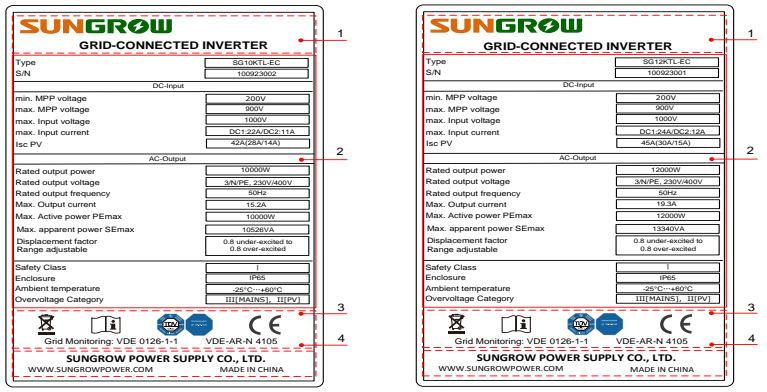

**Fig. 3-2** Typenschilder des Wechselrichters

\*Die hier gezeigte Abbildung dient nur zu Referenzzwecken. Das Aussehen des Ihnen tatsächlich gelieferten Produkts kann abweichen.

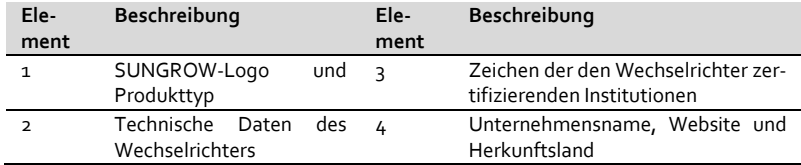

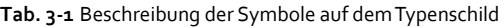

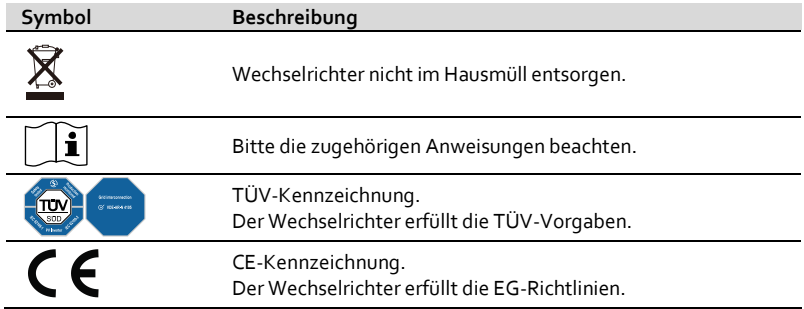

# <span id="page-23-0"></span>**3.4 Lieferumfang**

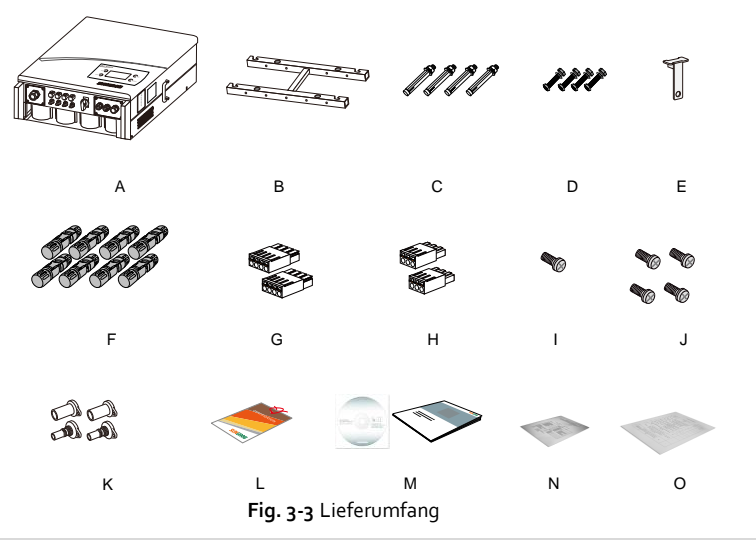

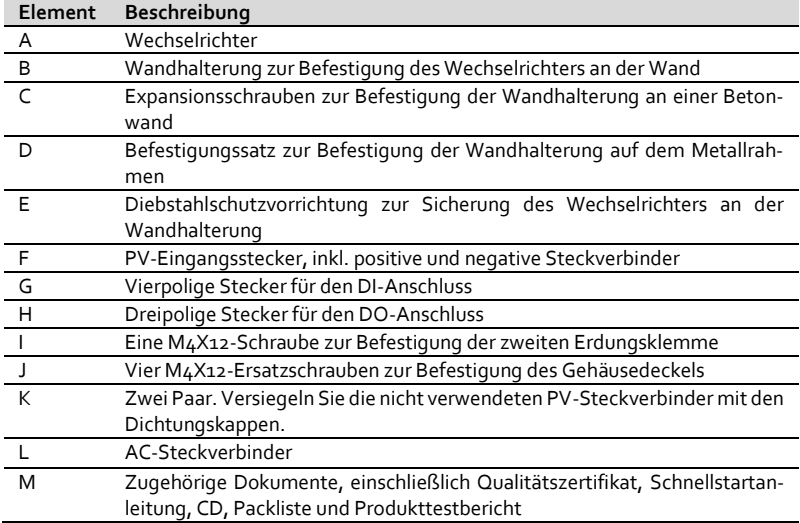

## <span id="page-24-0"></span>**3.5 Lagerung des Wechselrichters**

Falls Sie den Wechselrichter nicht sofort installieren sollten, wählen Sie bitte einen geeigneten Lagerort.

- Lagern Sie das Gerät in seiner Originalverpackung und belassen Sie den Trockenmittelbeutel in der Verpackung.
- Lagern Sie das Gerät an einem sauberen, trockenen Ort, der vor Staub und Feuchtigkeit geschützt ist.
- Die Lagertemperatur sollte stets im Bereich zwischen -30 °C und +70 °C liegen.
- Es ist sehr wichtig, die Verpackung von Chemikalien fernzuhalten. Ansonsten wird es zu Korrosionsschäden kommen.
- Überprüfen Sie die Verpackung während der Lagerzeit in regelmäßigen Abständen auf sichtbare Schäden durch Nagetiere. Erneuern Sie die Verpackung, falls notwendig.
- Wenn mehrere Wechselrichter gelagert werden müssen, beachten Sie bitte, dass maximal drei Originalverpackungen übereinander gestapelt werden dürfen.
- Lassen Sie den Wechselrichter nach einer länger andauernden Lagerperiode vor dem Anschluss an eine PV-Anlage von einem Techniker vor Ort oder von der SUNGROW Serviceabteilung umfassend prüfen.

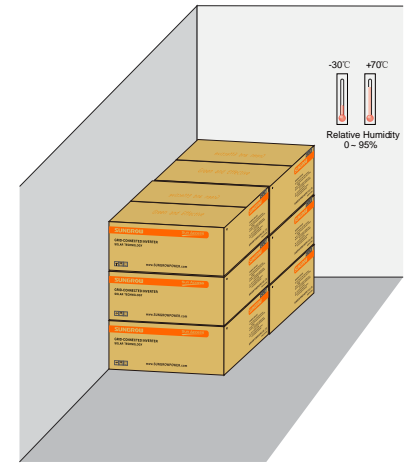

**Fig. 3-4** Beispiel für die Lagerung von Wechselrichtern

# <span id="page-25-0"></span>**4 Wandmontage des Wechselrichters**

## <span id="page-25-1"></span>**4.1 Auswahl des Installationsorts**

Die Auswahl des am besten geeigneten Montagestandortes ist ausschlaggebend für die Betriebssicherheit, die Leistung und die Lebensdauer des Wechselrichters. Installieren Sie den Wechselrichter an einem kühlen Ort mit guter Lüftung, um eine gute Wärmeabführung zu ermöglichen.

1. Berücksichtigen Sie die Tragfähigkeit der Wand. Die ausgewählte Wand (z.B. eine Betonwand mit Metallstruktur) muss ausreichend solide gebaut sein, um das Gewicht des Wechselrichters über einen langen Zeitraum tragen zu können.

2. Wählen Sie einen für Installations- und Wartungszwecke leicht zugänglichen Ort, an dem auch elektrische Anschlüsse problemlos vorgenommen werden können.

3. Bringen Sie das Gerät nicht an Wänden mit entflammbaren Materialien an.

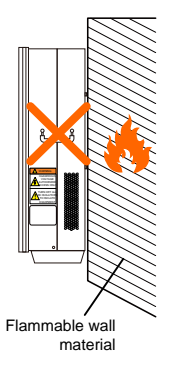

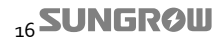

4. Bringen Sie das Gerät nicht in der Nähe von entflammbaren Materialien oder entzündlichen Gasen an.

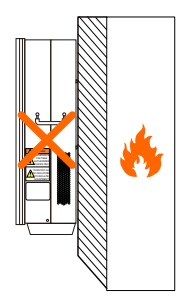

Flammable material or gas near the installation

HAZARDOUS AUTHORIZED ACCESS ONLY TURN OF ALL DC ISOLATORS TO ISOLATE

 $\overline{\textbf{C}}$  -c

5. Bringen Sie das Gerät auf Augenhöhe an, um die Bedienung der Funktionstasten und das Ablesen der Anzeige zu erleichtern.

6. Zur Erleichterung der Wärmeableitung empfiehlt es sich, den Wechselrichter hochkant mit der Oberseite nach oben anzubringen.

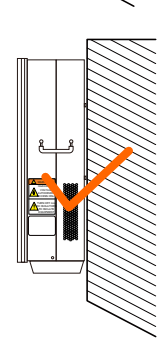

7. Den Wechselrichter niemals waagerecht, nach vorne oder hinten geneigt oder verkehrt herum anbringen.

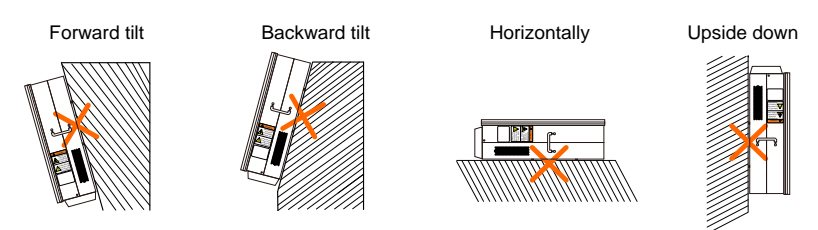

8. Wechselrichter der Schutzart IP65 können sowohl im Innen- als auch im Außenbereich installiert werden.

9. Die Umgebungstemperatur am Installationsort sollte zwischen -25 °C und 60 °C liegen. Bei Umgebungstemperaturen über 45 °C reduziert sich die Ausgangsleistung des Wechselrichters.

10. Die relative Luftfeuchtigkeit am Installationsort darf keinesfalls 95 % übersteigen.

11. Setzen Sie den Wechselricher keiner direkten Sonneneinstrahlung, Regen oder Schnee

aus, um seine Lebensdauer trotz der Schutzart IP65 zu verlängern. Bringen Sie das Gerät möglichst auf einer schattigen Seite des Gebäudes an.

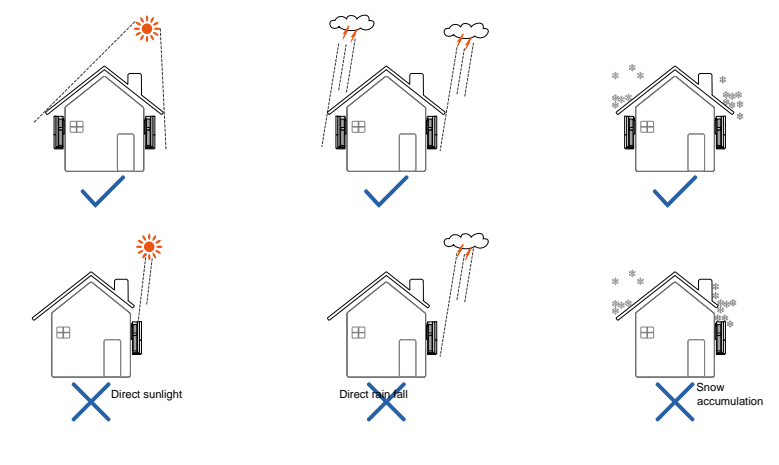

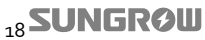

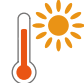

Max. ambient temperature: +60°C

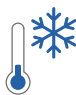

Min. ambient temperature: -25°C

Max. relative humidity: +95% No condensing

12. Achten Sie darauf, zur Kühlung des Geräts ausreichend Freiraum zu lassen.

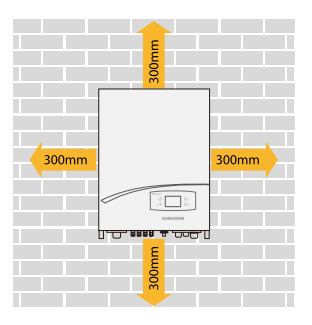

13. Wenn mehrere Wechselrichter installiert werden, bringen Sie die Geräte nebeneinander an. Wenn Sie mehrere Reihen von Wechselrichtern installieren, sollten die einzelnen Reihen entsprechend gegeneinander gestaffelt ausgelegt werden.

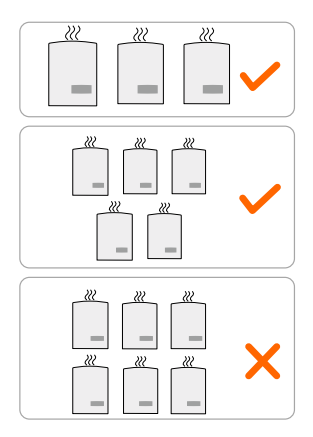

14. Installieren Sie den Wechselrichter nicht in einem geschlossenen Schrank. Andernfalls kann das Gerät nicht ordnungsgemäß funktionieren.

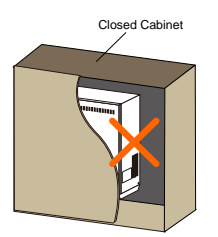

15. Installieren Sie den Wechselrichter an einem für Kinder unzugänglichen Ort.

16. Installieren Sie den Wechselrichter nicht in einem Wohnbereich. Die möglicherweise im Rahmen des Betriebs entstehenden Geräusche können Ihre Lebensqualität im Alltag beeinträchtigen.

## **SUNGROW**

## <span id="page-29-0"></span>**4.2 Transport des Wechselrichters zum Installationsort**

Wenn der Wechselrichter installiert werden soll, nehmen Sie das Gerät aus seiner Verpackung und befördern Sie es zum gewählten Installationsort. Beim Transport sollten Sie die nachfolgenden Anweisungen beachten.

- 1. Bedenken Sie das Gewicht des Wechselrichters.
- 2. Fassen Sie das Gerät mit beiden Händen an den dafür vorgesehen Griffen.
- 3. Bewegen Sie das Gerät zusammen mit einer weiteren Person oder verwenden Sie ein Hebezeug.
- 4. Lassen Sie das Gerät erst los, wenn es sicher an der Wand befestigt wurde.

## <span id="page-29-1"></span>**4.3 Installation des Wechselrichters**

Der Wechselrichter wird mit der in der Verpackung beiliegenden Wandhalterung an der Wand befestigt.

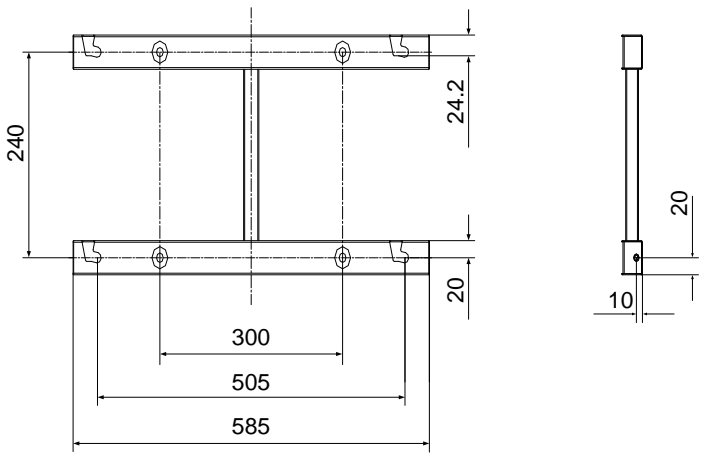

**Fig. 4-1** Abmessungen der Wandhalterung (in mm)

Passend zur Wandhalterung werden zwei Befestigungssätze aus Edelstahl mitgeliefert, wobei einer der Sätze für Betonwände und der andere für den Metallrahmen vorgesehen ist.

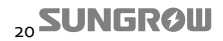

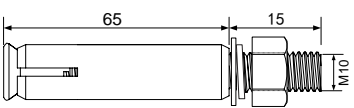

**Fig. 4-2** Abmessungen der Expansionsschrauben zur Befestigung an Betonwänden (in mm)

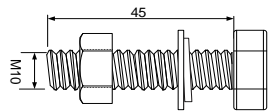

**Fig. 4-3** Abmessungen der Befestigungsschrauben für den Metallrahmen (in mm)

#### **Betonwand**

- 1. Nehmen Sie die Wandhalterung und das Befestigungsset aus der Verpackung.
- 2. Setzen Sie die Wandhalterung auf die ausgewählte Betonwand und richten Sie sie waagerecht aus.
- 3. Nutzen Sie die Wandhalterung als Schablone, um die Stellen auf der Betonwand zu markieren, an denen Löcher gebohrt werden müssen.
- 4. Bohren Sie Löcher an den von Ihnen markierten Stellen.

## **DANGER**

**Zur Vermeidung von Stromschlägen oder anderen Verletzungen, überprüfen Sie, ob unter den markierten Bohrstellen ggf. Strom- oder Wasserleitungen verlaufen.**

5. Befestigen Sie die Wandhalterung unter Verwendung des mitgelieferten Expansionsschraubensatzes fest an der Wand. Das Anzugsmoment für die Muttern sollte mindestens 35 Nm betragen.

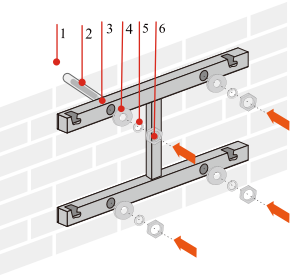

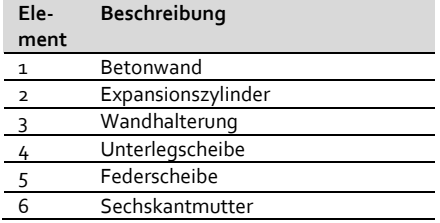

**Fig. 4-4** Nutzen Sie zur Befestigung der Wandhalterung an der Betonwand den mitgelieferten M10\*80-Expansionsschraubensatz.

6. Heben Sie den Wechselrichter gemeinsam mit anderen Personen über die Wandhalterung und lassen Sie ihn in die Halterung rutschen. Stellen Sie dabei sicher, dass die Zugschrauben an der Rückseite des Wechselrichters und die Führungsrillen, wie i[n Fig. 4-5](#page-31-0) dargestellt, genau ineinander greifen.

#### **NOTICE**

**Zur Vermeidung von Kratzern müssen die den Wechselrichter installierenden Personen Handschuhe tragen.**

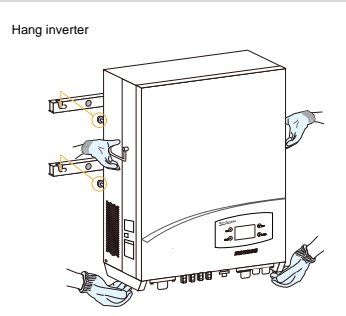

**Fig. 4-5** Installation des Wechselrichters

<span id="page-31-0"></span>7. Um den Wechselrichter vor Diebstahl zu schützen, haben Sie die Möglichkeit, ihn mit einer Diebstahlschutzvorrichtung und einem Vorhängeschloss abzusichern.

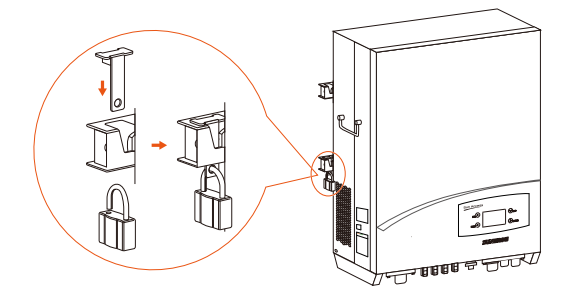

#### **Metallrahmen**

Falls der Wechselrichter an einem Metallrahmen angebracht werden soll, befolgen Sie bitte die folgenden Montageschritte.

- 1. Nehmen Sie die mitgelieferte Wandhalterung aus der Verpackung.
- 2. Wählen Sie unter Berücksichtigung der oben genannten Anforderungen den am besten geeigneten Installationsort. Setzen Sie die Wandhalterung auf den ausgewählten Metallrahmen und richten Sie sie waagerecht aus.
- 3. Nutzen Sie die Wandhalterung als Schablone, um die Stellen zu markieren, an

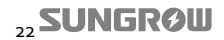

denen Löcher gebohrt werden müssen.

4. Bohren Sie vier Löcher an den von Ihnen markierten Stellen.

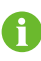

Falls die Form des Metallrahmens nicht zu den in der Wandhalterung gebohrten Löchern passt, müssen Sie – entsprechend dem ausgewählten Rahmen – neue Löcher in den richtigen Positionen in die Wandhalterung bohren.

5. Befestigen Sie die Wandhalterung mittels Schrauben und Muttern am Metallrahmen. Es wird empfohlen, Befestigungsmaterial mit denselben Abmessungen wie im nachfolgenden Diagramm zu verwenden. Das Anzugsmoment für die Muttern hat 35 Nm zu betragen.

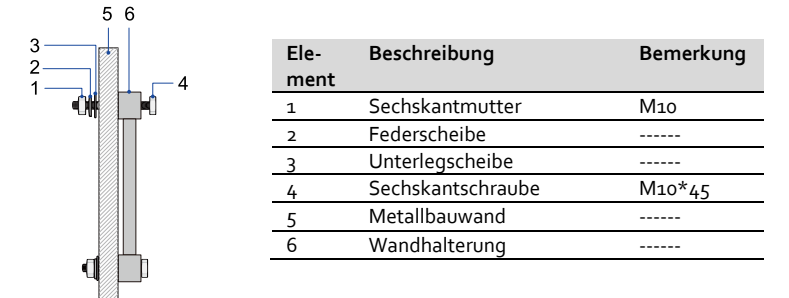

**Fig. 4-6** Befestigen Sie die Wandhalterung mittels Schrauben und Muttern am Metallrahmen.

6. Heben Sie den Wechselrichter gemeinsam mit anderen Personen über die Wandhalterung und lassen Sie ihn in die Halterung rutschen. Stellen Sie dabei sicher, dass die Zugschrauben an der Rückseite des Wechselrichters und die Führungsrillen, wie i[n Fig. 4-7](#page-33-0) dargestellt, genau ineinander greifen.

#### **NOTICE**

**Zur Vermeidung von Kratzern müssen die den Wechselrichter installierenden Personen Handschuhe tragen.**

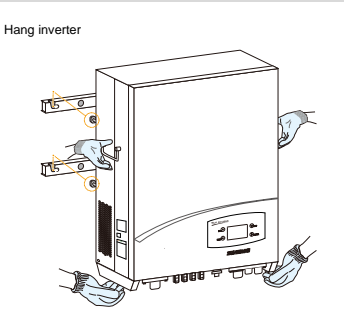

7. Um den Wechselrichter vor Diebstahl zu schützen, haben Sie die Möglichkeit, ihn mit einer Diebstahlschutzvorrichtung und einem Vorhängeschloss abzusichern.

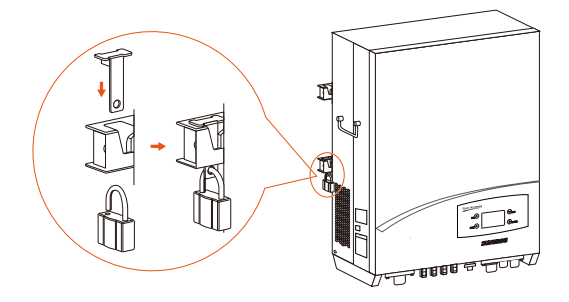

<span id="page-33-0"></span>**Fig. 4-7** Befestigung des Wechselrichters an der Wandhalterung

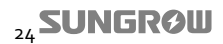

# <span id="page-34-0"></span>**5 Elektrische Anschlüsse**

Sobald der Wechselrichter an einem geeigneten Installationsort montiert wurde, kann er an die PV-Anlage angeschlossen werden.

## **WARNING**

**Unsachgemäßes Vorgehen bei der Verkabelung kann zu Verletzungen des Benutzers mit möglicherweise tödlichem Ausgang oder zu irreparablen Schäden am Wechselrichter führen.**

**Die Verkabelung darf nur von qualifiziertem Fachpersonal vorgenommen werden.**

Bevor Sie jegliche elektrische Anschlüsse vornehmen, beachten Sie, dass der Wechselrichter mit einer doppelten Stromversorgung ausgestattet ist. Für technisches Personal gilt die verbindliche Vorschrift, bei der Durchführung jeglicher elektrischer Arbeiten persönliche Schutzausrüstung zu tragen: Helm, Sicherheitsschuhe und Handschuhe.

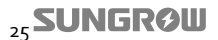

## <span id="page-35-0"></span>**5.1 Überblick über die Elektroinstallation**

Der Anschluss des Wechselrichters an ein bestehendes PV-System umfasst sowohl den Anschluss der Wechselrichters an das örtliche Versorgungsnetz als auch an PV-Anlagen. Falls notwendig, müssen auch Kommunikationsanschlüsse vorgenommen werden, um den Betrieb des Wechselrichters entsprechend überwachen zu können.

Stellen Sie sicher, dass alle elektrischen Anschlüsse gemäß der nationalen Anschlussvorschriften in der Norm AS/NZS 3000 sowie ggf. unter Berücksichtigung weiterer, lokal gültiger Vorschriften und Normen erfolgen. Gemäß den Anforderungen aus AS 4777.1 und AS/NZS 3000 muss vor dem Wechselrichter ein DC-Isolator verwendet werden.

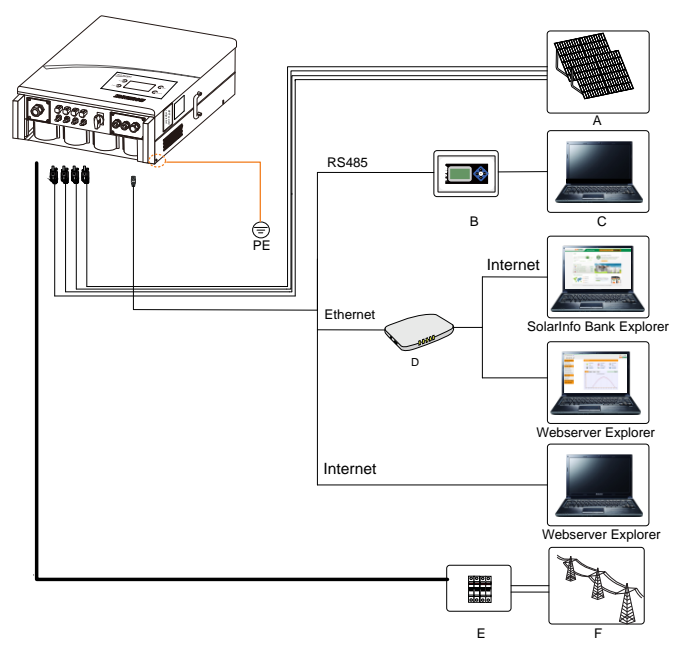

**Fig. 5-1** Elektrischer Anschlussplan

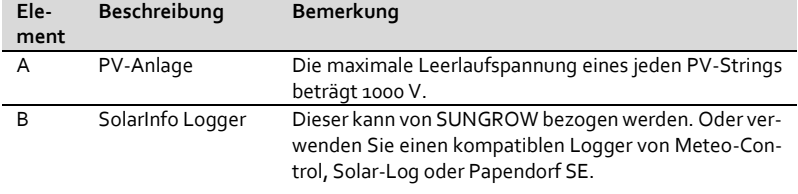

<sub>26</sub>SUNGRØW
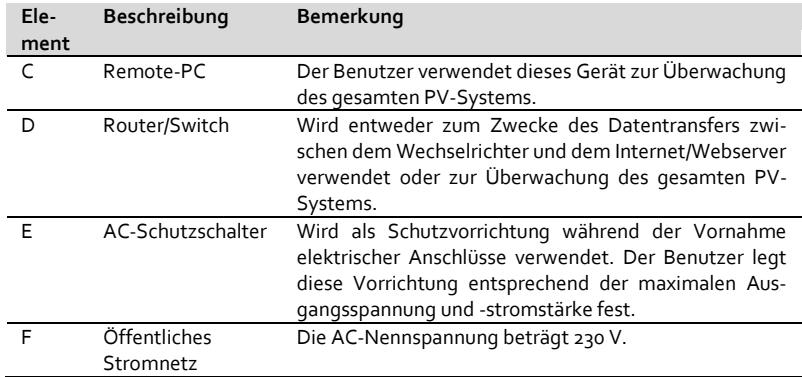

# **5.2 Beschreibung der Anschlussklemmen**

Alle elektrischen Anschlussklemmen sind am Boden des Wechselrichters angeordnet. Die Verteilung der Anschlussklemmen ist i[n Fig. 5-2](#page-36-0) dargestellt.

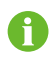

Bei der Auswahl des Installationsorts sollten Sie daran denken, um den Wechselrichter herum ausreichend Platz für alle elektrischen Anschlüsse zu lassen.

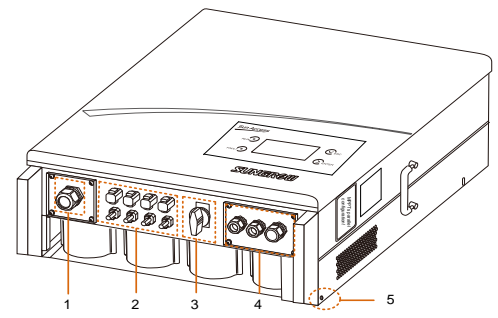

**Fig. 5-2** Beschreibung der Anschlussklemmen

<span id="page-36-0"></span>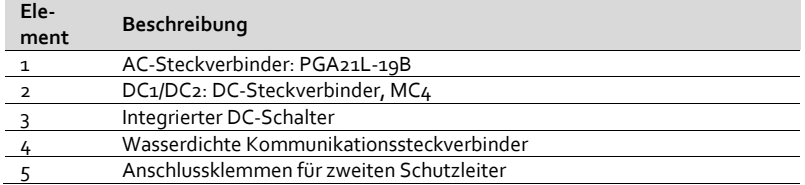

# **5.3 Wechselstromseitige Anschlüsse**

## **5.3.1 Anforderungen an die Wechselstromseite**

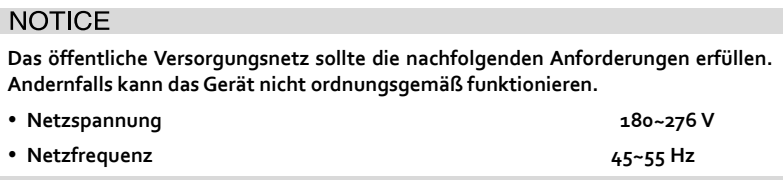

Erst wenn der örtliche Netzbetreiber den Anschluss wie gefordert genehmigt hat, sollten Sie den Wechselrichter mit dem Stromnetz verbinden.

#### **Wechselstromseitiger Schutzschalter**

Vor jedem Wechselrichter sollte auf der Ausgangsseite ein unabhängiger drei- oder vierpoliger Lasttrennschalter montiert werden, damit der Wechselrichter auch unter Last sicher vom Stromnetz getrennt werden kann.

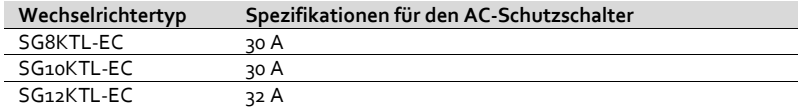

#### **NOTICE**

- **Es ist nicht erlaubt, mehrere Wechselrichter an denselben Schutzschalter anzuschließen.**
- **Es ist nicht erlaubt, zwischen Wechselrichter und Schutzschalter Lasten zu schalten.**

#### **Fehlerstromschutzeinrichtung**

Mittels eines eingebauten Universal-Fehlerstromüberwachungsgerätes ist der Wechselrichter in der Lage, fehlerhaften Stromfluss vom normalen kapazitiven Kriechstrom zu unterscheiden. Der Wechselrichter trennt sich sofort vom Stromnetz, sobald ein fehlerhafter Stromfluss festgestellt wird, der oberhalb des Grenzwerts liegt.

Wenn allerdings ein externer RCD oder ein Fehlerstromunterbrecher vorgeschrieben ist, muss der Schalter bei einem Fehlerstromwert von 300 mA oder höher auslösen.

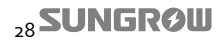

#### **Anforderungen bei mehreren Wechselrichtern im parallelen Netzanschluss**

Werden mehrere Wechselrichter parallel am Netz betrieben, sollten verschiedene Anforderungen beachtet werden (siehe dazu auch die technischen Informationen mit dem Titel "*Technische Hinweise für mehrere, parallel an das Netz angeschlossene Wechselrichter*", welche über den Download-Bereich auf der Website von SUNGROW bezogen werden können).

#### **Anforderungen an AC-Kabel**

Der Wechselrichter wird mithilfe von fünf Kabeln an das öffentliche Versorgungsnetz angeschlossen (L1, L2, L3, N und PE). Die Einspeisung erfolgt stets dreiphasig über die AC-Anschlussklemme am Boden des Geräts.

Bedenken Sie die folgenden Details und Angaben zu Details und Typ, wenn Sie AC-Kabel auswählen:

 Die Stromnetzimpedanz des Wechselstromkabels muss mit den entsprechenden Spezifikationen übereinstimmen, um ein unabsichtliches Trennen vom Versorgungsnetz oder eine Drosselung der abgegebenen Leistung zu vermeiden.

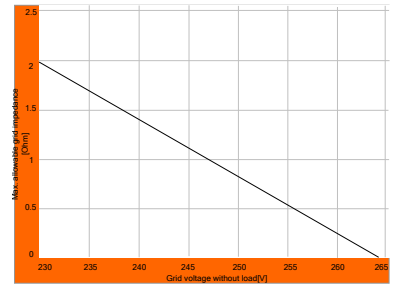

 Die maximal zulässige Kabellänge hängt vom Leitungsquerschnitt ab und kann der nachfolgenden Tabelle entnommen werden. Wählen Sie einen geeigneten Querschnitt, um einen Leistungsabfall von mehr als 1 % der nominalen Wechselrichterrate zu vermeiden.

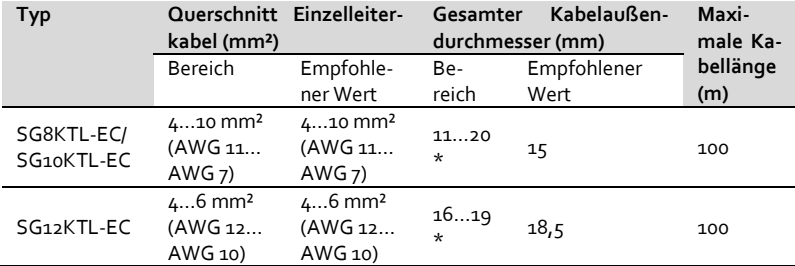

- Die Kabel müssen den Umgebungstemperaturen standhalten können;
- Anlagentypus (Unterputz, Untergrund, an der freien Luft, etc.);
- UV-Beständigkeit, usw.

## **5.3.2 Zusammenführen von AC-Kabeln mit Steckverbindern**

Der Wechselrichter ist mit wasserdichten Steckverbindern zur Herstellung der AC-Verbindung ausgestattet, die genau auf die AC-Anschlussklemmen am Boden des Wechselrichters abgestimmt sind.

# $\Lambda$  DANGER

**Es besteht Lebensgefahr aufgrund der Hochspannung im Inneren des Wechselrichters!**

- **Bevor Sie jegliche Elektroarbeiten ausführen, ist zwingend sicherzustellen, dass kein mit dem Wechselrichter verbundenes AC-Kabel unter Last steht.**
- **Drehen Sie nicht den wechselstromseitigen Schutzschalter bis alle elektrischen Anschlüsse des Wechselrichters vollständig abgeschlossen wurden.**

Vor Anschluss des Wechselrichters an das öffentliche Versorgungsnetz ist zu überprüfen, ob die Netzspannung und die Netzfrequenz innerhalb der im Anhang aufgeführten, zulässigen Ausgangsparameter des Wechselrichters liegen. Falls dies nicht der Fall sein sollte, wenden Sie sich zur Lösungsfindung bitte an Ihr lokales Versorgungsunternehmen.

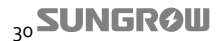

Î

Zur besseren Unterscheidung sollten alle AC-Kabel mit ordnungsgemäß unterschiedlich eingefärbten Kabeln ausgestattet sein. Bitte berücksichtigen Sie in diesem Zusammenhang auch die einschlägigen Normen und Standards zur Farbkodierung von Kabeln.

#### **Anschluss des Wechselrichters an das Wechselstromnetz**

1. Lösen Sie die wasserdichte Anschlussklemme durch Drehen in die angegebene Richtung.

- 2. Führen Sie angemessen dimensionierte AC-Kabel durch die wasserdichte Anschlussklemme.
- 3. Entfernen Sie ein Stück der Isolationsschicht von allen AC-Kabeln. Die Länge des entfernten Isolierschichtstücks sollte rund 5 mm betragen.
- 4. Befestigen Sie alle Kabelenden an den zugehörigen Anschlussklemmen entsprechend den Markierungen auf dem Steckverbinder. Verwenden Sie ein Anzugsmoment von 1 Nm. Legen Sie besonderes Augenmerk auf das Erdungskabel. Wenn ein Phasenleiter an die Erdungsklemme angeschlossen wird, kann dies zur dauerhaften Zerstörung des Wechselrichters führen.
- 5. Ziehen Sie vorsichtig an den Kabeln, um sicherzustellen, dass sie fest angeschlossen sind.

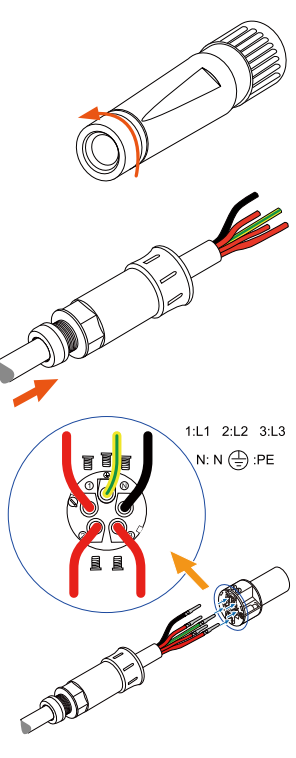

- 6. Verbinden Sie die beiden vorderen Teile miteinander- verwenden Sie hierfür ein Anzugmoment von 2 Nm.
- 7. Befestigen Sie die wasserdichte Anschlussklemme mit einem Anzugmoment von 5 Nm in entgegengesetzter Richtung.
- 8. Vergewissern Sie sich, dass die ACund DC-Schutzschalter getrennt sind.
- 9. Verbinden Sie den Phasenleiter und das "N"-Kabel mit dem AC-Schutzschalter.
- 10. Stecken Sie den AC-Steckverbinder in die zugehörige AC-Anschlussklemme.
- 11. Schrauben Sie alle AC-Kabel mit Ausnahme des Schutzleiters mit dem AC-Schutzschalter zusammen.
- 12. Verbinden Sie den AC-Schutzschalter mit dem öffentlichen Versorgungsnetz.
- 13. Stellen Sie sicher, dass alle AC-Kabel fest angeschlossen sind.

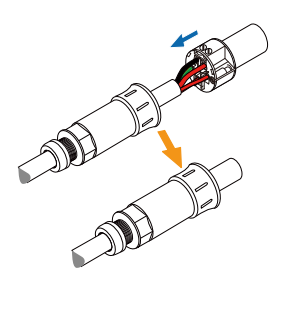

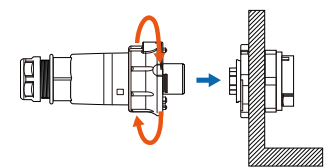

# **NOTICE**

**Beachten Sie den Klemmenanschlussplan für AC-Steckverbinder. Wenn ein Phasenleiter an die Erdungsklemme angeschlossen wird, kann dies zur dauerhaften Zerstörung des Wechselrichters führen.**

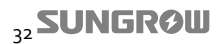

A

Keine Verbrauchslast darf mit den Stromeinspeisungskabeln, die vom Wechselrichter zum AC-Schutzschalter verlaufen, verbunden werden.

Zusätzlich sollten Sie zwingend sicherstellen, dass das Erdungskabel weit entfernt und nicht direkt parallel zum Stromeinspeisungkabel verlegt ist.

# **5.4 Anschluss des Wechselrichters an PV-Anlagen**

# A DANGER

**Lebensgefährliche Hochspannung!**

**Sobald sie Licht ausgesetzt sind, erzeugen PV-Anlagen elektrische Energie, und es kann daher das Risiko eines Stromschlags bestehen. Bedecken Sie die PV-Anlage mit lichtundurchlässigen Materialien und beginnen Sie erst danach mit den Anschlussarbeiten. Elektrische Anschlüsse sollten nur von entsprechend qualifiziertem Fachpersonal vorgenommen werden.**

## **NOTICE**

**Stellen Sie sicher, dass die maximale Eingang-Erde-Kapazität des Wechselrichters weniger als (0,12 uf/kW) \* 8 kW/10 kW/ 12 kW beträgt, da der Wechselrichter andernfalls nicht ordnungsgemäß funktionieren kann.**

# **WARNING**

**Bevor Sie die Modulstrings mit den Wechselrichtern verbinden, stellen Sie bitte sicher, dass die Erdungsimpedanz des positiven und des negativen Anschlusses der Modulstrings jeweils mehr als 1 MΩ beträgt.**

## **NOTICE**

**Es besteht die Gefahr der Beschädigung des Wechselrichters! Die folgenden Anforderungen sind in jedem Fall zu erfüllen; andernfalls verfallen jegliche ggf. bestehende Gewährleistungsansprüche.**

- **Stellen Sie sicher, dass der maximale Kurzschlussstrom an jedem DC-Eingang unterhalb des zulässigen Grenzwerts des Wechselrichters liegt.**
- **Stellen Sie sicher, dass die maximale Leerlaufspannung eines jeden Strings unterhalb 1000V liegt. Spannungen über 1000V können den Wechselrichter beschädigen.**

**SUNGRØU** 

Wenn die Eingangsleitung gewechselt werden muss, da zum Beispiel die ursprüngliche Eingangsleitung ausfällt, passen Sie die Bedieneinstellungen und alle weiteren Parameter entsprechend an. Sie müssen auch den Arbeitsmodus neu bestimmen.

## **5.4.1 Konfigurierung der PV-Eingänge**

Der Wechselrichter hat mit dem DC1-Eingang und dem DC2-Eingang zwei PV-Eingangsbereiche, die jeweils mit einem eigenen MPP-Tracker ausgestattet sind. Die beiden Eingangsbereiche können im "unabhängigen Modus" (Independent Mode; beide Eingänge werden unabhängig voneinander betrieben) oder im "parallelen Modus" (Parallel Mode; beide Eingänge werden zu einem kombiniert) arbeiten.

#### **Konfigurierung der PV-Eingänge – "unabhängiger Modus"**

Im "unabhängigen Modus" arbeiten die beiden Eingänge unabhängig voneinander, wobei jeder mit seinem eigenen MPPT ausgestattet ist. Aus diesem Grund können die beiden Eingänge unterschiedlich belegt werden, wobei dies z. B. in Zusammenhang mit verschiedenen PV-Modultypen, einer unterschiedlichen Anzahl an verbundenen PV-Strings oder einer unterschiedlichen Orientierung bzw. mit unterschiedlichen Neigungswinkeln der PV-Module zu sehen ist.

Wie im folgenden Diagramm dargestellt ist, soll für den Wechselrichter wegen verschiedener Orientierungswinkel der beiden PV-Eingänge der "unabhängige Modus" konfiguriert werden.

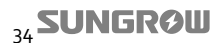

î

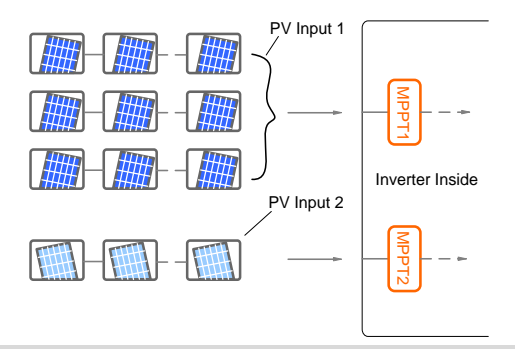

Um die Leistungsfähigkeit des DC-Eingangs vollständig auszunutzen, sollten die PV-Strings, die auf den gleichen DC-Eingang geschaltet sind, eine einheitliche Struktur besitzen, d. h. sie sollten vom identischen Typ sein, die gleiche Modulanzahl in einem PV-String aufweisen sowie eine vergleichbare Neigung und Orientierung besitzen.

Beachten Sie, dass vor dem Anschluss des Wechselrichters an die PV-Eingänge die folgenden elektrischen Spezifikationen gleichzeitig erfüllt sein müssen:

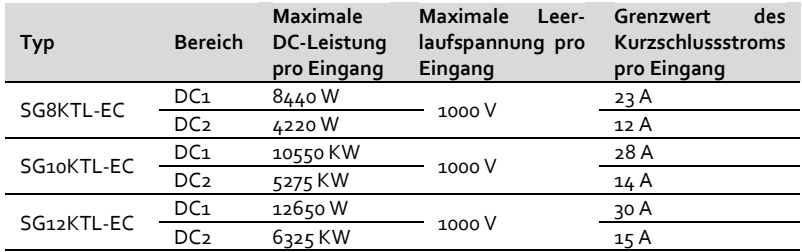

## **NOTICE**

Wenn im "unabhängigen Modus" nur ein PV-Eingang genutzt wird, ist es möglich, **dass über den anderen Eingang induzierte Spannung produziert wird. BERÜHREN SIE KEINESFALLS die nicht benutzten DC-Anschlussklemmen.**

## **Konfigurierung des "unabhängigen Modus" für das Modell SG12KTL-EC**

Der Wechselrichter ist standardmäßig auf den "parallelen Modus" eingestellt.

Wenn Sie den "unabhängigen Modus" konfigurieren möchten, entfernen Sie bitte die Kupferschienen zwischen den beiden Anschlussklemmblöcken und ziehen die Schrauben wieder an.

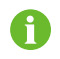

Bewahren Sie die Kupferschienen an einem geeigneten Ort auf, um sie zukünftig wiederverwenden zu können.

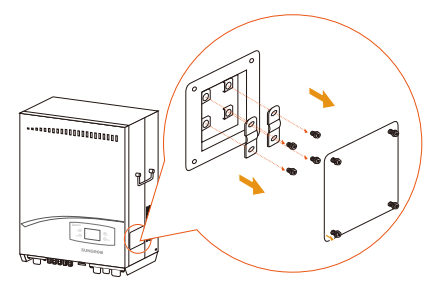

Befestigen Sie die Abdeckung der PV-Eingangsparallele wieder mit allen 4 Befestigungsschrauben am Wechselrichter.

#### **Konfigurierung der PV-Eingänge – "paralleler Modus"**

Im "parallelen Modus" können alle PV-Strings einer Reihe vom selben Typ, die die gleiche Anzahl an Modulen aufweisen und eine identische Neigung und Orientierung haben, an einen einzigen Eingangsbereich angeschlossen werden. Zwei Tracker werden so parallel zueinander konfiguriert, dass sie höhere Leistungsniveaus und/oder Stromstärken verarbeiten können, als das sonst mit nur einem Tracker möglich wäre.

Wie im folgenden Diagramm dargestellt, kann für den Wechselrichter der "parallele Modus" konfiguriert werden, da keinerlei Unterschiede zwischen den beiden PV-Eingängen bestehen.

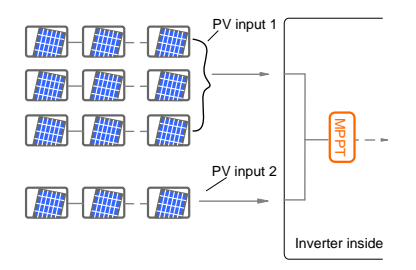

Beachten Sie, dass vor dem Anschluss des Wechselrichters an die PV-Eingänge die folgenden elektrischen Spezifikationen gleichzeitig erfüllt sein müssen:

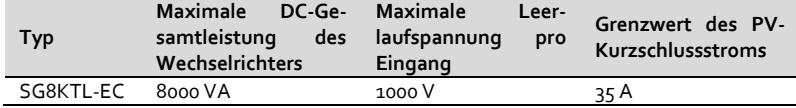

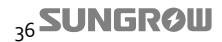

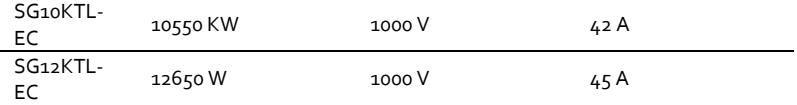

#### **Konfigurierung des "parallelen Modus" für das Modell SG12KTL-EC**

Der Wechselrichter ist standardmäßig auf den "parallelen Modus" eingestellt.

Das LCD-Bedienfeld ist standardmäßig auf den "unabhängigen Modus" eingestellt. Wenn Sie den "parallelen Modus" einstellen möchten, folgen Sie bitte den Anweisungen in "10.14 [Konfigurierung des PV-Einstellungsmodus](#page-116-0)" zur Anpassung des Konfigurierungsmodus. (gelöscht)

## **5.4.2 Zusammenführen des DC-Kabels mit dem zugehörigen Steckverbinder**

Alle DC-Kabel sind mit wasserfesten Direktsteckverbindungen ausgestattet, die genau auf die DC-Anschlussklemmen am Boden des Wechselrichters abgestimmt sind.

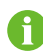

Die positiven und negativen Steckverbinder verfügen über Polaritätssymbole und zudem über korrekt eingefärbte Kabel.

Zum Beispiel sollte das rote Kabel mit der positiven DC-Anschlussklemme verbunden werden, während das blaue Kabel an die negative DC-Anschlussklemme gesteckt wird.

#### **Anforderungen an das DC-Kabel**

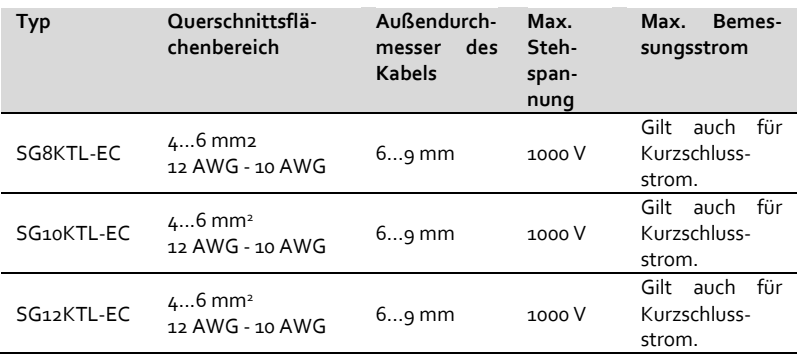

#### **Verfahren zum Zusammensetzen der DC-Steckverbinder**

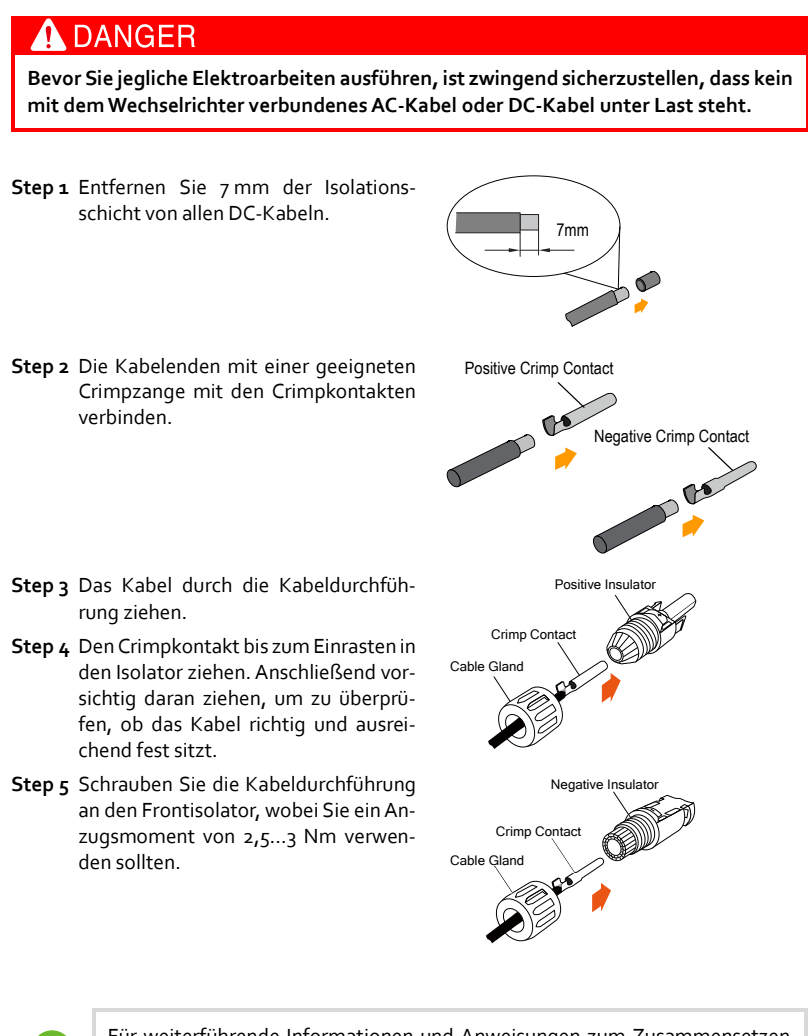

Für weiterführende Informationen und Anweisungen zum Zusammensetzen und Anschließen von elektrischen Leitern und Kabeln besuchen Sie bitte die Website des jeweiligen Geräteherstellers.

## **5.4.3 Anschlussverfahren für DC-Kabel**

# **DANGER**

**Bevor Sie jegliche Elektroarbeiten ausführen, ist zwingend sicherzustellen, dass kein mit dem Wechselrichter verbundenes AC- oder DC-Kabel unter Last steht. (löschen)**

## **NOTICE**

**Stellen Sie sicher, dass die Leerlaufspannung selbst bei geringster Betriebstemperatur nicht den Grenzwert des Wechselrichters von 1000V übersteigt. (löschen)**

## **PV-Anschluss im "unabhängigen Modus"**

Schließen Sie den Wechselrichter gemäß dem folgenden Verfahren an die PV-Anlage an:

1. Drehen Sie den DC-Schalter am Boden in die Position "OFF".

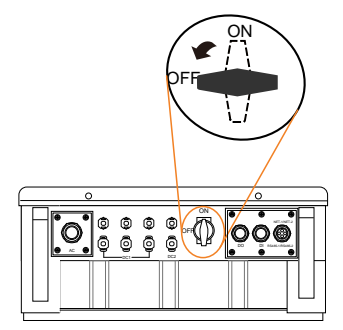

2. Bevor Sie jegliche Verbindung mit den PV-Strings herstellen, entfernen Sie die Kupferschienen zwischen den beiden Anschlussklemmblöcken **(gilt für SG12KTL-EC)**.

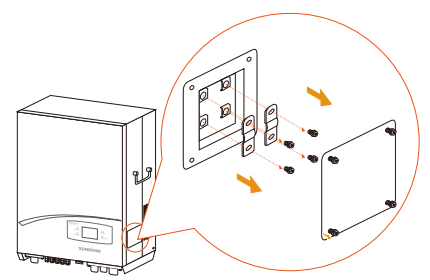

3. Überprüfen Sie das Verbindungskabel der PV-Strings auf korrekte Polarität.

## **NOTICE**

**Der Wechselrichter wird nicht ordnungsgemäß funktionieren, wenn die DC-Polaritäten vertauscht sind.**

4. Drücken Sie die positiven und negativen DC-Steckverbinder in die entsprechenden Anschlussklemmen, bis ein deutliches Klicken zu hören ist.

## **NOTICE**

**Schließen Sie die einzelnen PV-Strings an Anschlussklemmen in denselben, jeweils den Strings zugeordneten Eingangsbereichen an. Zum Beispiel sind sowohl der Pluspol als auch der Minuspol eines Strings an den DC1-Eingang anzuschließen.**

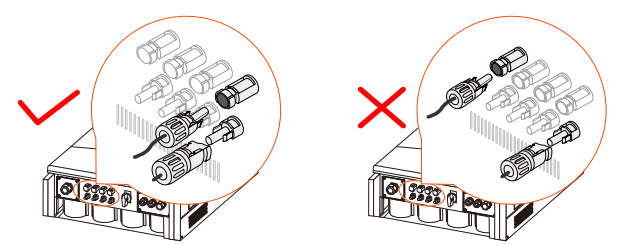

\*Die hier gezeigte Abbildung dient nur zu Referenzzwecken. Das Aussehen des Ihnen tatsächlich gelieferten Produkts kann abweichen.

5. Falls notwendig, schließen Sie die anderen PV-Strings gemäß demselben Verfahren an. Versiegeln Sie die nicht verwendeten DC-Anschlussklemmen mit den entsprechenden Anschlusskappen.

#### **PV-Anschluss im "parallelen Modus"**

Schließen Sie den Wechselrichter gemäß dem folgenden Verfahren an die PV-Anlage an:

1. Drehen Sie den DC-Schalter am Boden des Wechselrichters in die Position "OFF".

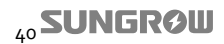

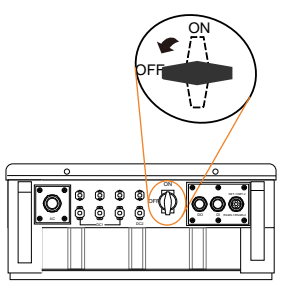

- 2. Überprüfen Sie das Verbindungskabel der PV-Strings auf korrekte Polarität.
- 3. Drücken Sie die positiven und negativen DC-Steckverbinder in die entsprechenden Anschlussklemmen, bis ein deutliches Klicken zu hören ist.
- 4. Jeweils ein Paar der DC-Anschlussklemmen am DC1- bzw. DC2-Eingang muss mittels einer Anschlussklemme für Y-Kabel kurzgeschlossen werden **(gilt für SG8KTL-EC und SG10KTL-EC).**
- 5. Falls notwendig, schließen Sie die anderen PV-Strings gemäß demselben Verfahren an. Versiegeln Sie die nicht verwendeten DC-Anschlussklemmen mit den entsprechenden Anschlusskappen.

# **5.5 Erdung des Wechselrichters**

## A WARNING

**Aufgrund der transformatorlosen Auslegung des Wechselrichters dürfen weder die DC-Pluspole noch die DC-Minuspole geerdet werden. Andernfalls kann es zu einer irreparablen Beschädigung des Wechselrichters kommen.**

## **5.5.1 Überblick über das Erdungssystem**

Alle nicht stromführenden, ungeschützten Metallteile von zur PV-Anlage gehörenden Komponenten und Gehäusen sollten geerdet werden (d. h. Rahmen der PV-Generatoren und Gehäuse des Wechselrichters).

Wenn in Ihrer PV-Anlage nur ein einziger Wechselrichter zum Einsatz kommt, schließen Sie den Schutzleiter an die Erdung der Gesamtinstallation an.

Wenn mehrere Wechselrichter in einem PV-System verwendet werden, verbinden Sie die Schutzleiter aller Wechselrichter sowie die Montagerahmen aller PV-Anlagen mit derselben kupfernen Sammelschiene. Auf diese Weise wird zwischen ihnen eine Äquipotentialverbindung aufgebaut.

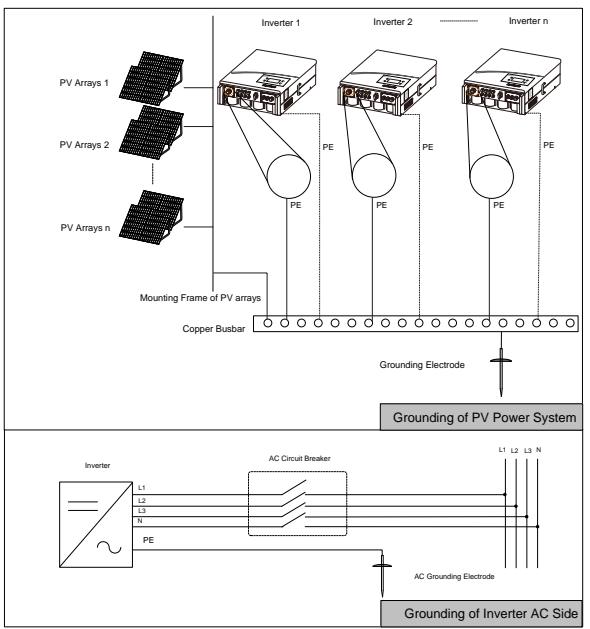

**Fig. 5-3** Erdung des Wechselrichters

## **5.5.2 Zweite Schutzleiteranschlussklemmen**

Wie in EN 50178 spezifiziert, sind die Wechselrichter mit zweiten Schutzleiteranschlussklemmen ausgestattet.

## **Zweite PE-Anschlussklemmen**

Eine PE-Anschlussklemme ist auf der rechten Seite des Wechselrichters zu finden. Benutzer müssen die Schutzleiterverbindung in jedem Fall herstellen.

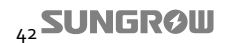

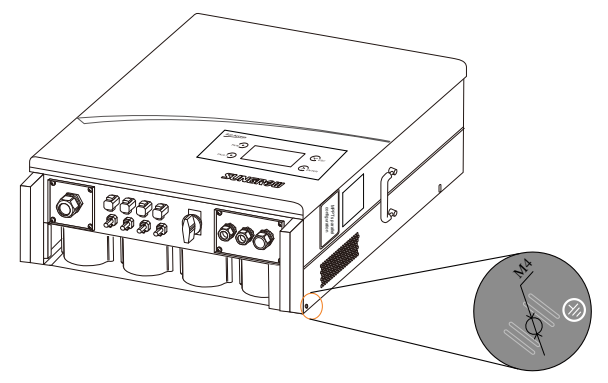

**Fig. 5-4** Zweite PE-Anschlussklemmen

**Zweite PE-Verbindung**

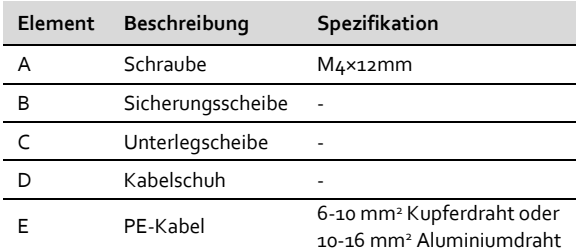

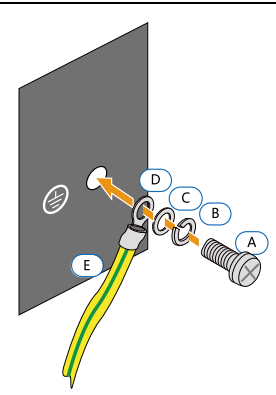

**Fig. 5-5** Anschluss des zweiten Schutzleiters

# **5.6 Anschluss der Kommunikationsschnittstellen**

## **5.6.1 Überblick über die Schnittstellen**

Alle Kommunikationsschnittstellen und dazugehörige Anschlussklemmen sind auf der Kommunikationsplatine des Wechselrichters untergebracht.

Weiterhin befinden sich zwei optionale Verbindungsports auf der Kommunikationsplatine: Serielle RS485-Kommunikationsschnittstellen mit RJ45-Ports (RS485-1/2) sowie Ethernet-Kommunikationsschnittstellen mit RJ45-Ports (NET-1/2).

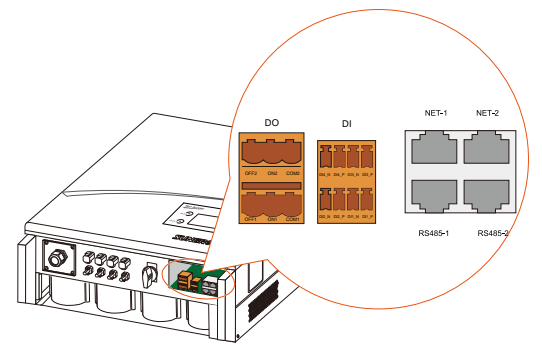

**Fig. 5-6** Kommunikationsschnittstellen und dazugehörige Anschlussklemmen

- Im Fall von seriellen RS485-Kommunikationsschnittstellen können die Betriebsinformationen des Wechselrichters über die RS485-Ports an einen PC mit Überwachungssoftware (wie etwa SolarInfo Insight) oder an ein Datenerfassungsgerät (wie etwa SolarInfo Logger) übertragen werden.
- Im Fall von Ethernet-Kommunikationsschnittstellen können die Betriebsinformationen des Wechselrichters über NET-Ports an einen PC mit Überwachungssoftware (wie etwa SolarInfo Insight), an einen Webserver oder an einen Router übertragen werden.

Zum Aufbau einer Kommunikationsverbindung halten Sie ein Kommunikationskabel und den RJ45-Stecker bereit.

## **NOTICE**

**Kabelanforderungen zur Sicherung der Übertragungsqualität:**

- **Geschirmtes Netzwerkkabel**
- **DI- und DO-Verbindungskabel**

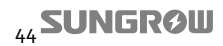

Zwischen dem Wechselrichter und einem PC wird ein Wandler, wie etwa ein RS485-232-Wandler oder SolarInfo Logger, benötigt, durch den das Signal von 485 in 232 konvertiert wird.

## **5.6.2 RS485-Kommunikationsverbindung**

#### **Bei einzelnen Wechselrichtern**

Wenn nur ein Wechselrichter verwendet wird, kann der Wechselrichter über ein Netzwerkkabel mit RJ45-Stecker mit einem PC verbunden werden.

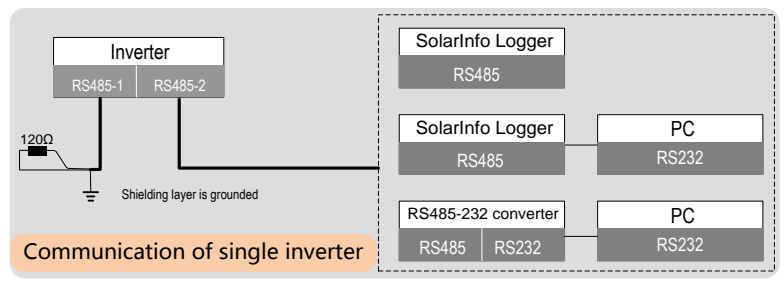

**Fig. 5-7** RS485-Kommunikationsverbindung bei einzelnen Wechselrichtern

#### **Bei mehreren Wechselrichtern**

Wenn mehr als ein Wechselrichter verwendet wird, können alle Wechselrichter über eine so genannte "Daisy Chain" (Kette) miteinander verbunden werden. Der erste und letzte Wechselrichter in der Kette müssen mit einem Widerstand in Höhe von 120 Ω terminiert werden. Die Abschirmung des Netzwerkkabels sollte an einem einzigen Punkt geerdet werden.

Die maximale Anzahl an Wechselrichtern, die durch die Daisy Chain miteinander verbunden werden können, hängt vom verwendeten Wandler, dem verwendeten Datenerfassungsgerät und weiteren Faktoren ab. Bitte beziehen Sie sich auf das Handbuch des Wandlers oder des Datenerfassungsgeräts um diese Obergrenze an Wechselrichtern zu bestimmen.

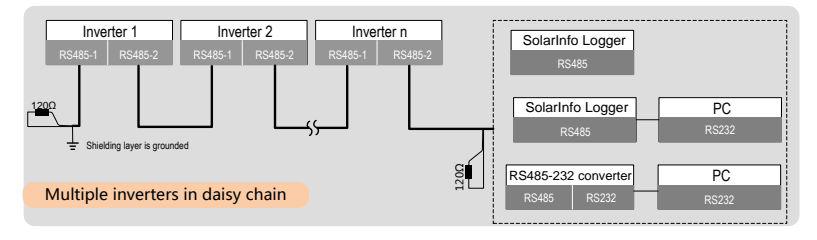

**Fig. 5-8** RS485-Kommunikationsverbindung bei mehreren Wechselrichtern

#### **Verfahren zum Aufbau einer RS485-Verbindung**

- 6. Lösen Sie alle 6 Schrauben an der Abdeckung des Kommunikationsanschlusses und entfernen Sie die Abdeckung.
- 7. Lösen Sie die Dichtungsmutter mit Gewindesicherung und ziehen Sie den wasserfesten Dichtungseinsatz aus der Öffnung.
- 8. Führen Sie die Netzwerkkabel durch die Dichtungsmutter mit Gewindesicherung sowie durch die Kabelführung.
- 9. Entfernen Sie die Spannkralle und nehmen Sie die beiden Verschlussstopfen aus dem wasserfesten Dichtungseinsatz heraus.
- 10. Verwenden Sie den Ethernet-Crimper, um die Kabel zu crimpen und verbinden Sie sie entsprechend TIA/EIA 568B mit dem RJ45-Stecker.

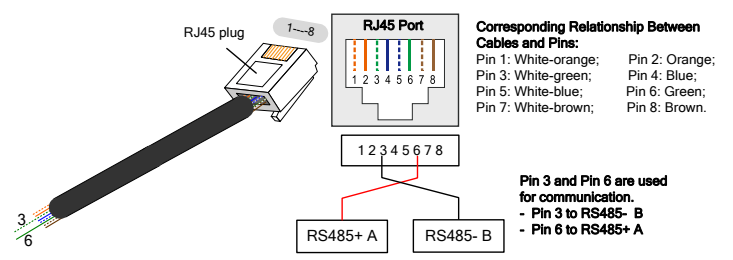

11. Führen Sie die Netzwerkkabel in den wasserdichten Dichtungseinsatz. Drücken Sie den RJ45-Stecker in die RS485-Ports auf der Kommunikationsplatine, bis Sie ein Klicken hören.

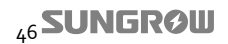

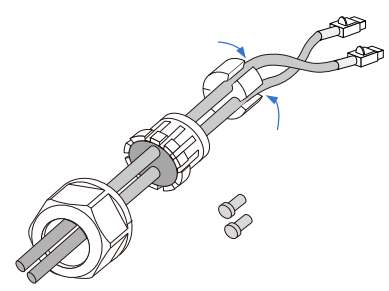

- 12. Schieben Sie den wasserdichten Dichtungseinsatz in die Kabelführung und vergewissern Sie sich, dass alle nicht verwendeten Kabelöffnungen mit staubfesten Verschlusskappen bedeckt sind.
- 13. Entsprechend der Position des Wechselrichters wiederholen Sie das Verfahren ab Schritt 6, um die anderen Netzwerkkabel mit den Kommunikationsschnittstellen RS485-1/RS485-2 zu verbinden. Netzwerkkabel mit RJ45-Steckern können direkt verwendet werden, um eine Verbindung zwischen Wechselrichtern herzustellen und eine Kommunikationskette (Daisy Chain) zu bilden.
- 14. Ziehen Sie vorsichtig an den Kabeln, um sicherzustellen, dass sie fest angeschlossen sind.
- 15. Bezüglich der Kabel, die mit dem terminierenden Widerstand oder den Datenerfassungsgeräten verbunden sind, verwenden Sie eine Crimpzange für Netzwerkkabel, um die Isolierschicht zu entfernen und die RS485-A- und RS485-B-Kabel (3 und 6) an den terminierenden Widerstand oder das Datenerfassungsgerät oder den RS485-232 Wandler anzuschließen.
- 16. Schließen Sie die anderen Geräte an. Eine Definition des Kommunikationsanschlusses finden Sie im Gerätehandbuch.
- 17. Überprüfen Sie die Kommunikationsverbindung und konfigurieren Sie die Kommunikationsparameter.

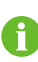

Wenn mehrere Wechselrichter mit einem PC oder Datenerfassungsgerät kommunizieren sollen, ist es überaus wichtig, dass Sie die Kommunikationsparameter an allen Wechselrichtern einrichten. Weitere Informationen hierzu fin-den Sie auch in "[10.13 Einstellung der Kommunikationsparameter](#page-115-0)".

SolarInfo Logger und der RS485-232-Wandler stellen optionales Zubehör dar und können bei SUNGROW gesondert bestellt werden.

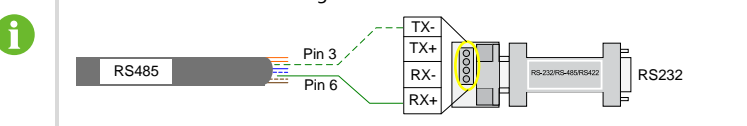

18. Falls Sie kein DI-/DO-Kabel anschließen müssen, ziehen Sie alle Befestigungsschrauben der Abdeckung des Kommunikationsanschlusses fest, drücken den wasserfesten Dichtungseinsatz zurück in die Öffnung und schrauben die Dichtungsmutter mit Gewindesicherung fest auf die Kabelführung.

## **5.6.3 Ethernet-Kommunikationsverbindung**

Zum Aufbau einer Ethernet-Kommunikationsverbindung können Sie den Wechselrichter über NET-Ports mit einem PC verbinden. Ein Netzwerkkabel mit RJ45-Stecker ermöglicht es Ihnen, eine Verbindung zwischen einem Wechselrichter und einem PC aufzubauen.

Die Ethernet-Kommunikationsverbindung kann als Einzelverbindung, in einer Daisy-Chain-Struktur oder in einer Sterntopologie hergestellt werden.

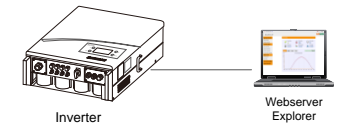

**Fig. 5-9** Direkte Netzwerkverbindung eines einzelnen Wechselrichters

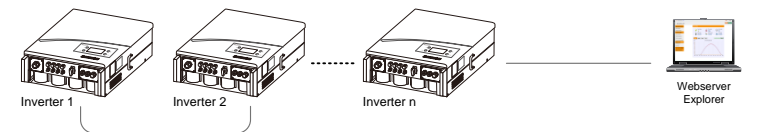

**Fig. 5-10** Direkte Netzwerkverbindung mehrerer Wechselrichter

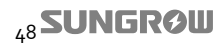

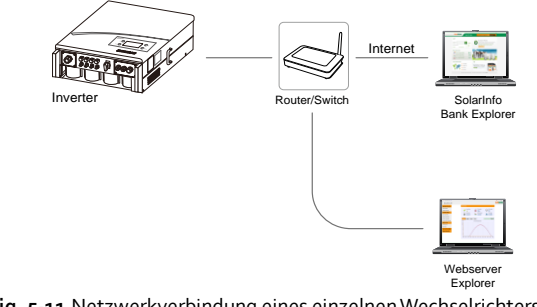

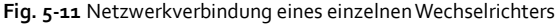

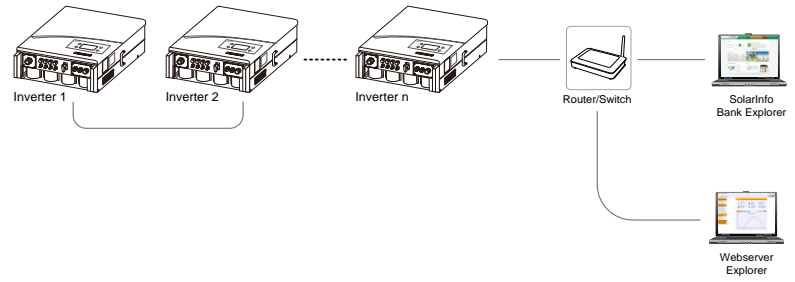

**Fig. 5-12** Netzwerkverbindung mehrerer Wechselrichter auf Basis einer Daisy-Chain-Struktur

Die Netzwerkkommunikation über die Daisy Chain beruht auf dem im Wechselrichter verbauten Switch-Chip. Wenn der Wechselrichter also beschädigt wird oder er in den Energiesparmodus schaltet, arbeitet der Switch-Chip demnach nicht wie üblich weiter und die Kommunikation über die Daisy Chain bricht ab.

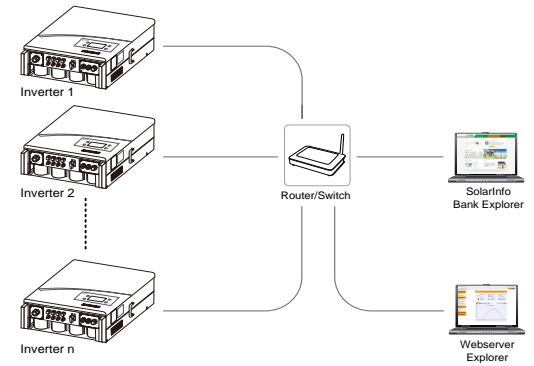

**Fig. 5-13** Netzwerkverbindung mehrerer Wechselrichter auf Basis einer Sterntopologie

Zur Erzielung eines optimalen Kommunikationsergebnisses wird der Aufbau einer Netzwerkverbindung auf Basis der Sterntopologie empfohlen.

#### **NOTICE**

**Sie können nur Zugang zur SolarInfo Bank erhalten, indem Sie den SolarInfo Logger mit dem System verbinden. (Löschen)**

Die maximale Anzahl der zu verbindenden Wechselrichter hängt vom Switch und Router sowie von anderen Faktoren ab. Bitte beziehen Sie sich auf das Handbuch des Switch oder des Routers, um diese Obergrenze an Wechselrichtern zu bestimmen.

- Das Netzwerkkabel sollte nicht länger als 100 m sein.
- A
- Im Rahmen einer Ethernet-Verbindung kann nur ein Wechselrichter als Master eingerichtet werden. Alle anderen sind entsprechend als Slave zu konfigurieren.

Durch Einwahl in das Explorer-Programm des Webservers können Sie die Betriebsparameter eines einzelnen Wechselrichters einsehen und diese auch anpassen. Detaillierte Informationen zur Verwendung der Webservers finden Sie in **"[6 Besuch und Steuerung des](#page-67-0)  [Webservers](#page-67-0)"**.

#### **NOTICE**

- **Die dazugehörigen Parametereinstellungen können nur durch qualifiziertes Fachpersonal geändert werden!**
- **RS485- und Ethernet-Kommunikationsverbindungen können nicht gleichzeitig genutzt werden, da sie auf unterschiedlichen Kommunikationsprotokollen beruhen. Wenn dies dennoch versucht wird, wird es zu Kommunikationsstörungen kommen.**

#### **Verfahren zum Aufbau einer Ethernet-Verbindung**

- 1. Lösen Sie alle 6 Schrauben an der Abdeckung des Kommunikationsanschlusses und entfernen Sie die Abdeckung.
- 2. Lösen Sie die Dichtungsmutter mit Gewindesicherung und ziehen Sie den wasserfesten Dichtungseinsatz aus der Öffnung.
- 3. Führen Sie die Netzwerkkabel durch die Dichtungsmutter mit Gewindesicherung sowie durch die Kabelführung.
- 4. Entfernen Sie die Spannkralle und nehmen Sie die beiden Verschlussstopfen aus dem wasserfesten Dichtungseinsatz heraus.
- 5. Verwenden Sie den Ethernet-Crimper, um die Kabel zu crimpen und verbinden Sie sie entsprechend TIA/EIA 568B mit dem RJ45-Stecker.

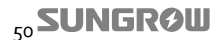

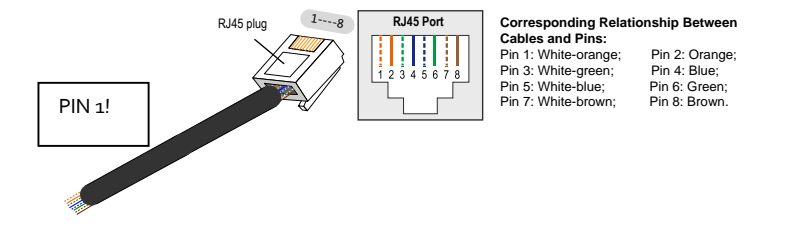

6. Führen Sie die Netzwerkkabel in den wasserdichten Dichtungseinsatz. Drücken Sie den RJ45-Stecker in die NET-Ports auf der Kommunikationsplatine, bis Sie ein Klicken hören.

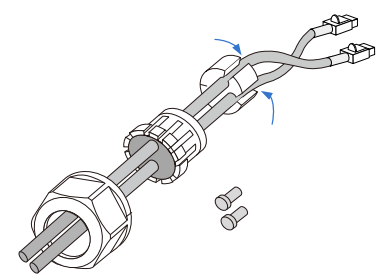

- 7. Schieben Sie den wasserdichten Dichtungseinsatz in die Kabelführung und vergewissern Sie sich, dass alle nicht verwendeten Kabelöffnungen mit staubfesten Verschlusskappen bedeckt sind.
- 8. Wiederholen Sie die Schritte 1 bis 7, um die anderen Wechselrichter mit den Netzwerkkabeln zu verbinden.
- 9. Ziehen Sie vorsichtig an den Kabeln, um sicherzustellen, dass sie fest angeschlossen sind.
- 10. Stecken Sie die anderen Enden der Netzwerkkabel in die Anschlüsse des Switch oder des Routers und verbinden Sie den Switch bzw. Router mit einem PC. Eine Definition der Kommunikationsports finden Sie im Gerätehandbuch.
- 11. Überprüfen Sie die Kommunikationsverbindung und konfigurieren Sie die Kommunikationsparameter.

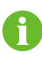

Wenn mehrere Wechselrichter mit einem PC kommunizieren sollen, ist es überaus wichtig, dass Sie die Kommunikationsparameter an allen Wechselrichtern einrichten. Weitere Informationen hierzu finden Sie auch in "10.13 **[Einstellung der Kommunikationsparameter](#page-115-0)**".

12. Falls Sie kein DI-/DO-Kabel anschließen müssen, ziehen Sie alle Befestigungsschrauben der Abdeckung des Kommunikationsanschlusses fest, drücken den wasserfesten Dichtungseinsatz zurück in die Öffnung und schrauben die Dichtungsmutter mit Gewindesicherung fest auf die Kabelführung.

## **SUNGRØU**

## **5.6.4 Konfigurierung der Leistungsregelung**

Am Boden des Wechselrichters sind zwei Anschlussklemmen für die Konfigurierung der Leistungsregelung vorhanden: DI und DO.

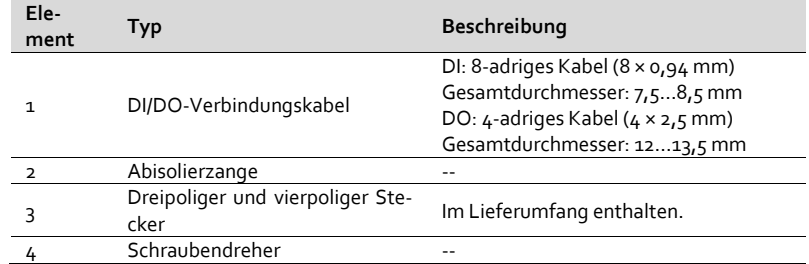

Zur Herstellung einer DI/DO-Verbindung halten Sie bitte folgende Materialien bereit:

#### **Einstellung der Leistungsregelung**

Die DI-Eingänge können verwendet werden, um einen Rundsteuerempfänger zur Wirkleistungssteuerung anzuschließen und diese zugleich standardmäßig einzurichten. Informationen zur DI-Programmierung finden Sie unter "6.6 Konfigurierung der Leistungsrege $l$ ung" $\ldots$ 

In jedem Status stehen sieben Funktionen zur Auswahl, wobei die verschiedenen Status von vier Digitaleingängen die Konfigurierungsfunktionen der entsprechenden Maßnahmen darstellen:

- Festsetzung des Wirkleistungsgrenzwerts (0-100 %)
- Festsetzung des Blindleistungsgrenzwerts (0-100 %)
- Festsetzung des Leistungsfaktors (0,800-1,000)
- Start
- Stopp
- Einstellung des Verhältnisses zwischen Wirkleistungsgrenzwert und Blindleistungsgrenzwert
- Einstellung des Verhältnisses zwischen Wirkleistungsgrenzwert und Leistungsfaktor

Wenn nur ein Wechselrichter verwendet wird, können Benutzer die Voreinstellung der Wirkleistungsbegrenzungsfunktion ausführen, indem Sie den Wechselrichter an den Rundsteuerempfänger anschließen.

Wenn mehrere Wechselrichter zur Anwendung kommen, wird der Wechselrichter, der direkt

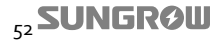

über das LCD-Bedienfeld oder den Webserver mit dem Rundsteuerempfänger verbunden ist, als Master eingerichtet (Kommunikationsfunktion). Es ist die Aufgabe des Benutzers, geeignete Kommunikationsschnittstellen im Webserver unter Berücksichtigung der Kommunikationsverbindungen zwischen den einzelnen Wechselrichtern auszuwählen. **Wenn die RS485-Kommunikationsverbindung übernommen wird, schließen Sie während einer Netzentlastung alle Überwachungsgeräte, die auch diese RS485-Kommunikationsverbindung verwenden.** 

Folgende Werte sind standardmäßig in Zusammenhang mit der DI-Wirkleistungsbegrenzung voreingestellt: 0 %, 30 %, 60 %, 100 %. Um diese Einstellung zu ändern, müssen Sie sich erst im Webserver anmelden.

## **NOTICE**

**Die oben genannten Einstellungen müssen nur im Rahmen der Initialisierung des Wechselrichters oder nach dem Wiederherstellen der Standardeinstellungen vorgenommen werden.**

Der Wechselrichter kann über Ethernet/RS485 mit anderen Geräten zusammengeschlossen werden, so dass dieser ebenfalls mit dem Stromnetzentlastungsgerät (Rundsteuerempfänger) verbundene Wechselrichter die von dort empfangenen Informationen auch an andere Wechselrichter in der Kette übertragen kann.

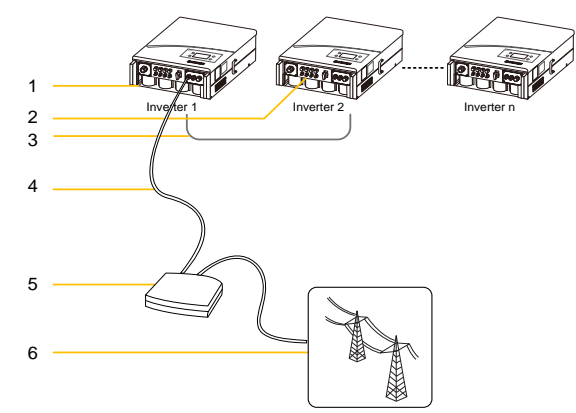

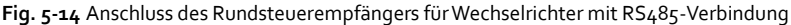

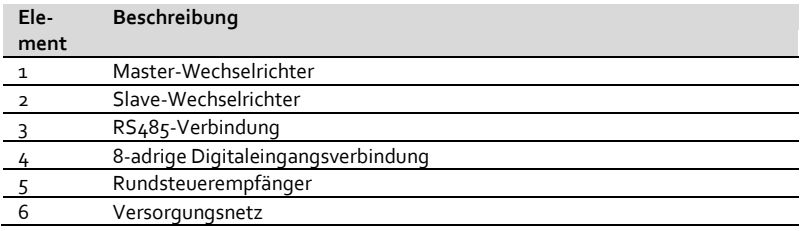

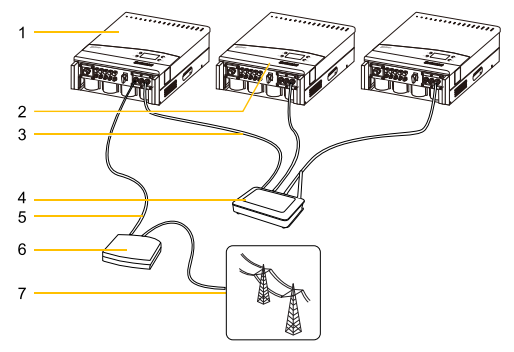

**Fig. 5-15** Anschluss des Rundsteuerempfängers für Wechselrichter mit Ethernet-Verbindung

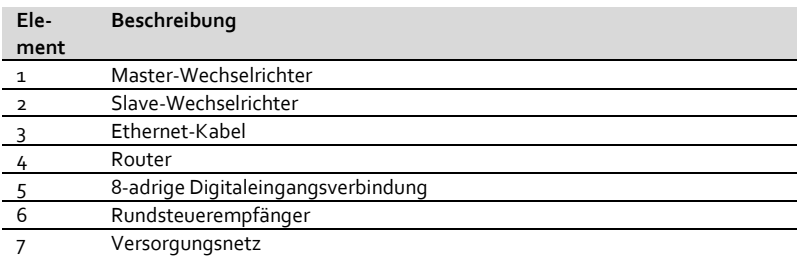

Verbinden Sie die Kabel entsprechend der Anschlusszuordnung mit dem DI-Anschlussklemmblock:

13. Entfernen Sie ca. 4,5 cm der Isolationsschicht vom DI-Kabel.

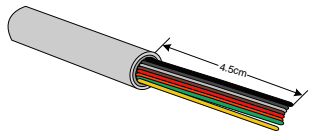

- 14. Führen Sie das DI-Verbindungskabel durch die wasserdichte Anschlussklemme und die Abdeckung des Kommunikationsanschlusses.
- 15. Entfernen Sie ca. 6 mm der Isolierung von den isolierten Drähten.
- 16. Lösen Sie die Buchse des vierpoligen Steckers mit einem Schraubendreher und führen Sie die einzelnen isolierten Leiter entsprechend der nachfolgend gezeigten Markierungen in die dazugehörigen Anschlussstifte des vierpoligen Steckers ein:

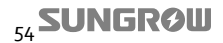

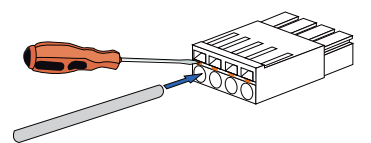

- **17.** Ziehen Sie vorsichtig an den Kabeln, um sicherzustellen, dass sie fest angeschlossen sind.
- 18. Verbinden Sie den vierpoligen Stecker mit der DI-Anschlussbuchse.

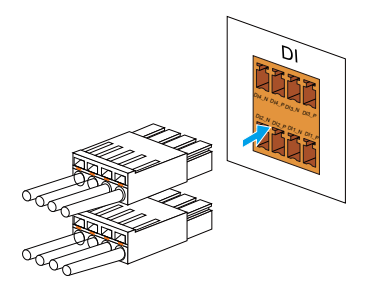

19. Verbinden Sie den Rundsteuerempfänger gemäß der Anschlusszuordnung mit dem Wechselrichter.

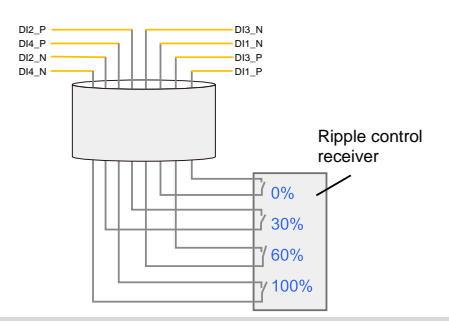

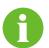

Die Verbindung von vier negativen Eingangsklemmen ist äquipotentiell.

## **Konfigurierung des Multifunktionsrelais**

Der Wechselrichter verfügt über ein DO-Multifunktionsrelais, dessen Schaltungen konfiguriert werden können.

Zum Beispiel können der DO-Anschlussklemme die folgenden Funktionen zugewiesen werden:

- − DO1: Alarmausgang
- − DO2: Steuerung der Verbrauchslast

Das Relais ist als Schließer ("Normally open") konfiguriert. Der Kontakt kann in zwei verschiedenen Betriebsmodi verwendet werden, welche über das LCD-Bedienfeld des Wechselrichters eingestellt werden können. Weiterführende, detaillierte Informationen zur Kon-figurierung des Relais finden Sie unter "[10.10.4 Systemkonfiguration](#page-105-0)".

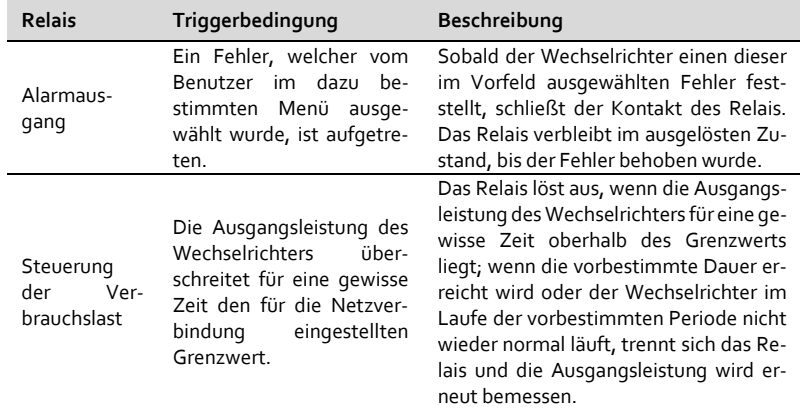

Verbinden Sie alle Kabel mit den entsprechenden Anschlussklemmen:

20. Entfernen Sie ca. 4 cm der Isolationsschicht vom DO-Kabel.

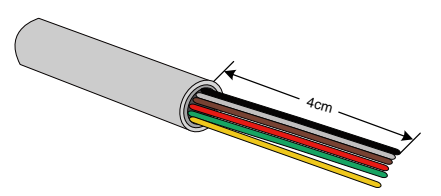

- 21. Führen Sie das DO-Verbindungskabel durch die wasserdichte Anschlussklemme und die Abdeckung des Kommunikationsanschlusses.
- 22. Entfernen Sie ca. 6 mm der Isolierung von den isolierten Drähten.
- 23. Lösen Sie die Buchse des sechspoligen Steckers mit einem Schraubendreher und führen Sie die einzelnen isolierten Leiter entsprechend der nachfolgend gezeigten Markierungen in die dazugehörigen Anschlussstifte des dreipoligen Steckers

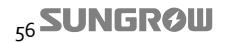

ein:

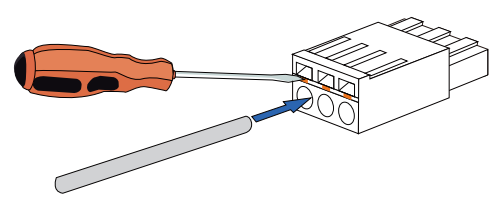

- **24.** Ziehen Sie vorsichtig an den Kabeln, um sicherzustellen, dass sie fest angeschlossen sind.
- 25. Verbinden Sie den dreipoligen Stecker mit der DO-Anschlussbuchse.

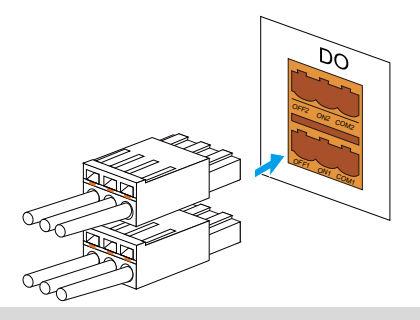

#### **NOTICE**

- **Der ON2-Kontakt steht nicht zur Verfügung.**
- **Sie müssen ein externes Lastrelais zwischen dem Wechselrichter und der Verbrauchslast installieren. Verbinden Sie keine Verbrauchslast direkt mit dem Schalterausgang.**

# <span id="page-67-0"></span>**6 Besuch und Steuerung des Webservers**

# **6.1 Benutzer und Autorisierung**

Der Webserver kann Benutzer von Installateuren unterscheiden. Um zu verhindern, dass zwei oder mehr Personen gleichzeitig die Konfigurierung des Webservers ändern, kann sich zu einem bestimmten Zeitpunkt immer nur eine Person im Webserver anmelden.

Demnach kann sich, wenn eine erste Person angemeldet ist und den Webserver noch nicht wieder verlassen hat, keine weitere Person an irgendeinem anderen Ort im Programm anmelden. Schließen Sie die Website nach Ihrer Abmeldung aus dem System. Nach Ihrer Abmeldung dauert es maximal vier Sekunden, bis sich ein anderer Benutzer anmelden kann.

# **6.2 Anmeldebildschirm des Webservers**

Öffnen Sie den Browser und geben die standardmäßige IP-Adresse des Wechselrichters ein [\(192.168.1.10](file:///C:/Documents%20and%20Settings/Administrator/æ¡é¢/12-ECwebserverç« è/192.168.1.100)0).

Nach der Anmeldung mit dem Standardpasswort "1111" sollte der Benutzer den ebenfalls standardmäßig eingestellten Benutzernamen "user" auswählen. Der Benutzer kann nach der Anmeldung das Passwort ändern.

Nach Eingabe des Benutzernamens und des Passworts klicken Sie auf "Sign in" oder drücken Sie die Taste "Enter".

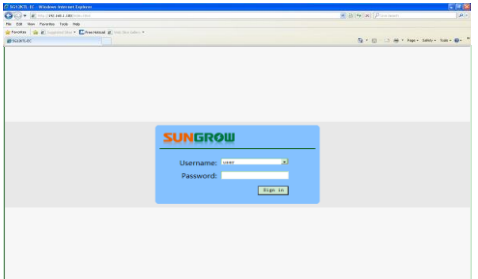

Wenn der Wechselrichter und der PC nicht direkt miteinander verbunden sind, müssen ihre IP-Adressen innerhalb desselben Subnetzes liegen. Geben Sie die IP des Wechselrichters in den Browser ein, um den Webserver aufzurufen.

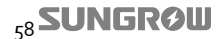

# **6.3 Hauptbildschirm**

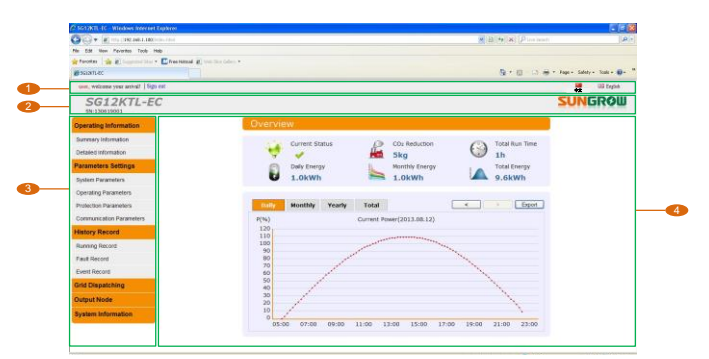

**Fig. 6-1** Bedienoberfläche des Webservers

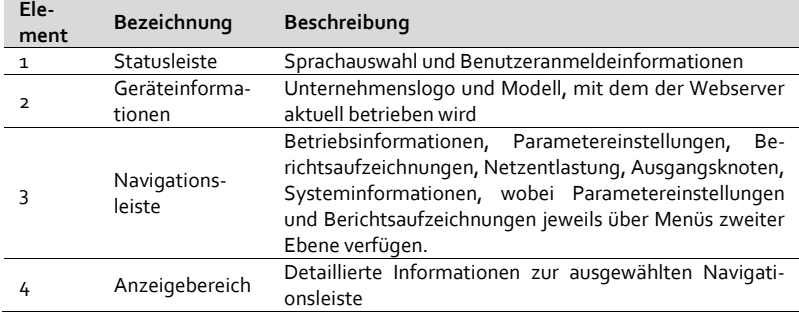

# **6.3.2 Zusammenfassung**

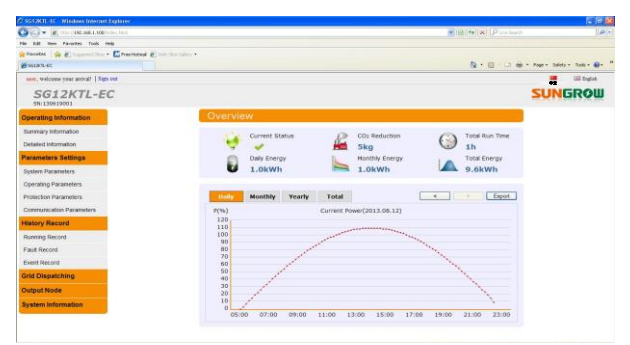

Im Standardbildschirm nach der Einwahl werden die folgenden schreibgeschützten Informationen angezeigt: aktueller Status, CO2-Reduzierung, Gesamtlaufzeit, tägliche Menge

an Energie, monatliche Menge an Energie, Gesamtmenge an Energie, heutige Leistungskurve, monatliches Energiehistogramm, jährliches Energiehistogramm und gesamthaftes Energiehistogramm. Sie können die Schaltfläche "Export" nutzen, um Daten in Form einer .csv-Datei zu exportieren.

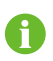

Falls der Wechselrichter für 10 Minuten nicht bedient wird, kehrt das System automatisch zum Anmeldebildschirm zurück.

#### **Erläuterung der Symbole**

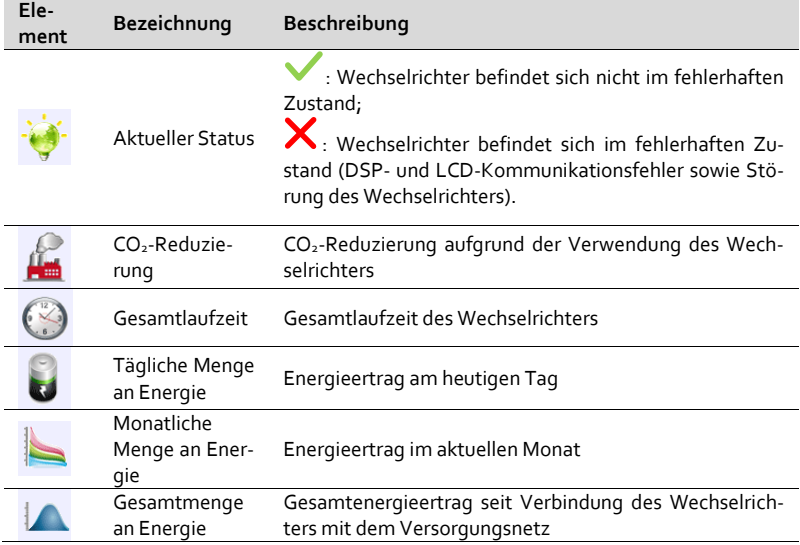

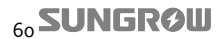

# **6.3.3 Ausführliche Informationen**

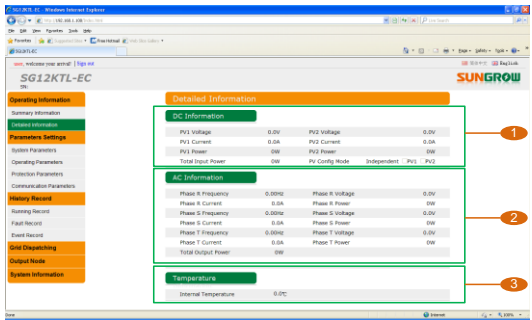

 $\langle \mathbf{Q} | \mathbf{10000} \rangle = \langle \mathcal{L}_\mathbf{Q} | \mathbf{r} \rangle \langle \mathbf{Q} | \mathbf{000} \rangle + \langle \mathcal{L}_\mathbf{Q} | \mathbf{r} \rangle$ Die detaillierten schreibgeschützten Informationen sind nachfolgend abgebildet:

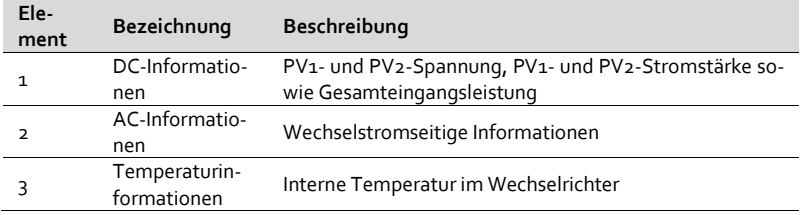

# **6.4 Parametereinstellungen**

Parametereinstellungen können für Systemparameter, Betriebsparameter, Schutzparameter und Kommunikationsparameter vorgenommen werden.

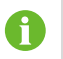

Falls der Wechselrichter für 10 Minuten nicht bedient wird, kehrt das System automatisch zum Anmeldebildschirm zurück.

## **6.4.1 Systemparameter**

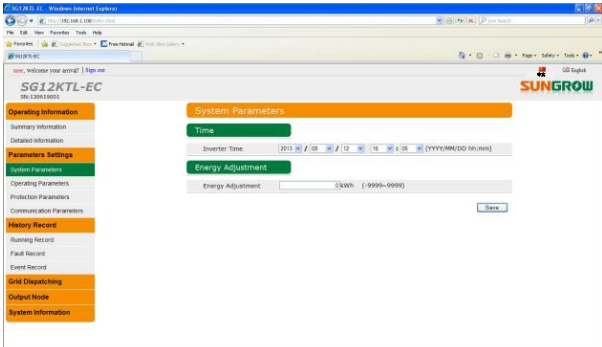

Dieser Bildschirm dient dazu, die Uhrzeit und Gesamtenergieparameter einzustellen und anzupassen.

#### **6.4.2 Betriebsparameter**

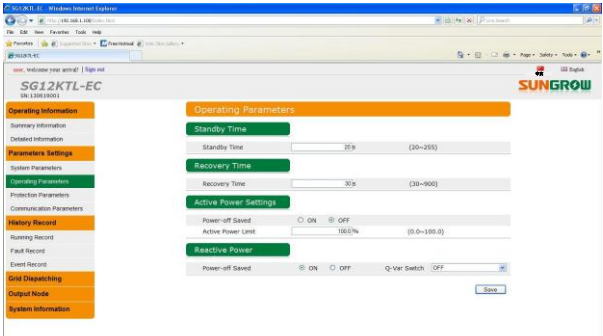

Dieser Bildschirm dient dazu, die Bereitschaftszeit und die Erholzeit anzupassen sowie die Wirkleistungs- und Blindleistungseinstellungen vorzunehmen. Für weiterführende Informationen beachten Sie bitte auch "10.11 Einstellung der Betriebsparameter".

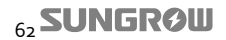
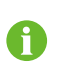

Um die Q(P)- und Q(U)-Parameter einzustellen, setzen Sie sich bitte mit SUNGROW in Verbindung, um im Vorfeld die Installateursautorisierung einzuholen.

#### **6.4.3 Schutzparameter**

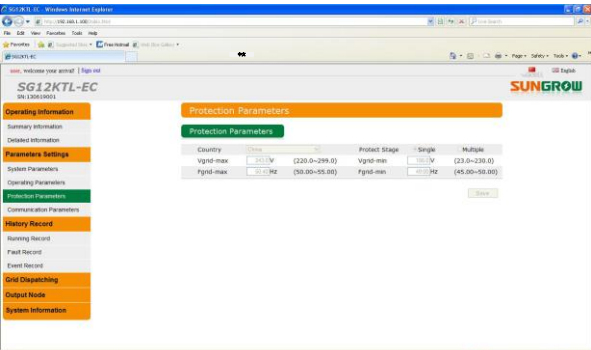

Dieser Bildschirm dient dazu, Netzcodes inkl. Spannungswerte und Länderkennungen einzustellen sowie ein- bzw. mehrstufige Schutzparameter auszuwählen.

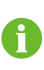

Um die vorgenannten Schutzparameter einzustellen, setzen Sie sich bitte mit SUNGROW in Verbindung, um im Vorfeld die Installateursautorisierung einzuholen. Für weiterführende Informationen beachten Sie bitte auch "10.12 Einstellung der Schutzparameter".

### **6.4.4 Kommunikationsparameter**

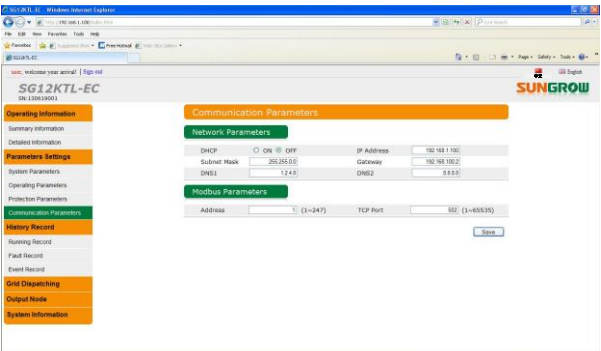

Dieser Bildschirm dient dazu, die entsprechenden Kommunikationsparameter einzustellen.

Die neu ausgewählten Parameter werden allerdings nicht sofort wirksam. Das System übernimmt die neuen Kommunikationsparameter erst nach der erneuten Anmeldung im Einstellungsprogramm.

Sowohl Benutzer als auch Installateure haben die Möglichkeit, die vorgenannten Kommunikationsparameter anzupassen. Für weiterführende Informationen beachten Sie bitte auch "10.13 Einstellung der Kommunikationsparameter".

# **6.5 Berichtsaufzeichnungen**

Die Berichtsaufzeichnungen umfassen den Betriebsbericht, den Fehlerbericht sowie den Ereignisbericht. Falls der Wechselrichter für 10 Minuten nicht bedient wird, kehrt das System automatisch zum Anmeldebildschirm zurück.

### **6.5.1 Betriebsbericht**

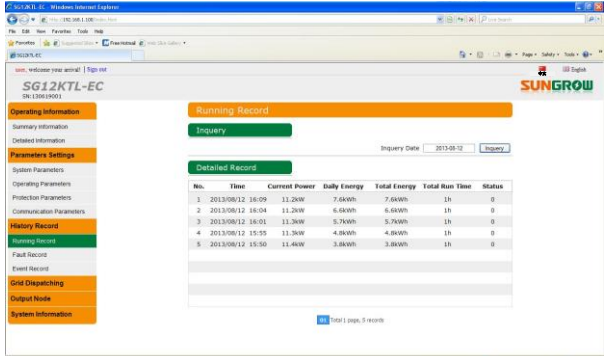

Dieser Bildschirm dient dazu, die Betriebsinformationen des Wechselrichters zu durchsuchen. In der Standardansicht wird der Betriebsbericht des aktuellen Tages angezeigt, wobei auf jeder Seite insgesamt 10 Berichte abgebildet werden. Falls mehr als 10 Berichte vorhanden sein sollten, werden diese vom System automatisch auf mehrere Seiten aufgeteilt.

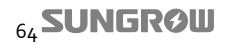

## **6.5.2 Fehlerbericht**

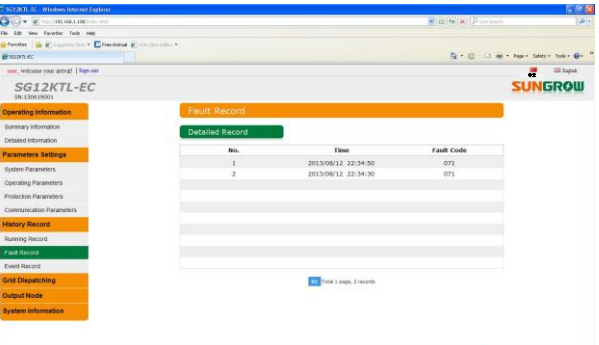

Dieser Bildschirm dient dazu, die Fehlerberichte des Wechselrichters einzusehen, wobei auf dieser Seite die Fehlerberichte in detaillierter Form abgebildet werden.

#### (Löschen)

Insgesamt können maximal 100 Fehlerberichte gespeichert werden, von denen dann 10 je Seite zur Auswahl stehen.

#### **6.5.3 Ereignisbericht**

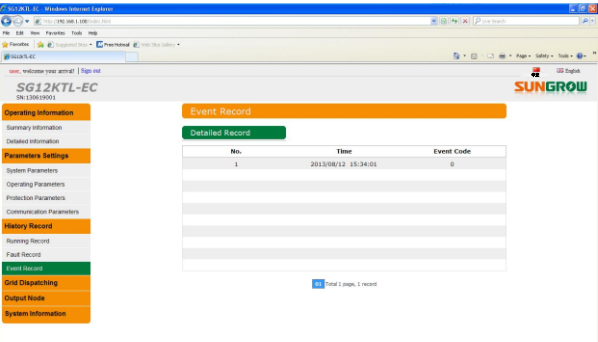

Dieser Bildschirm dient dazu, die Ereignisberichte des Wechselrichters einzusehen. Insgesamt können maximal 100 Ereignisberichte gespeichert werden, von denen dann 10 je Seite zur Auswahl stehen.

## **6.6 Konfigurierung der Leistungsregelung**

Dieser Bildschirm dient dazu, die Parameter der Netzentlastung einzustellen. Während einer Netzentlastung kann der Wechselrichter als Master oder Slave betrieben werden. Wenn der Wechselrichter als Master betrieben wird, kann er Beiträge anderer Slaves über die Kommunikationsports (RS485 oder Ethernet) weiterleiten und verbreiten. Die verschiedenen Status von vier Digitaleingängen stellen die Konfigurierungsfunktionen der entsprechenden Maßnahmen dar.

Diese vier Eingänge können verwendet werden, um ein Stromnetzentlastungsgerät (Rundsteuerempfänger) anzuschließen. Während der Status eines geschlossenen Relais als 1 abgebildet wird, stellt sich derjenige eines offenen Relais als 0 dar.

Der standardmäßige Status lautet 0000, was bedeutet, dass alle vier Eingänge geöffnet sind. Dies kann nicht auf die Stromnetzentlastung angewendet werden.

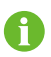

Falls der Wechselrichter für 10 Minuten nicht bedient wird, kehrt das System automatisch zum Anmeldebildschirm zurück.

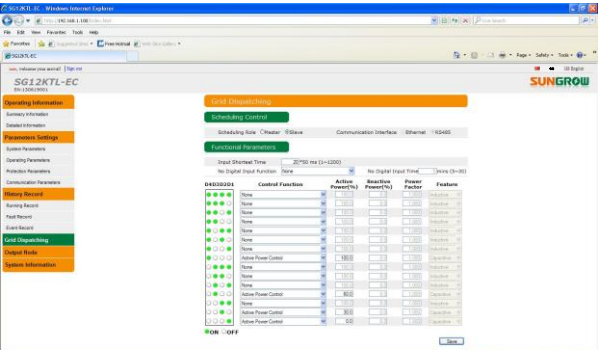

#### **NOTICE**

**Es wird empfohlen, die Netzentlastung gemäß der Standardeinstellungen eines jeden Konfigurierungsstatus durchzuführen.** 

**Die Anpassungen der dazugehörigen Parameter müssen von qualifiziertem Fachpersonal vorgenommen werden. Jeglicher Verstoß kann zum Verfall der Gewährleistungsansprüche gegenüber SUNGROW führen.** 

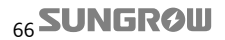

# **6.7 Ausgangsknoten**

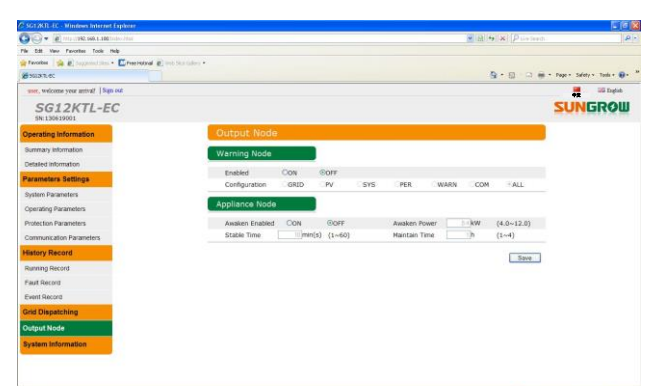

Dieser Bildschirm dient dazu, Warninformationen festzulegen und Anwendungsknotenpunkte einzustellen. Für detaillierte Informationen beachten Sie bitte auch "10.10.4 Systemeinstellungen".

# **6.8 Systeminformationen**

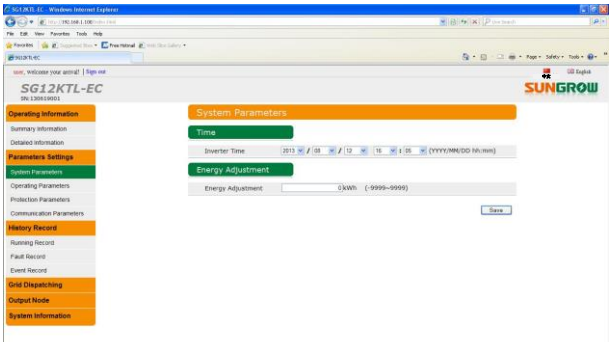

Dieser Bildschirm dient dazu, das Anmeldepasswort zu ändern, die Standardeinstellungen erneut zu laden und allgemeine Systeminformationen zu prüfen.

# <span id="page-77-0"></span>**7 Inbetriebnahme**

Die Inbetriebnahme ist ein wichtiger Abschnitt in der wohlgeplanten Installation einer PV-Anlage. Wenn die Inbetriebnahme sorgfältig durchgeführt wird, kann dies zur Absicherung gegen Feuer, Verletzungen und Stromschläge beitragen.

## **7.1 Inspektion vor der Inbetriebnahme**

Vor dem Einschalten des Wechselrichters sollten folgende Punkte überprüft werden.

- 1. Der Wechselrichter ist für alle Arbeiten im Rahmen von Bedienung, Wartung und Instandsetzung frei zugänglich.
- 2. Überprüfen Sie nochmals, dass der Wechselrichter fest an der Wand angebracht ist.
- 3. Es ist genügend Freiraum vorhanden, um die ausreichende Belüftung eines Wechselrichters oder auch mehrerer installierter Geräte zu gewährleisten. (Löschen)
- 4. Auf der Oberseite des Wechselrichters wurden keinerlei Gegenstände zurückgelassen.
- 5. Der Wechselrichter und alle Zusatzgeräte wurden sachgemäß angeschlossen.
- 6. Die Kabel sind in an sicheren Stellen verlegt und vor mechanischer Beschädigung geschützt.
- 7. Die Bemessung des AC-Schalters ist optimal ausgelegt.
- 8. Unbelegte Anschlussklemmen an der Unterseite des Wechselrichters wurden verschlossen und abgedichtet.
- 9. Alle Warn- und Hinweisschilder wurden in geeigneter Weise und haltbar angebracht.

## **7.2 Verfahren zur Inbetriebnahme**

Wenn alle obenstehenden Punkte überprüft und als anforderungsgerecht befunden wurden, können Sie den Wechselrichter zum ersten Mal in Betrieb nehmen. Gehen Sie dabei entsprechend dem folgenden Verfahren vor.

**Step 1** Schließen Sie den externen AC-Trennschalter.

- Step 2 Drehen Sie den DC-Schalter in die Position "ON". Es sollte ausreichend Sonnenlicht und Gleichspannung vorhanden sein. Die PV-Anlage läuft an und leitet Gleichstrom an den Wechselrichter.
- **Step 3** Das LCD-Bedienfeld ist aktiviert, um zunächst die Gültigkeit aller Parameter zu prüfen. Falls ein Fehler am oder auf dem Bedienfeld auftritt, setzen Sie sich bitte mit SUNGROW in Verbindung.
- **Step 4** Nach dem ersten Einschalten erscheint ein Bildschirm zur Auswahl der Ländereinstellungen. Nehmen Sie die Auswahl des gewünschten Landes mithilfe der beiden rechten Tasten vor. Eine detaillierte Erläuterung der Tastenfunktionen finden Sie unter "[10.1 Beschreibung der Funktionstasten](#page-94-0)". **Drücken**  Sie  $\blacktriangledown$ , um den gewünschten Ländercode auszuwählen. Bestätigen Sie die Einstellungen durch **Drücken** der Taste **ENTER**.

Eine Erläuterung der Ländercodes finden Sie unter "[10.12 Einstellung der Schutzparame](#page-112-0)[ter](#page-112-0)". Falls der Wechselrichter an einem Standort installiert wurde, dessen Ländercode nicht in der Liste enthalten ist, wählen Sie bitte das Element "Other" aus und geben die Schutzparameter manuell ein.

# **A** CAUTION

**Falls der Ländercode während der Inbetriebnahme nicht korrekt eingestellt wurde, setzen Sie die Schutzparameter bitte wie unter "[10.12 Einstellung der Schutzpara](#page-112-0)[meter](#page-112-0)" beschrieben zurück. Andernfalls können Fehlfunktionen auftreten.**

**Step 5** Wählen Sie den Ländercode gemäß dem Ort aus, an dem der Wechselrichter installiert wurde. Für jeden Ländercode sind entsprechende lokale Schutzparameter hinterlegt, die vor der Auslieferung bereits für Sie voreingestellt wurden. Vor Auswahl des Ländercodes wird ein Warnbildschirm angezeigt.

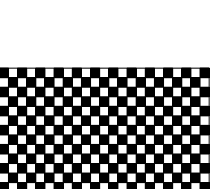

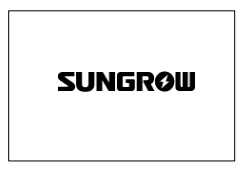

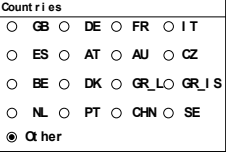

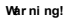

Only qualified personnel are<br>allowed to adjust following **par amet er s. I mpr oper set t i ngs may cause damage t o t he i nver t er !**

**Step 6** Nach der Konfigurierung des Netzcodes erscheint zunächst der "Pro-Stage"-Auswahlbildschirm und danach wird das dazugehörige Untermenü angezeigt. Detaillierte Informationen hierzu finden Sie in "[10.12 Einstellung der Schutzparameter](#page-112-0) ".

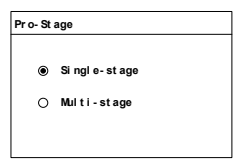

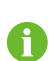

**Einstufiger Schutz** Für jeden Netzspannungsschutzparameter existiert nur ein Schutzwertgrenzbereich.

**Mehrstufiger Schutz** Für jeden Netzspannungsschutzparameter können zwei Schutzwertgrenzbereiche festgelegt werden.

**Step 7** Je nachdem, welcher Konfigurierungsmodus tatsächlich für die PV-Strings eingestellt wurde, wählen Sie über das LCD-Bedienfeld denselben Modus für den Wechselrichter aus (siehe auch "[10.14 Konfi](#page-116-0)[gurierung des PV-Einstellungsmodus](#page-116-0)").

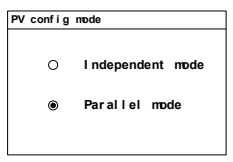

- **Step 8** Stellen Sie die Uhrzeit entsprechend ihrer lokalen Ortszeit ein. Die korrekte Einstellung der Uhrzeit ist für die Qualität der Datenaufzeichnung überaus wichtig. **Drücken Sie >**, um den Cursor zu bewegen und drücken Sie V, um zwischen den Zeitwerten zu wechseln. Bestätigen Sie die Einstellungen durch **Drücken** der Taste **ENTER**.
- **Step 9** Nach der Konfigurierung aller Parameter wird der Bildschirm "Setting Confirmation" angezeigt. Überprüfen Sie, ob alle vorgenannten Parameter korrekt eingestellt wurden. Bestätigen Sie durch Drücken der Taste ENTER. Durch Drücken der Taste ESC können Sie den Vorgang abbrechen und Einstellungen erneut eingeben.
- **Step 10** Der Wechselrichter beginnt nun mit der Anlaufphase. Beachten Sie den Status der LED-Kontrolllampen und das LCD-Bedienfeld. Gelingt die Inbetriebnahme des Wechselrichters, leuchtet die "RUN"-Kontrolllampe und in der Statuszeile des LCD-Bedienfelds wird "RUN" angezeigt.

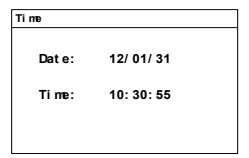

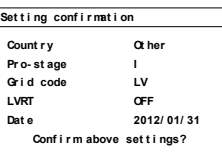

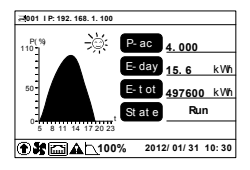

Sollte die Inbetriebnahme des Wechselrichters nicht gelingen, leuchtet die "FAULT"-Kontrolllampe und in der Statuszeile des LCD-Bedienfelds wird "Fault" angezeigt. **Drücken Sie**  , um Informationen zu aktuellen Fehlern anzuzeigen. Beheben Sie die bestehende Fehlfunktion und wiederholen Sie den Start des Wechselrichters entsprechend dem oben aufgeführten Verfahren.

# <span id="page-81-0"></span>**8 Stilllegung, Demontage und Entsorgung des Wechselrichters**

# **8.1 Stilllegung des Wechselrichters**

Vor der Durchführung aller Wartungs- und Instandhaltungsarbeiten muss der Wechselrichter zunächst abgeschaltet werden. Im normalen Betrieb ist ein Abschalten nicht erforderlich.

Um den Wechselrichter sowohl vom Wechselstrom- als auch Gleichstromanschluss zu trennen, befolgen Sie bitte die nachstehenden Verfahrensschritte. Andernfalls können tödliche Spannungen auftreten oder es kann zu einer Beschädigung des Wechselrichters kommen.

1: Schließen Sie den externen AC-Trennschalter und verhindern Sie ein versehentlicher Wiedereinschalten.

2: Drehen Sie den DC-Schalter in die Position "OFF".

#### **NOTICE**

**Befolgen Sie bitte strikt das oben beschriebene Verfahren. Andernfalls wird der Wechselrichter irreparablen Schaden nehmen.**

3: Warten Sie etwa **zehn** Minuten, bis sich die Kondensatoren im Inneren des Wechselrichters entladen haben.

4: Nehmen Sie eine Messung vor, um sicherzustellen, dass der AC-Schutzschalter am AC-Ausgang des Wechselrichters spannungsfrei ist.

5: Zur Trennung des AC-Steckverbinders vom Wechselrichter folgen Sie bitte dem unter "[5.3.2 Zusammenführen von AC-Kabeln mit Steckverbindern](#page-39-0)" beschriebenen Verfahren in umgekehrter Reihenfolge.

6: Öffnen Sie das Verschlussteil des DC-Steckverbinders, indem Sie mit einer Zange auf die Rippung an den Verriegelungshaken drücken und den Steckverbinder zu sich ziehen.

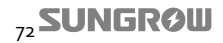

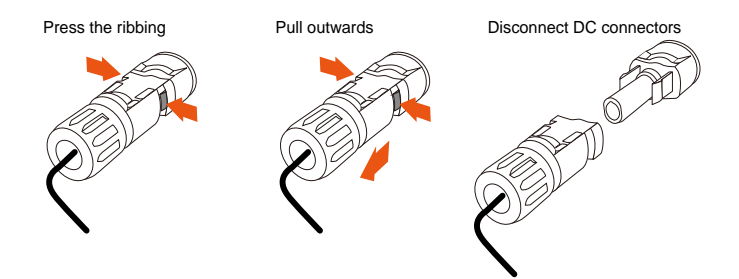

Für weiterführende Informationen und Anweisungen zur Trennung und Wiederverbindung von elektrischen Leitern und Kabeln besuchen Sie bitte die Website des jeweiligen Geräteherstellers.

## **8.2 Demontage des Wechselrichters**

Zur Demontage des Wechselrichters beachten Sie bitte die Anweisungen in den Kapitel[n 4](#page-25-0)  und 6 und folgen Sie den dort gemachten Angaben in umgekehrter Reihenfolge. Falls notwendig, entfernen Sie auch die Wandhalterung von der Wand.

# A CAUTION

**Es besteht die Gefahr von Verbrennungen und Stromschlägen!**

**Warten Sie nach der Trennung des Wechselrichters vom öffentlichen Stromnetz und vom PV-Eingangskreislauf mindestens 10 Minuten, bevor Sie die inneren stromführenden Bauteile berühren.**

## **NOTICE**

**Falls der Wechselrichter in Zukunft wieder neu installiert werden soll, befolgen Sie bitte die Anweisungen zur sachgemäßen Lagerung in den Kapitel[n 4 u](#page-25-0)n[d 4.1 .](#page-25-1)**

## **8.3 Entsorgung des Wechselrichters**

Der Benutzer trägt die Verantwortung für die ordnungsgemäße Entsorgung des Wechselrichters.

#### **NOTICE**

**Einige Bauteile des Wechselrichters, wie etwa das LCD-Bedienfeld, die Batterien sowie Kondensatoren und auch andere Komponenten können Umweltbelastungen verursachen.**

**Benutzer müssen die in diesem Zusammenhang örtlich geltenden Bestimmungen und Richtlinien einhalten, um potentielle Verschmutzungen zu vermeiden.**

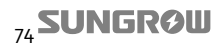

# **9 Fehlerbehebung und Wartung**

## **9.1 Fehlerbehebung**

### **9.1.1 Fehlerbehebung mit LED-Kontrolllampen**

Siehe "[Tab. 2-2](#page-18-0) [Beschreibung der LED-Kontrolllampen](#page-18-0)" für eine Definition der LED-Status.

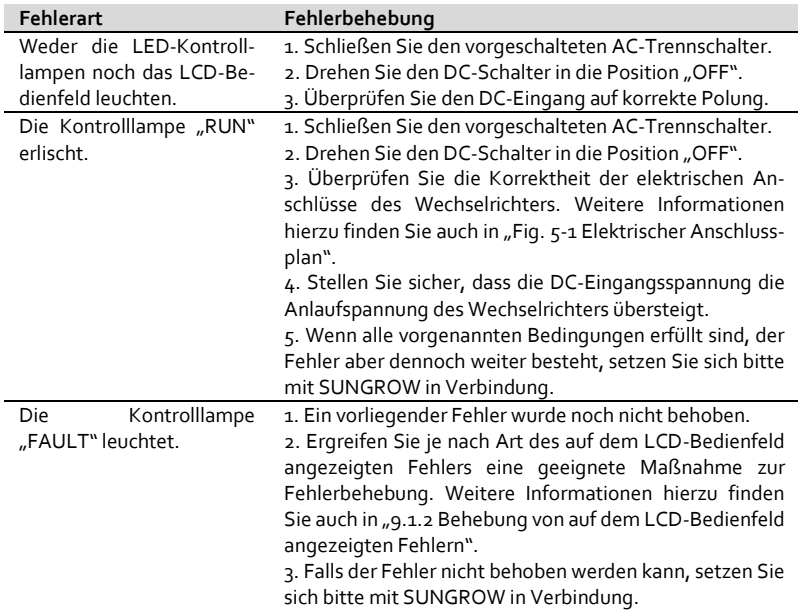

#### <span id="page-84-0"></span>**9.1.2 Behebung von auf dem LCD-Bedienfeld angezeigten Fehlern**

Bei auftretenden Fehlern wird die Meldung "Fault" auf dem Hauptbildschirm angezeigt. **Drücken Sie ▼**, um mehrere Informationsseiten zu "aktuellen Fehlern" anzuzeigen.

![](_page_84_Picture_172.jpeg)

![](_page_85_Picture_241.jpeg)

![](_page_85_Picture_3.jpeg)

![](_page_86_Picture_256.jpeg)

![](_page_87_Picture_246.jpeg)

![](_page_88_Picture_257.jpeg)

![](_page_89_Picture_216.jpeg)

![](_page_90_Picture_239.jpeg)

![](_page_91_Picture_156.jpeg)

Sollten Sie Schwierigkeiten oder Probleme im Rahmen des Betriebs des Wechselrichters haben, setzen Sie sich bitte mit uns in Verbindung. Servicehotline: +86 551 6532 7834 / 6532 7845 E-Mail: service@sungrow.cn

Um Ihnen die bestmögliche Unterstützung zukommen zu lassen, benötigen wir von Ihnen die folgenden Informationen:

Typ des Wechselrichters

f

- Seriennummer des Wechselrichters
- Fehlercode / Bezeichnung
- Kurzbeschreibung des Problems

![](_page_91_Picture_9.jpeg)

# **9.2 Wartung**

## **9.2.1 Routinemäßige Wartung**

![](_page_92_Picture_243.jpeg)

![](_page_93_Picture_155.jpeg)

#### **9.2.2 Wartungsanweisungen**

## A DANGER

**Trennen Sie vor Beginn jeglicher Wartungsarbeiten zuerst den Wechselrichter und danach die PV-Anlage vom Versorgungsnetz.**

**Im Wechselrichter ist noch lebensgefährliche Hochspannung vorhanden. Bitte warten Sie mindestens zehn Minuten, bevor Sie mit der Durchführung von Wartungsarbeiten beginnen.**

#### **Austausch der Ventilatoren**

Falls eine Überhitzung auftritt oder ungewöhnliche Geräusche auftreten, warten Sie bitte einige Zeit auf das Wiedereinsetzen der Ventilatoren. Falls die ungewöhnlichen Geräusche nach einigen Minuten noch immer auftreten, nehmen Sie bitte Kontakt mit der SUNGROW Serviceabteilung auf. Ventilatoren sind ein Verschleißteil. Um einen einwandfreien Betrieb des Wechselrichters zu gewährleisten sollten Sie nach 10 Jahren oder bei einem Ausfall getauscht werden. Bitte kontaktieren Sie den SUNGROW Service für den Austausch.

## $\Lambda$  DANGER

- **Trennen Sie vor Beginn jeglicher Wartungsarbeiten zuerst den Wechselrichter und danach die PV-Anlage vom Versorgungsnetz.**
- **Wartungsarbeiten an Ventilatoren dürfen nur von entsprechend qualifiziertem Fachpersonal ausgeführt werden.**

#### **Reinigung der Lufteinlässe und Luftauslässe**

Überprüfen Sie, ob die Lufteinlässe und Luftauslässe durch irgendetwas blockiert werden, um sicherzustellen, dass weiterhin ausreichend gute Kühlmöglichkeiten gegeben sind. Um einen guten Wärmeaustausch mit der Umwelt zu gewährleisten, reinigen Sie bitte je nach Bedarf die Kühlrippen alle 6-12 Monate. Falls notwendig, reinigen Sie die Lufteinlässe und Luftauslässe mit einer weichen Bürste oder vorsichtig mithilfe eines Staubsaugers.

#### **Wartung der Batterie**

Auf der Platine im Inneren des LCD-Bedienfelds befindet sich eine Knopfbatterie. Setzen Sie sich zum Ende der Nutzungsdauer der Batterie mit der SUNGROW Serviceabteilung in Verbindung, um die Batterie austauschen zu lassen.

![](_page_93_Picture_16.jpeg)

# <span id="page-94-1"></span>**10 Handhabung des LCD-Bedienfelds**

# <span id="page-94-0"></span>**10.1 Beschreibung der Funktionstasten**

Der Benutzer kann mittels zwei Funktionstasten die Betriebsdaten abfragen und die Parameter des Wechselrichters einstellen. Beide Tasten bieten mehrere Funktionen. Bitte sehen Sie sich vor der ersten Nutzung des Wechselrichters die Beschreibungen i[n Tab. 10-1](#page-94-2) genau an.

#### <span id="page-94-2"></span>**Tab. 10-1** Tastenfunktionen

![](_page_94_Picture_145.jpeg)

![](_page_94_Picture_7.jpeg)

Um Energie zu sparen, wird die Hintergrundbeleuchtung des LCD-Bedienfelds nach einer Minute ohne Tastenbetätigung ausgeschaltet. Durch Drücken einer beliebigen Taste kann sie wieder eingeschaltet werden.

# **10.2 Menüaufbau des Wechselrichters**

![](_page_95_Figure_3.jpeg)

**Fig. 10-1** Menübaum (Englisch)

# **10.3 Hauptbildschirm**

Wenn der Wechselrichter erfolgreich in Betrieb genommen wurde, erscheint, wie i[n Fig. 10-](#page-96-0) [2](#page-96-0) dargestellt, im LCD-Bedienfeld der Hauptbildschirm.

![](_page_96_Figure_4.jpeg)

**Fig. 10-2** Beschreibung des Hauptbildschirms

<span id="page-96-0"></span>![](_page_96_Picture_293.jpeg)

#### **NOTICE**

**Die im LCD-Bedienfeld angezeigten Energieerträge sind nur als Richtwerte zu sehen.**

**Die tatsächlichen Erträge lesen Sie bitte direkt an Ihrem Stromzähler ab.**

**Tab. 10-2** Beschreibung des Wechselrichterstatus

![](_page_96_Picture_294.jpeg)

## **SUNGROW**

![](_page_97_Picture_217.jpeg)

#### **NOTICE**

- **Wenn sich der Wechselrichter für mehr als 10 Minuten im Standby befindet, überprüfen Sie bitte, ob ausreichend Sonnenlicht vorhanden ist und die PV-Anschlüsse korrekt vorgenommen wurden.**
- **Wenn keine Anomalie gefunden werden kann, trennen Sie bitte den DC-Schalter und den Netzschalter, um das Gerät neu zu starten.**
- **Falls der Wechselrichter noch immer nicht wieder anläuft, setzen Sie sich bitte mit SUNGROW in Verbindung.**

Wenn der Wechselrichter auf "Fault" steht, drücken Sie die Tasten >/ $\blacktriangledown$ , um mehrere Informationsseiten zu aktuellen Fehlern (Bildschirm "Current fault") aufzurufen. Für die genaue Bedeutung der Fehlerinformationen sehen Sie bitte auch unter "9.1.2 Behebung von auf [dem LCD-Bedienfeld angezeigten Fehlern](#page-84-0)" nach.

![](_page_97_Figure_8.jpeg)

<span id="page-97-0"></span>**Tab. 10-3** Beschreibung der Symbole

![](_page_97_Picture_218.jpeg)

![](_page_98_Picture_146.jpeg)

## **10.4 Einstellung des Bildkontrasts**

![](_page_98_Figure_4.jpeg)

1. Drücken Sie **ESC**, um die Kontrasteinstellungen aufzurufen.

2. Drücken Sie  $\vee$ , um den Wert um einen Schritt zu erhöhen bzw.  $\searrow$ , um den Wert um einen Schritt zu verringern.

3. Drücken Sie **ENTER** zur Bestätigung des gewählten Bildkontrasts.

![](_page_98_Picture_8.jpeg)

Es sind Kontrastwerte von 0 bis 100 wählbar. Der empfohlene Wert liegt bei 50 oder 60.

# **10.5 Ausführliche Betriebsinformationen**

Auf dem Hauptbildschirm werden einige grundlegende Informationen über den Wechselrichter angezeigt. Wenn Sie ausführlichere Betriebsinformationen benötigen sollten, gehen Sie bitte wie folgt vor.

**Hauptbildschirm (Drücken Sie ENTER)** → **Menü** → **Run-inform (Drücken Sie EN-TER)**

Auf dem LCD-Bedienfeld werden detaillierte Betriebsinformationen angezeigt. Scrollen Sie durch Drücken von >/ v durch die Bildschirmseiten.

Leistungskurve an diesem Tag (bis jetzt).

![](_page_98_Picture_15.jpeg)

Gestrige Leistungskurve.

An jedem Tag des aktuellen Monats erzeugte Energie.

In jedem Monat des aktuellen Jahres erzeugte Energie.

Jährliche Gesamterzeugungskapazität während der letzten fünfzehn Jahre.

![](_page_99_Figure_6.jpeg)

![](_page_99_Figure_7.jpeg)

![](_page_99_Picture_372.jpeg)

![](_page_99_Picture_373.jpeg)

**DC power input:** Die gesamte Eingangsleistung von PV<sub>1</sub> und PV<sub>2</sub>.

**Vdc:** DC-Spannung an jedem Eingang.

**Idc:** DC-Strom an jedem Eingang.

**Pdc:** DC-Leistung an jedem Eingang.

**Indep mode:** PV-Konfigurationsmodus der beiden PV-Eingänge.

<sup>√</sup> **:** Der zugehörige Eingang ist in Betrieb.

**Vac:** Phasenspannung.

**Iac:** Phasenstrom.

**Pac:** AC-Ausgangsleistung einer jeden Phase.

**F:** Frequenz einer jeden Phase.

![](_page_99_Picture_20.jpeg)

**CO2-reduce:** Insgesamt durch den Wechselrichter eingesparte Menge an CO<sub>2</sub>.

**E-month:** Energieerzeugung pro Monat.

**h-Total:** Wechselrichterbetriebsstunden insgesamt.

**T-today:** Tagesbetriebszeit des Wechselrichters. **Temp:** Innentemperatur des Wechselrichters.

**Peak Power:** Wert der täglichen Leistungsspitze.

**P-W:** Ausgangswirkleistung des Wechselrichters. **Q-Var:** Ausgangsblindleistung des Wechselrichters.

**PF:** Leistungsfaktor des Wechselrichters.

**S-Va:** Ausgangsscheinleistung des Wechselrichters.

**Country:** Im Wechselrichter ausgewählter Ländercode.

**Grid code:** Im Wechselrichter ausgewählter Netzcode.

![](_page_100_Picture_293.jpeg)

![](_page_100_Picture_294.jpeg)

Die über jedem Balken des Histogramms angezeigte Leistungsspitze stellt den Durchschnittswert der Leistung innerhalb des zugehörigen Geräteintervalls dar.

# **10.6 Aufgezeichnete Betriebsinformationen**

#### **10.6.1 Fehlerberichte**

**Hauptbildschirm (Drücken Sie ENTER)** → **Menü (Drücken Sie und dann ENTER)** → His-inform (Drücken Sie **ENTER)** > Flt-record (Drück

Der Wechselrichter zeigt Seiten mit aufgezeichneten Fehlerberichten an. Drücken Sie V, um den Zeitraum auszuwählen, den Sie betrachten möchten. Scrollen Sie durch Drücken von > durch die Bildschirmseiten.

![](_page_100_Picture_295.jpeg)

![](_page_101_Picture_2.jpeg)

Der Wechselrichter kann maximal die letzten 100 Fehlerberichte speichern.

#### **10.6.2 Aufgezeichnete Ereignisberichte**

![](_page_101_Picture_410.jpeg)

![](_page_101_Picture_6.jpeg)

Der Wechselrichter kann maximal die letzten 100 Ereignisberichte speichern.

#### **10.6.3 Betriebsinformationsberichte**

**Hauptbildschirm (Drücken Sie ENTER)** → **Menü (Drücken Sie und dann ENTER)** → **His-inform (Drücken Sie zweimal und dann ENTER)** → **Run-record (Drücken Sie ENTER)**

Im "Run-record"-Bildschirm können Sie verwenden, um durch die Seiten zu scrollen. Drücken Sie ▼, um das Datum auszuwählen, das Sie ansehen möchten. Bestätigen Sie durch Drücken von **EN-TER**.

![](_page_101_Picture_11.jpeg)

**2012/ 01/ 21( 3) 01: 16 0003 2012/ 01/ 21( 3) 01: 25 0004 2012/ 01/ 21( 3) 01: 30 0005 2012/ 01/ 21( 5) 01: 40 0006**

![](_page_101_Picture_12.jpeg)

Der Wechselrichter zeigt Seiten mit aufgezeichneten Betriebsinformationen an. Scrollen Sie durch Drücken von  $\blacktriangleright$ / $\blacktriangleright$  durch die Bildschirmseite.

![](_page_102_Picture_418.jpeg)

# **10.7 Start und Stopp des Wechselrichters**

![](_page_102_Picture_419.jpeg)

**Conf i r m r est ar t t he i nver t er ?**

Das Neustartsymbol erscheint nur, wenn ein permanenter Fehler aufgetreten ist.

## **10.8 Passworteingabe**

Die Parametereinstellungen sind passwortgeschützt. Sie können die Parametereinstellungen des Wechselrichters einsehen oder die Systemparameter verändern, wenn Sie das Standardpasswort **A** (111111) eingeben.

Sie können alle Parameter des Wechselrichters ändern, wenn Sie das spezifische Passwort **B** eingeben. Bitte wenden Sie sich an SUNGROW oder Ihren Händler, um dieses Passwort zu erhalten.

- 10. **Drücken Sie ENTER**, um den Menübildschirm aufzurufen.
- 11. **Drücken Sie V**, um den Cursor zum Menüpunkt "Set-param" zu bewegen und bestätigen Sie durch **Drücken von ENTER**.
	- **12.** Ein Bildschirm zur Bestätigung des Passworts wird angezeigt. Drücken Sie >, um den Cursor nach rechts zu bewegen und drücken Sie V, um das Passwort **A** einzugeben.
	- 13. **Drücken Sie ENTER**, um die Passworteingabe zu bestätigen und in das Untermenü "Set-param" zu gelangen.

![](_page_103_Picture_12.jpeg)

## **10.9 Tastenbefehle für die Parametereinstellung**

Die Tastenfunktionen für die Parametereinstellung in Untermenüs können von den Funktionen in anderen Menüs abweichen.

Um Parametereinstellungen vorzunehmen, gehen Sie bitte wie folgt vor.

![](_page_103_Picture_16.jpeg)

![](_page_104_Figure_2.jpeg)

## **10.10 Einstellung der Systemparameter**

### **10.10.1 Einstellung der Uhrzeit**

Wenn die Uhrzeit in der Wechselrichteranzeige von der Ortszeit am Installationsort abweicht, sollten Sie eine Anpassung der Uhrzeit vornehmen. Andernfalls wird die Datenaufzeichnung durch den Wechselrichter beeinträchtigt. Die Uhr wird im 24-Stunden-Format angezeigt.

![](_page_104_Picture_280.jpeg)

**Drücken Sie > im Bildschirm "Time", um den Cursor** nach rechts zu bewegen und **verwenden Sie V**, um Datum und Uhrzeit korrekt einzustellen. Bestätigen Sie durch **Drücken von ENTER**.

![](_page_104_Picture_281.jpeg)

#### **10.10.2 Einstellung von Energieabweichungen**

Wenn der kumulierte Wert "E-total" des Wechselrichters vom Anzeigewert eines externen Messgeräts abweicht, sollten Sie die Einstellung des Parameters "Energy-adj" korrigieren.

![](_page_104_Picture_282.jpeg)

![](_page_104_Picture_12.jpeg)

#### **10.10.3 Laden der Standardeinstellungen**

#### **NOTICE**

**Beim Laden der Standardeinstellungen über die Funktion "Load default" werden alle archivierten Daten unwiederbringlich gelöscht. Alle Parameter, mit Ausnahme der Schutzparameter und der Uhrzeit, werden auf die Standardeinstellungen zurückgesetzt.**

**Hauptbildschirm (Drücken Sie ENTER) → Menü (Drücken Sie dreimal) → Set-param (Drücken Sie ENTER) → Passwort A eingeben (Drücken Sie ENTER) → Sys-param (Drücken Sie ENTER und dreimal) → Load default (Drücken Sie ENTER)**

Drücken Sie **ENTER**, um das Laden der Standardeinstellungen zu bestätigen.

![](_page_105_Picture_7.jpeg)

#### **10.10.4 Systemkonfiguration**

**Hauptbildschirm (Drücken Sie ENTER) → Menü (Drücken Sie dreimal) → Set-param (Drücken Sie ENTER) → Passwort A eingeben (Drücken Sie ENTER) → Sys-param (Drücken Sie ENTER und viermal) → Sys-config (Drücken Sie ENTER)**

Drücken Sie **ENTER** im "Runparam"-Bildschirm, um zu scrollen, und  $\blacktriangledown$ , um ein Element auszuwählen.

Zur Einstellung eines jeden Elements **drücken Sie** , um den Cursor nach rechts zu bewegen und drücken Sie V, um den gewünschten Wert einzustellen.

Bestätigen Sie die Einstellungen durch Drücken der Taste **ENTER**.

![](_page_105_Picture_324.jpeg)

![](_page_105_Picture_14.jpeg)

![](_page_106_Picture_265.jpeg)

#### **10.10.5 Firmware-Version**

**Hauptbildschirm (Drücken Sie ENTER) → Menü (Drücken Sie dreimal) → Set-param (Drücken Sie ENTER) → Passwort A eingeben (Drücken Sie ENTER) → Sys-param (Drücken Sie ENTER und fünfmal) → Firmware version (Drücken Sie ENTER)**

Der Wechselrichter zeigt detaillierte Firmware-Informationen, inkl. LCD- und DSP-Version, an. Die Informationen über die Firmware-Version können nur gelesen und nicht geändert werden.

![](_page_106_Picture_266.jpeg)

## **SUNGROW**

## <span id="page-107-0"></span>**10.11 Einstellung der Betriebsparameter**

#### **10.11.1 Hauptbildschirm Run-param**

**Hauptbildschirm (Drücken Sie ENTER) → Menü (Drücken Sie dreimal) → Set-param (Drücken Sie ENTER) → Passwort B eingeben (Drücken Sie ENTER, drücken Sie ) → Run-param (Drücken Sie ENTER)**

![](_page_107_Figure_5.jpeg)

![](_page_107_Picture_400.jpeg)

![](_page_107_Picture_401.jpeg)

<sub>98</sub>SUNGRØW
## **10.11.2 Blindleistungsregelung**

Der Wechselrichter verfügt über eine Funktion zur Bereitstellung von Blindleistung. Verwenden Sie die Parameter "*Q-Var switch*", um diese Funktion zu aktivieren und den korrekten Regulierungsmodus auszuwählen.

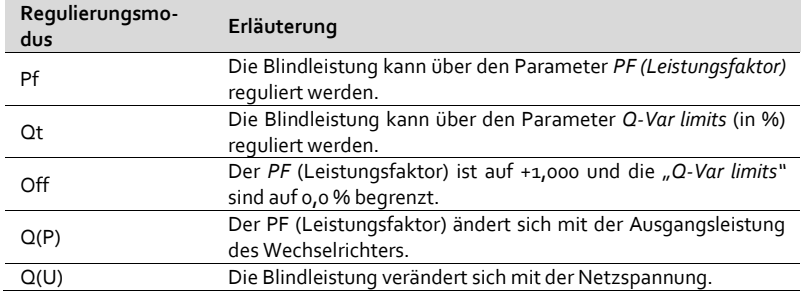

#### **"Pf-Modus"**

Die Blindleistung kann über den Parameter PF im "Run-param"-Bildschirm reguliert werden.

#### **"Qt-Modus"**

Die Blindleistung kann über den Parameter *Q-Var limits* (in %) im "Run-param"-Bildschirm reguliert werden.

## **"Off-Modus"**

Der *PF* (Leistungsfaktor) ist auf +1,000 und die *Q-Var limits* sind auf 0,0 % begrenzt.

#### **"***Q(P)-Modus***" (wenn als Land nicht "IT" ausgewählt wurde)**

Der PF (Leistungsfaktor) ändert sich mit der Ausgangsleistung des Wechselrichters.

Wenn "IT" (Italien) nicht als Ländereinstellung gewählt wurde, wählen Sie zunächst den Q(P)-Modus und **drü**cken dann ENTER, um das "Run-param-Q(P)"-Untermenü aufzurufen.

Zur Einstellung eines jeden Elements **drücken Sie** , um den Cursor nach rechts zu bewegen und **drücken**  Sie  $\blacktriangledown$ , um den gewünschten Wert einzustellen. Bestätigen Sie die Einstellungen durch Drücken der Taste **ENTER**.

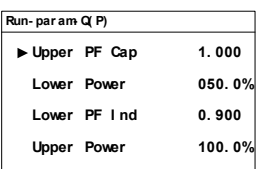

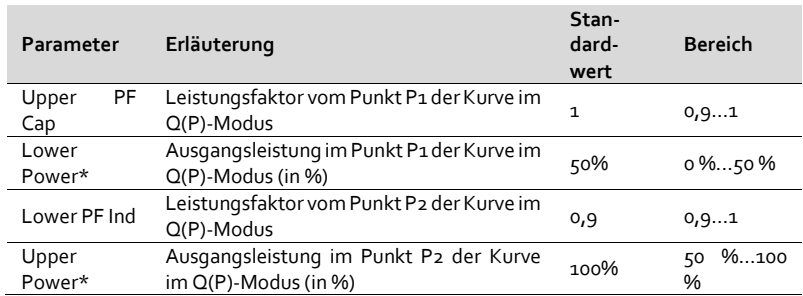

#### Tab. 10-5 Beschreibung der Parameter im "Q(P)-Modus"

\*Lower Power < Upper Power

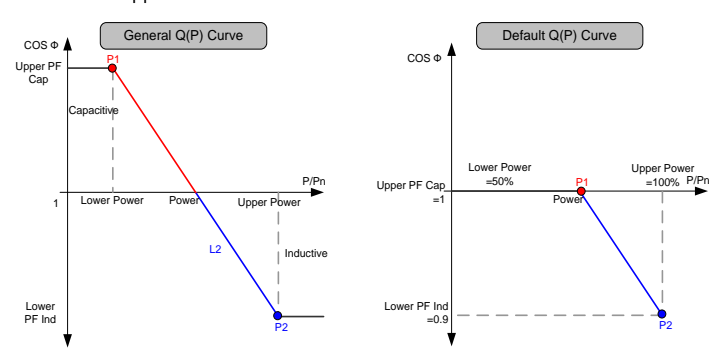

**Fig. 10-3** Einstellung der Referenzkurve zur Blindleistung im Q(P)-Modus

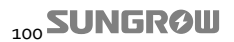

#### **"***Q(U)-Modus***" (wenn als Land nicht "IT" ausgewählt wurde)**

Der Anteil der Blindleistung verändert sich mit der Netzspannung.

Wenn "IT" (Italien) nicht als Ländereinstellung gewählt wurde, wählen Sie zunächst den Q(U)-Modus und **drücken**  dann ENTER, um das "Run-param-Q(U)"-Untermenü aufzurufen.

Zur Einstellung eines jeden Elements **drücken Sie** , um den Cursor nach rechts zu bewegen und drücken Sie V, um den gewünschten Wert einzustellen.

Bestätigen Sie die Einstellungen durch Drücken der Taste **ENTER**.

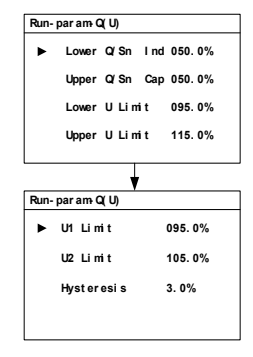

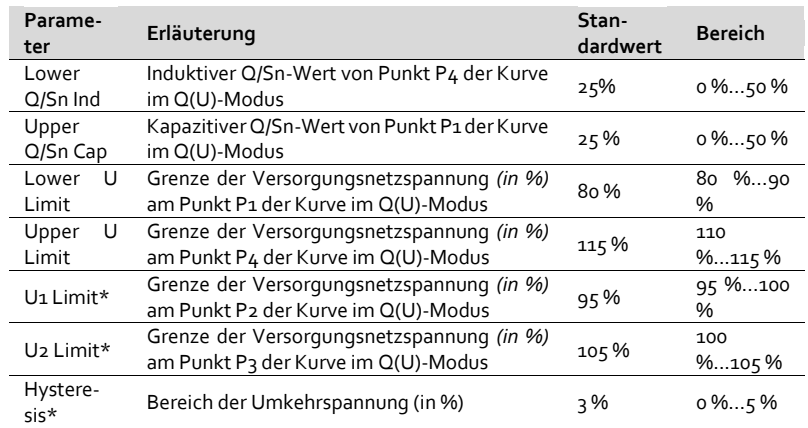

Tab. 10-6 Beschreibung der Parameter im "Q(P)-Modus"

\*U1 Limit + Hysteresis < U2 Limit - Hysteresis

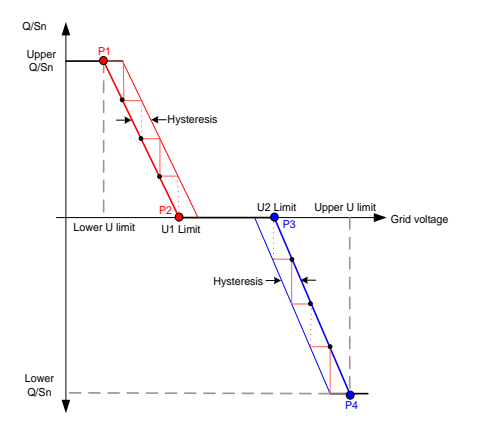

**Fig. 10-4** Einstellung der Referenzkurve zur Blindleistung im Q(U)-Modus

#### **10.11.3 Speichern der P/Q-Parameter**

Drücken Sie V, um den Cursor im "Save P/Q-set"-Bildschirm von einem Element zum nächsten zu bewegen. **Drücken Sie** , um den Cursor nach rechts zu bewegen und **verwenden Sie V**, um Einstellungen vorzunehmen.

Bestätigen Sie durch Drücken von **ENTER**.

Wählen Sie "Y", um die Werte bei einem Neustart zu speichern.

Wählen Sie "N", um die Standardwerte bei einem Neustart wiederherzustellen.

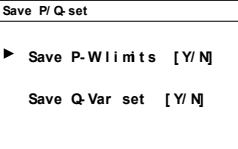

# **10.12 Einstellung der Schutzparameter**

Die Schutzparameter sind entsprechend der Grenzwerte ausgelegt, die die Schutzfunktionen des Wechselrichters auslösen können.

Hauptbildschirm (**Drücken Sie ENTER**) → Menü (**Drücken Sie** dreimal) → Set-Param (**Drücken Sie ENTER**) → Passwort **B** eingeben (**Drücken Sie ENTER**, **drücken Sie** zweimal) → Pro-param (**Drücken Sie ENTER**)

Um die Schutzparametereinstellungen zu vereinfachen, hält der Wechselrichter eine Ländercodeauswahl bereit. Die Schutzparameter sind werksseitig entsprechend der Versorgungsnetzanforderungen in unterschiedlichen Ländern voreingestellt. Wählen Sie den korrekten Ländercode durch Drücken von ▼ und bestätigen Sie mit **ENTER**.

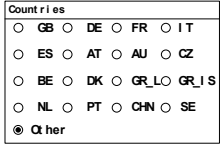

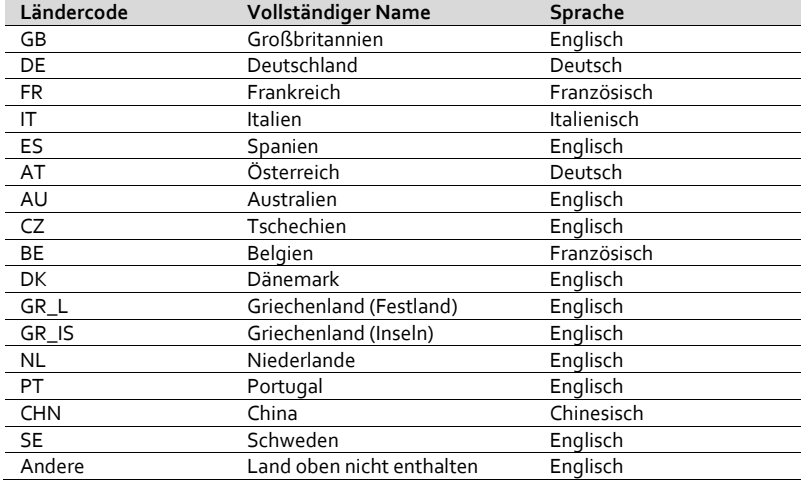

Nachstehend finden Sie eine Erläuterung der Ländercodes:

## **SUNGROW**

Drücken Sie V, um den Schutzparametertyp auszuwählen. Drücken Sie **ENTER** zur Bestätigung Ihrer Auswahl.

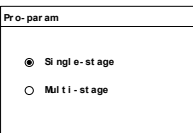

Wenn als "Netzcode" DE ausgewählt wurde, können Pro-Param-Einstellungen nur auf einer Stufe vorgenommen werden.

#### Einstufige Schutzparameter (wenn als Land nicht "IT" ausgewählt wurde)

Wenn als Schutzparametertyp "Single-stage" ausgewählt wurde, erscheint das folgende Untermenü. **Drücken Sie →** zur Auswahl des Parameters und nutzen dann > sowie  $\vee$ , um den Cursor nach links bzw. rechts zu bewegen und den gewünschten Wert einzustellen. Bestätigen Sie die Einstellungen durch Drücken der Taste **ENTER**.

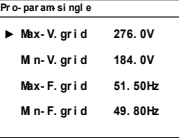

**Tab. 10-7** Erläuterung einstufige Schutzparameter

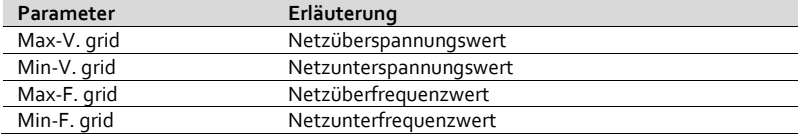

#### Mehrstufige Schutzparameter (wenn als Land nicht "IT" ausgewählt wurde)

Wenn als Schutzparametertyp "Multi-stage" ausgewählt wurde, erscheint das folgende Untermenü. **Drücken Sie ▼ zur Auswahl des Pa**rameters und nutzen dann  $\blacktriangleright$  sowie , um den Cursor nach links bzw. rechts zu bewegen und den gewünschten Wert einzustellen. Bestätigen Sie die Einstellungen durch Drücken der Taste **ENTER**.

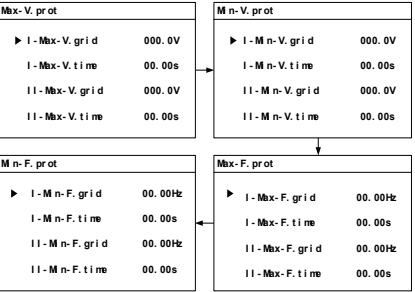

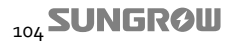

| Parameter                   | Erläuterung                                   |
|-----------------------------|-----------------------------------------------|
| Max-V. prot                 | Überspannungsschutz                           |
| I -Max-V. grid              | Stufe I Netzüberspannung (U>)                 |
| I -Max-V. time              | Stufe I Netzüberspannung (U>) Ansprechzeit    |
| $\mathbf{II}$ -Max-V. grid  | Stufe II Netzüberspannung (U>>)               |
| II -Max-V, time             | Stufe II Netzüberspannung (U>>) Ansprechzeit  |
| Min-V. prot                 | Unterspannungsschutz                          |
| I -Min-V. grid              | Stufe I Netzunterspannung (U<)                |
| I -Min -V. time             | Stufe I Netzunterspannung (U<<) Ansprechzeit  |
| $\mathbf{II}$ -Min -V. grid | Stufe II Netzunterspannung (U<<)              |
| II -Min -V. time            | Stufe II Netzunterspannung (U<<) Ansprechzeit |
| Max-F. prot                 | Überfrequenzschutz                            |
| I -Max-F. grid              | Stufe I Netzüberfrequenz (f>)                 |
| I -Max-F. time              | Stufe I Netzüberfrequenz (f>) Ansprechzeit    |
| II -Max-F. grid             | Stufe II Netzüberfrequenz (f>>)               |
| II -Max-F. time             | Stufe II Netzüberfrequenz (f>>) Ansprechzeit  |
| Min-F. prot                 | Unterfrequenzschutz                           |
| I -Min-F. grid              | Stufe I Netzunterfrequenz (f<)                |
| I -Min -F. time             | Stufe I Netzunterfrequenz (f<) Ansprechzeit   |
| $II$ -Min -F. grid          | Stufe II Netzunterfrequenz (f<<)              |
| II -Min -F. time            | Stufe II Netzunterfrequenz (f<<) Ansprechzeit |

**Tab. 10-8** Erläuterung mehrstufiger Schutzparameter

Bestätigen Sie die Einstellungen durch Drücken der Taste **ENTER** und wechseln zum Bildschirm "Setting confirmation".

Überprüfen Sie alle oben genannten Parametereinstellungen. Bestätigen Sie sie durch Drücken der Taste **EN-TER**. Durch Drücken der Taste **ESC** können Sie den Vorgang abbrechen und Einstellungen erneut eingeben.

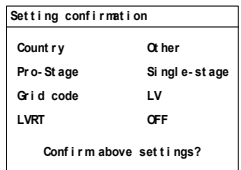

## **10.13 Einstellung der Kommunikationsparameter**

**Hauptbildschirm (Drücken Sie ENTER) → Menü (Drücken Sie dreimal) → Set-Param (Drücken Sie ENTER) → Passwort B eingeben (Drücken Sie ENTER, drücken Sie dreimal) → Com-param (Drücken Sie ENTER)**

**Drücken Sie >**, um den Cursor nach rechts zu bewegen, drücken Sie **▼**, um den gewünschten Wert einzustellen. Bestätigen Sie die Einstellungen durch Drücken der Taste **ENTER**.

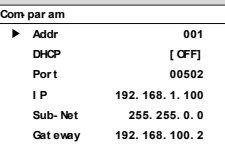

Der Bereich der Kommunikationsverbindungen reicht von 1 bis 247.

Scrollen Sie mithilfe der Taste **ENTER** durch die Bildschirmseiten.

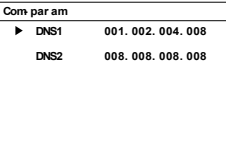

Bitten Sie Ihren Netzwerkadministrator, Ihnen Werte für IP-Adresse, Subnetzmaske, Standard-Gateway und Portnummer zur Verfügung zu stellen.

> Bedenken Sie, dass bei mehreren Wechselrichtern jedem einzelnen Gerät eine eigene IP-Adresse zugewiesen werden sollte.

Konfigurieren Sie das Internetprotokoll (TCP/IP) für Ihren PC entsprechend der zu nutzenden Werte für IP-Adresse, Subnetzmaske und Standard-Gateway. Wie i[n Fig. 10-5](#page-115-0) dargestellt, klicken Sie nach Vornahme der Einstellungen auf "OK".

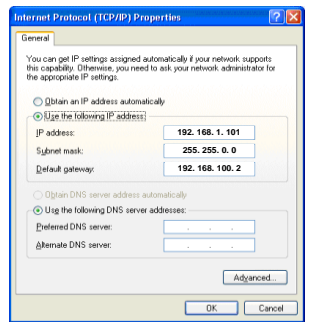

**Fig. 10-5** Einstellung der Netzwerkkommunikation

<span id="page-115-0"></span>Geben Sie die Netzwerkparameter für den Wechselrichter, einschließlich IP-Adresse, Subnetzmaske, Standard-Gateway und Portnummer, ein.

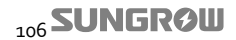

Wenn der Wechselrichter direkt mit dem vorgelagerten PC über ein Netzwerkkabel verbunden wird, sollten die IP-Adressen des Wechselrichters und des PCs im gleichen Bereich, jedoch trotzdem voneinander verschieden, gewählt werden. D. h., wenn die IP des Wechselrichters 192.168.1.100 lautet, kann die IP des PCs 192.168.1.101 sein. Die anderen Parameter sollten bei beiden Geräten gleich eingestellt werden.

Wenn der Wechselrichter über einen Router mit dem vorgelagerten PC verbunden wird, stellen Sie den vorgelagerten PC auf DHCP [ON]: "IP-Adresse automatisch beziehen"; der Modus zum Beziehen einer IP-Adresse kann im Wechselrichter entweder auf "DHCP [OFF]" gestellt werden, um eine IP manuell zuzuweisen, oder man kann "Auto" auswählen, um die Zuweisung automatisch durchführen zu lassen.

# **10.14 Konfigurierung des PV-Einstellungsmodus**

**Hauptbildschirm (Drücken Sie ENTER) → Menü (Drücken Sie dreimal) → Set-param (Drücken Sie ENTER) → Passwort B eingeben (Drücken Sie ENTER, drücken Sie viermal) → PV config mode (Drücken Sie ENTER)**

Drücken Sie im "PV config mode"-Bildschirm auf ▼, um den PV-Einstellungsmodus auszuwählen. Bestätigen Sie Ihre Auswahl durch Drücken der Taste **ENTER**. Standardmäßig ist als Einstellungsmodus der unabhängige Modus ausgewählt.

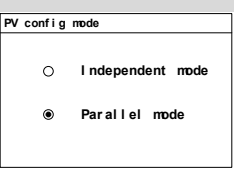

## **NOTICE**

**Den PV-Einstellungsmodus NICHT WÄHREND DES BETRIEBS des Wechselrichters ändern.**

# **10.15 Besondere Einstellungen für Italien**

Wie unten dargestellt, beziehen sich die Unterschiede insbesondere auf "Run-Param" und "Pro-Param".

## **10.15.1 Einstellung des Überfrequenz-Derating für Italien**

Wenn "IT" (Italien) als Ländereinstellung gewählt wurde, wird die "Derating-Kurve"\* im "Run-param"-Bildschirm dargestellt.

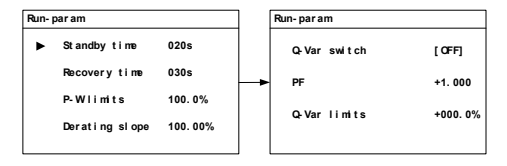

Bei einer Netzfrequenz zwischen 50,3 Hz und 51,5 Hz wird der Wechselrichter die Leistung entsprechend der "Derating-Kurve" reduzieren.

Die voreingestellte Derating-Kurve (Pm/Hz, Pm ist die Leistung vor Derating) bildet folgende Werte ab: 83,33 % Bereich: 40 %...100 %.

Hinweis: "Derating slope" bezieht sich auf die Steigung der Derating-Kurve.

Steigung der Derating-Kurve = 100 / (Netzfrequenz × Steigung der Frequenzminderung). Die Frequenzminderung bildet folgende Werte ab: 2 %...5 %.

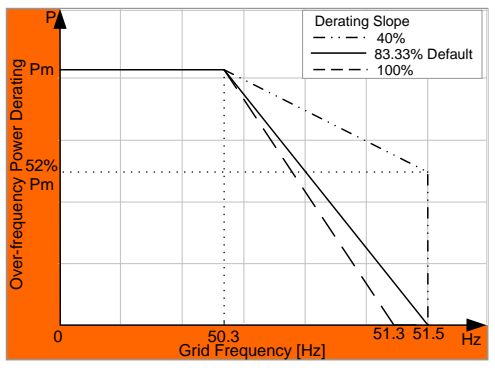

Fig. 10-6 Überfrequenz-Derating-Kurve in "IT"

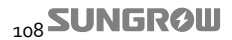

## **10.15.2 Blindleistungsregulierung für Italien**

#### **Italienischer "Q(P)-Modus"**

Der Leistungsfaktor ändert sich mit der Ausgangsleistung des Wechselrichters.

Wählen Sie den Q(P)-Modus und **drücken Sie ENTER**, um das "Run-param-Q(P)"-Untermenü aufzurufen.

**Drücken Sie**  zur Navigation mit dem Cursor; **drücken**  Sie >, um in den Bearbeitungsmodus zu gelangen, woraufhin der ausgewählte Parameter schattiert dargestellt wird.

**Drücken Sie ▼**, um den Wert um einen Schritt zu erhöhen.

**Drücken Sie ENTER**, um die Einstellungen zu bestätigen und den Bearbeitungsmodus zu verlassen.

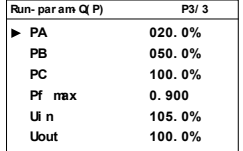

**Tab. 10-9** Beschreibung der Parameter im italienischen "*Q(P)-Modus*"

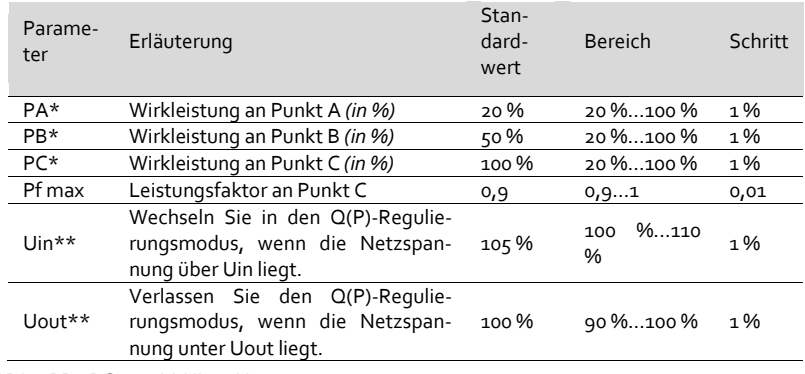

\*PA < PB≤ PC \*\* Uin>Uout

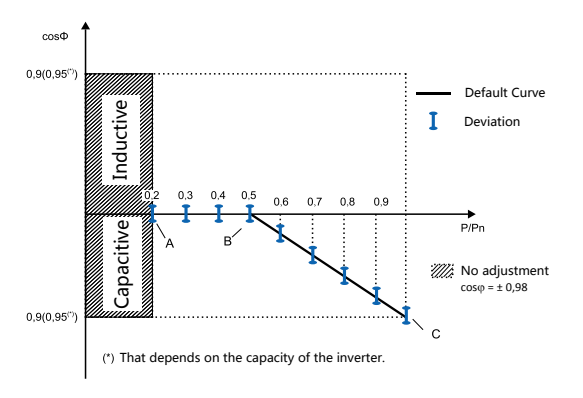

**Fig. 10-7** Referenzkurve zur Blindleistung im italienischen Q(P)-Modus

Italienischer "Q(U)-Modus"

Der Anteil der Blindleistung verändert sich mit der Netzspannung.

Wählen Sie den Q(U)-Modus und drücken Sie **▼**, um das "Run-param-Q(U)"-Untermenü aufzurufen.

**Drücken Sie**  zur Navigation mit dem Cursor; **drücken**  Sie >, um in den Bearbeitungsmodus zu gelangen, woraufhin der ausgewählte Parameter schattiert dargestellt wird.

Drücken Sie V, um den Wert um einen Schritt zu erhöhen.

**Drücken Sie ENTER**, um die Einstellungen zu bestätigen und den Bearbeitungsmodus zu verlassen.

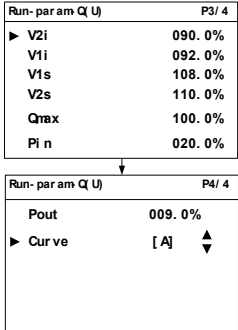

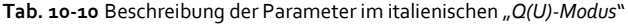

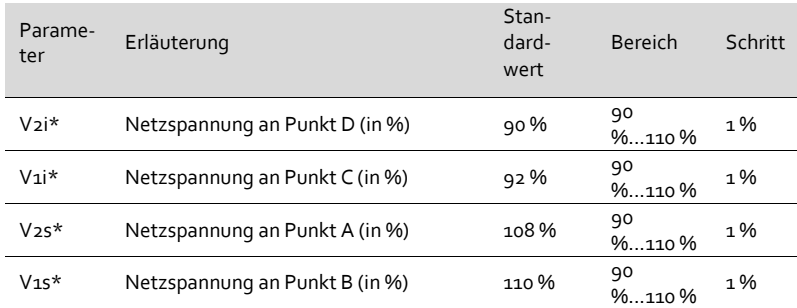

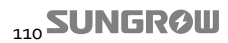

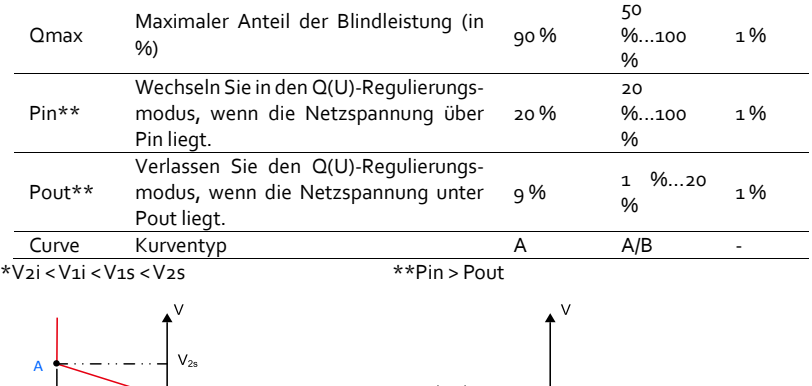

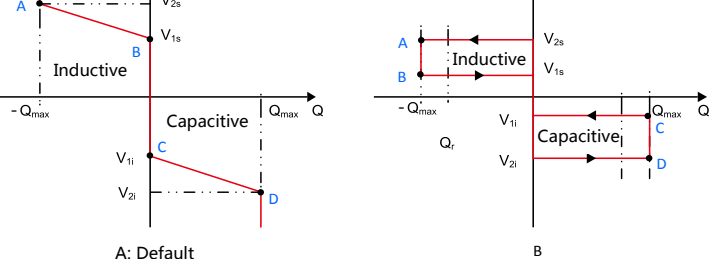

**Fig. 10-8** Referenzkurve zur Blindleistung im italienischen Q(U)-Modus

## **10.15.3 Einstellung der Schutzparameter für Italien**

Für die Länderauswahl "IT" (Italien) werden nachstehend die Verfahren zur Einstellung der Schutzparameter beschrieben.

## **"IT" Stufe I Schutzparameter**

Wenn als Schutzparameter "Pro-stage I" ausgewählt wurde, erscheint das folgende Untermenü.

**Drücken Sie ▼** zur Auswahl des Parameters und nutzen dann  $\blacktriangleright$  sowie  $\blacktriangleright$ , um den Cursor nach links bzw. rechts zu bewegen und den gewünschten Wert einzustellen.

Drücken Sie **ENTER**, um die Einstellungen zu bestätigen und über die Seite zu scrollen.

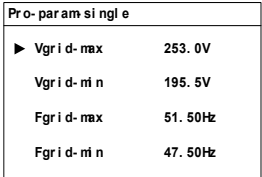

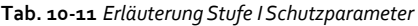

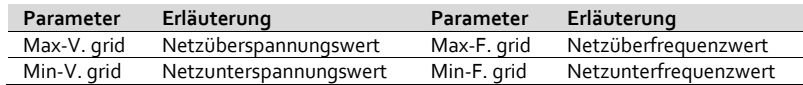

# **SUNGROW**

**Drücken Sie ▼ zur Auswahl des Parameters und nut**zen dann  $\blacktriangleright$  sowie  $\blacktriangleright$ , um den Cursor nach links bzw. rechts zu bewegen und den gewünschten Wert einzustellen. Bestätigen Sie die Einstellungen durch **Drücken von ENTER**.

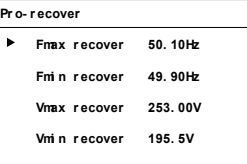

**Tab. 10-12** Italienische Netzschutzparameter (Wiederherstellungswerte)

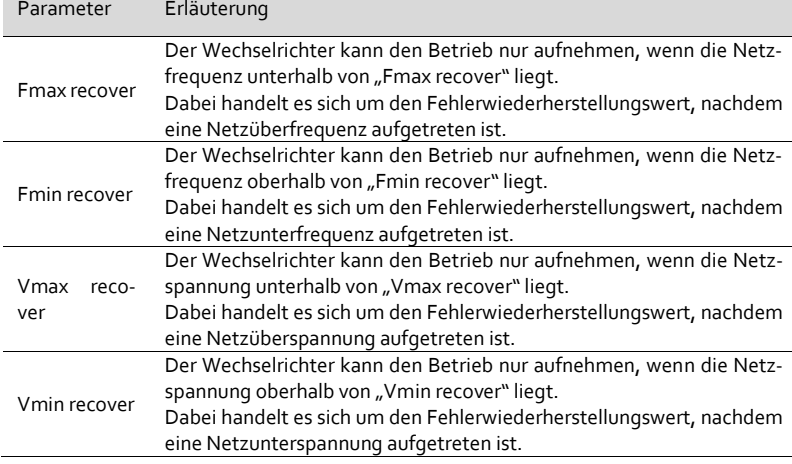

Bestätigen Sie die Einstellungen durch Drücken der Taste **ENTER** und wechseln zum Bildschirm "Setting confirmation".

Überprüfen Sie alle oben genannten Parametereinstellungen. Bestätigen Sie sie durch Drücken der Taste **EN-TER**. Durch Drücken der Taste **ESC** können Sie den Vorgang abbrechen und Einstellungen erneut eingeben.

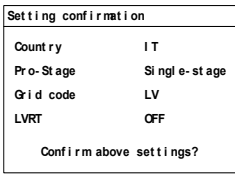

## **"IT" Stufe** Ⅱ **Schutzparameter**

Wählen Sie "Pro-stage II" aus und **drücken Sie** , um die Untermenüs aufzurufen.

Drücken Sie V zur Navigation mit dem Cursor; drücken Sie >, um in den Bearbeitungsmodus zu gelangen, woraufhin der ausgewählte Parameter schattiert dargestellt wird. **Drücken Sie ▼, um den Wert um ei**nen Schritt zu erhöhen; **drücken Sie** , um den Wert um einen Schritt zu verringern.

**Drücken Sie ENTER**, um die Einstellungen zu bestätigen und den Bearbeitungsmodus zu verlassen.

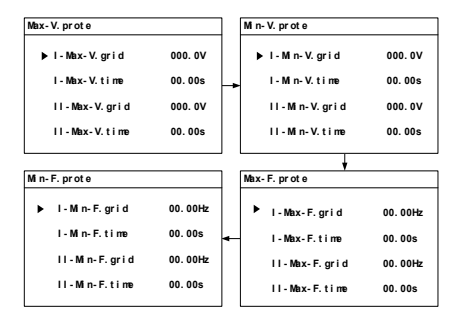

Tab. 10-13 Erläuterungen der "IT" Stufe II Schutzparameter

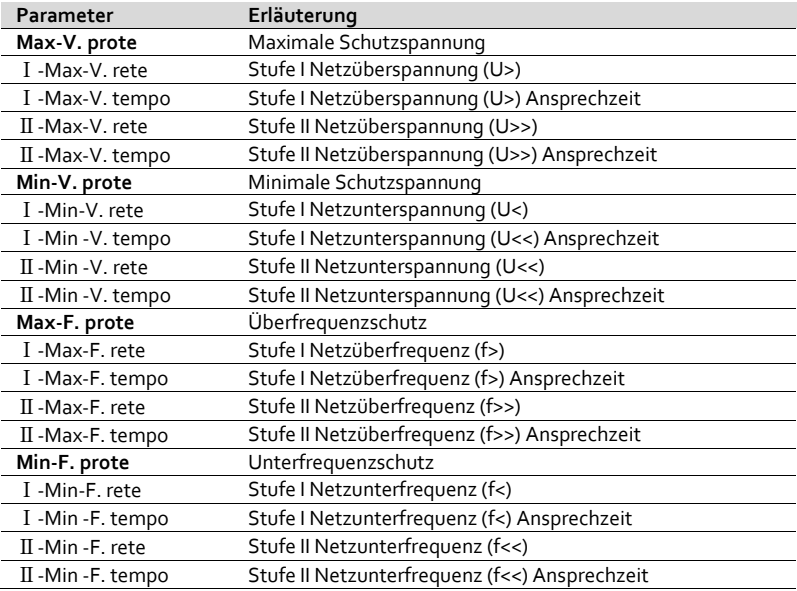

**Drücken Sie ▼** zur Auswahl des Parameters und nutzen dann  $\blacktriangleright$  sowie  $\blacktriangleright$ , um den Cursor nach links bzw. rechts zu bewegen und den gewünschten Wert einzustellen. Bestätigen Sie die Einstellungen durch **Drücken von ENTER**.

Bestätigen Sie die Einstellungen durch Drücken der Taste **ENTER** und wechseln zum Bildschirm "Setting confirmation".

Überprüfen Sie alle oben genannten Parametereinstellungen. Bestätigen Sie sie durch Drücken der Taste **ENTER**. Durch Drücken der Taste **ESC** können Sie den Vorgang abbrechen und Einstellungen erneut eingeben.

# **Pr o- r ecover Fmax r ecover 50. 10Hz Fmi n r ecover 49. 90Hz Vmax r ecover 253. 00V Vmi n r ecover 195. 5V**

#### **Set t i ng conf i r mat i on**

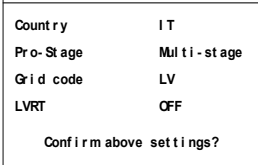

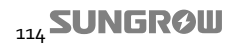

# **11 Anhang**

# **11.1 Technische Daten**

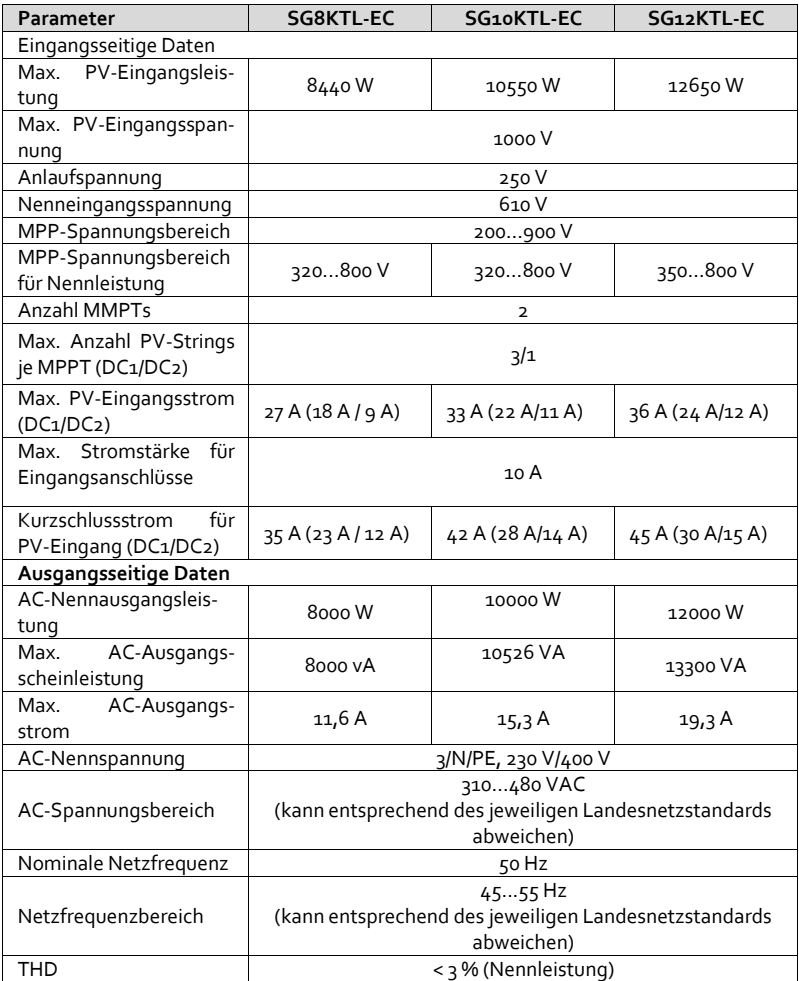

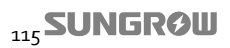

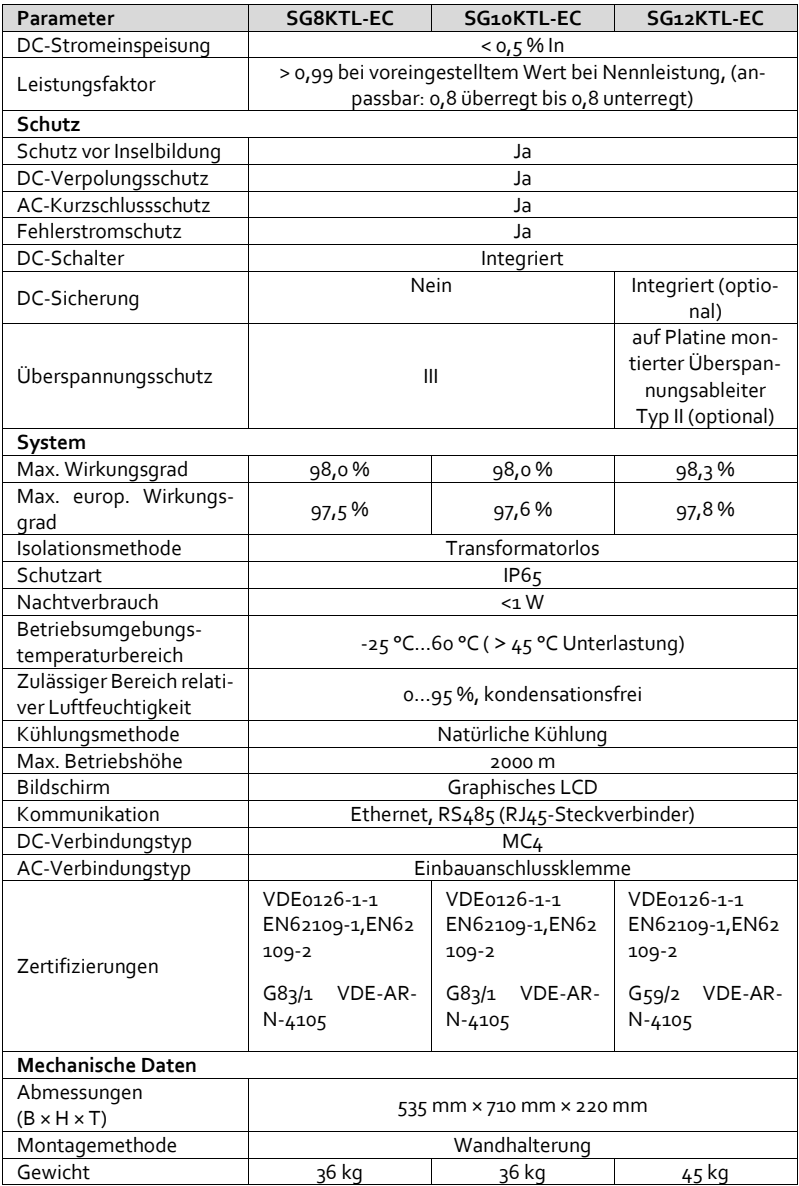

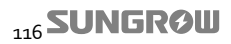

# **11.2 Haftungsausschluss**

Der Inhalt unserer Dokumentation wird regelmäßig überprüft und bei Bedarf überarbeitet. Wenn Sie die jeweils aktuellsten Informationen erhalten möchten, setzen Sie sich bitte direkt mit uns in Verbindung oder besuchen uns unsere Website unter [www.sungrowpower.com.](http://www.sungrow.cn/) Eventuelle Unstimmigkeiten können wir trotz größter Sorgfalt dennoch nicht ausschließen. Wir übernehmen keine Gewährleistung für die Vollständigkeit der vorliegenden Dokumente. Bitte wenden Sie sich direkt an unser Unternehmen oder an einen unserer Händler, um die aktuellste Version eines Dokuments zu erhalten.

Für Schäden, die auf eine oder mehrere der folgenden Ursachen zurückzuführen sind, können keinerlei Garantie- oder Haftungsansprüche geltend gemacht werden:

- Unsachgemäße bzw. unangemessene Nutzung oder Installation des Geräts
- **Installation oder Betrieb des Produkts in nicht bestimmungsgemäßer Umgebung**
- Verstoß gegen die am Installationsort geltenden Sicherheitsvorschriften im Rahmen der Installation oder des Betriebs des Geräts
- Verstoß gegen die in allen für das Produkt geltenden Dokumenten enthaltenen Warn- und Sicherheitshinweise oder Betriebsanweisungen
- Installation oder Betrieb des Geräts unter unzureichenden Sicherheits- und Schutzbedingungen
- Veränderung des Geräts oder der mitgelieferten Software ohne vorherige Genehmigung
- Funktionsstörungen infolge des Betriebs in Verbindung mit oder in der Nähe von anderen Geräten jenseits der zulässigen Grenzwerte
- Schäden aufgrund von unabwendbaren Naturereignissen

Die Nutzung der von SUNGROW Power Supply Co., Ltd. entwickelten und bereitgestellten Software unterliegt den nachfolgenden Bedingungen:

- SUNGROW Power Supply Co., Ltd. übernimmt keinerlei Haftung für direkte oder indirekte Schäden, die auf die Nutzung der SolarInfo-Software zurückzuführen sind. Diese Einschränkung gilt ebenfalls in Zusammenhang mit der Erbringung bzw. Nichterbringung von Kundendienstleistungen.
- Die Nutzung der SolarInfo-Software für gewerbliche Zwecke ist verboten.
- Die Dekompilierung, Dekodierung oder Zerstörung des Originalprogramms, einschließlich der SolarInfo-Software sowie der integrierten Programme, ist untersagt.

# **11.3 Über uns**

Das in China ansässige Unternehmen Sungrow Power Supply Co., Ltd. ist ein führender Hersteller von leistungselektronischen Produkten für die Erzeugung erneuerbarer Energien. Unser Angebot umfasst Stromwandler, Wechselrichter, Batterieladegeräte und sonstige Spannungsversorgungsgeräte für netzgekoppelte und netzunabhängige Anwendungen. Die von SUNGROW hergestellten Produkte decken Systeme mit einer Nennleistung von einhundert Watt bis hin zu mehreren Megawatt ab.

Der Anspruch von SUNGROW ist es, seine Kunden dabei zu unterstützen, stabile und umweltfreundliche Energie zu minimalen Kosten sowie unter maximalen Zuverlässigkeits- und Sicherheitsbedingungen zu erzeugen.

#### **Kontaktinformationen**

Sollten Sie Fragen zu diesem Produkt haben, nehmen Sie bitte über einen der nachfolgenden Wege Kontakt zu uns auf. Wir helfen Ihnen gerne!

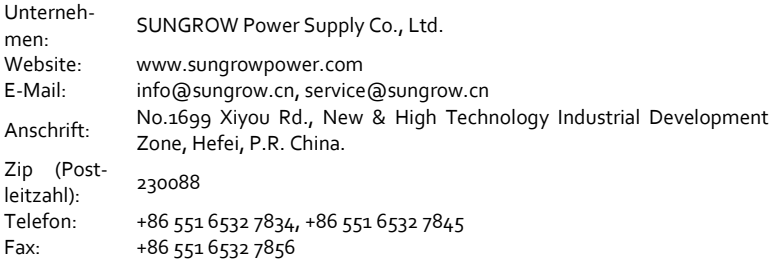